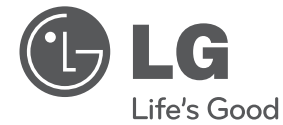

## **PRIRUČNIK ZA KORISNIKE**

## Dvojni HD Rekorder/ Blu-ray kombo

Molimo, prije korištenja uređaja pažljivo pročitajte priručnik i sačuvajte ga kao referencu za slučaj potrebe.

**MODEL** HR500

**P/NO : MFL62320944**

## **1 Sigurnosne informacije**

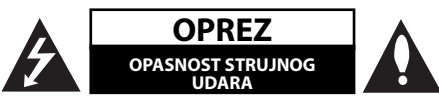

**OPREZ:** KAKO BISTE SMANJILI RIZIK OD STRUJNOG UDARA NE SKIDAJTE POKLOPAC (ILI ZADNJU PLOČU). UREĐAJ NEMA DIJELOVE KOJE KORISNIK MOŽE SERVISIRATI. SERVISIRANJE PREPUSTITE KVALIFICIRANOM OSOBLJU.

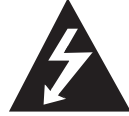

Znak munje sa simbolom strelice unutar jednakostraničnog trokuta upozorava na postojanje neizoliranog opasnog napona unutar kućišta

uređaja koji je dovoljno velik da za osobe predstavlja opasnost od strujnog udara.

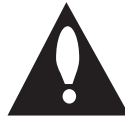

Znak uskličnika unutar jednakostraničnog trokuta upozorava korisnika na prisutnost važnih informacija za rad i održavanje (servisiranje) uređaja u pisanim

materijalima koji prate uređaje.

## **Oprezi i upozorenja**

**UPOZORENJE:** U CILJU SPREČAVANJA OPASNOSTI OD POŽARA ILI STRUJNOG UDARA, ČUVAJTE PROIZVOD OD KIŠE I VLAGE.

**UPOZORENJE:** Ne postavljajte ovu opremu u zatvorenim prostorima kao što su zatvorene police za knjige i slično.

**OPREZ:** Ne zatvarajte otvore za ventilaciju. Uređaj instalirajte u skladu s uputama proizvođača. Utori i otvori na kućištu su namijenjeni za ventilaciju i osiguravaju pouzdan rad uređaja štiteći ga od pregrijavanja. Otvori se ne smiju nikada zatvoriti stavljanjem uređaja na krevet, fotelju, tepih ili neku drugu sličnu površinu. Uređaj se ne smije stavljati u ugradbene prostore kao što su police za knjige ili ormari osim u slučaju kada je osigurana kvalitetna ventilacija ili u slučaju kada se to predlaže u priručniku proizvođača.

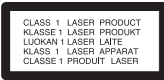

**OPREZ:** Proizvod koristi laserski sustav. Kako bi osigurali pravilnu upotrebu ovog proizvoda, molimo, pažljivo pročitajte priručnik za vlasnika, a priručnik sačuvajte za slučaj buduće potrebe. U slučaju potrebe održavanja uređaja, kontaktirajte ovlašteni servisni centar. Korištenje upravljačkih funkcija, podešavanja ili postupaka rada koji nisu istovjetni s ovdje opisanim postupcima mogu dovesti do opasnog izlaganja zračenju.

Kako biste spriječili izravno izlaganje laserskoj zraci, ne pokušavajte otvarati kućište. U slučaju otvaranja dolazi do vidljivog laserskog zračenja. NE GLEDAJ U ZRAKU.

#### **OPREZ u vezi s električnim kabelom**

Za većinu uređaja se preporučuje da imaju svoj zasebni strujni krug napajanja;

Drugim riječima, zidna utičnica s koje se napaja ovaj uređaj treba biti jedina utičnica na jednom osiguraču i na tom osiguraču ne smije biti drugih utičnica. Kako biste bili sigurni provjerite specifikacijsku stranicu ovog priručnika. Ne preopterećujte utičnice. Preopterećene zidne utičnice, slabo pričvršćene ili oštećene utičnice, neispravni produžni kablovi, izlizani električni kablovi ili kablovi s oštećenom ili napuklom izolacijom su opasni. Bilo koje od ovih stanja može dovesti do opasnosti od strujnog udara ili do požara. S vremena na vrijeme pregledajte električni kabel vašeg uređaja, a ako pregledom utvrdite oštećenja ili izlizanost, iskopčajte kabel, prestanite upotrebljavati uređaj i zamijenite kabel s točno određenim zamjenskim kabelom kod vašeg ovlaštenog servisera. Zaštitite električni kabel od fizičkih ili mehaničkih oštećivanja, kao što su presavijanje, lomljenje, probadanja, priklještenja vratima ili gaženje preko kabla. Posebnu pažnju posvetite utikačima, zidnim utičnicama i mjestu na kojem kabel izlazi iz uređaja. Kod iskapčanja kabela iz utičnice, uhvatite utikač kabela i iskopčajte ga iz utičnice. Kod instaliranja proizvoda, pazite da je utikač lako pristupačan.

Uređaj je opremljen baterijom ili akumulatorom.

#### **Siguran način vađenja baterije iz uređaja:**

Izvadite staru bateriju, slijedite korake obrnutim redoslijedom u odnosu na stavljanje. U cilju sprečavanja zagađenja okoline i stvaranja moguće opasnosti za zdravlje ljudi i životinja, staru bateriju stavite u odgovarajući spremnik ili na mjesto određeno za sakupljanje starih baterija. Baterije ne odlažite zajedno s drugim otpadom. Preporučujemo korištenje lokalnih, besplatnih sustava za zbrinjavanje baterija i akumulatora. Baterija se ne smije izlagati prevelikoj temperaturi sunca, vatre i drugih izvora topline.

**OPREZ:** Čuvajte uređaj od vode koja kaplje ili pljuska, kiše i vlage. Ne odlažite na uređaj predmete ispunjene vodom kao što su na primjer vaze.

#### **Napomena Europske zajednice za bežični proizvod**

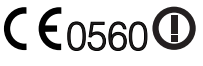

LG Electronics izjavljuje da ovaj/ovi uređaj(i) udovoljava(ju) osnovnim zahtijevima i drugim

mjerodavnim odredbama Direktiva 1999/5/EC, 2004/108/EC, 2006/95/EC i 2009/125/EC.

Molimo kontaktirajte sljedeću adresu za dobivanje kopije DoC-a (Deklaracija o usklađenosti).

Europski predstavnik: LG Electronics Service Europe B.V. Veluwezoom 15, 1327 AE Almere, The Netherlands (Tel : +31-(0)36-547-8888)

Samo za upotrebu u zatvorenim prostorima.

#### **Odlaganje vašeg starog uređaja**

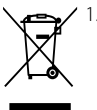

1. Kada se na proizvodu nalazi ova prekrižena kanta za otpad na kotačima, to znači da je proizvod obuhvaćen Europskom direktivom 2002/96/EC.

- 2. Svi električni i elektronički proizvodi trebaju se odlagati odvojeno od komunalnog otpada preko određenih odlagališta koja je odredila vlada ili lokalna uprava.
- 3. Pravilan način odlaganja vašeg starog uređaj pomoći će kod sprečavanja potencijalnih negativnih posljedica po okoliš i ljudsko zdravlje.
- 4. Za više detaljnih informacija o odlaganju vašeg starog uređaja, molimo obratite se vašem gradskom uredu, službi za odlaganje otpada ili trgovini u kojoj ste kupili vaš uređaj.

#### **Napomena o autorskim pravima**

- Oprema za snimanje se treba upotrijebiti samo za kopiranja koja su u skladu sa zakonom, molimo vas da pažljivo provjerite što je to zakonito kopiranje u području u kojem obavljate kopiranje. Kopiranje materijala koji su zaštićeni autorskim pravom kao što su filmovi ili glazba je nezakonito osim ako nije dopušteno zakonskim izuzećem ili pristankom vlasnika prava.
- Ovaj proizvod uključuje tehnologiju za zaštitu autorskih prava koja se štite načinom koji je zaštićen nekim U.S. patentima i drugim pravima na intelektualno vlasništvo koje posjeduje Macrovision Corporation i drugi vlasnici prava. Upotrebu tih tehnologija za zaštitu autorskih prava mora odobriti Macrovision Corporation, a može se koristiti samo za kućnu upotrebu i druge ograničene načine gledanja, osim ako to tvrtka Macrovision Corporation nije drugačije odobrila. Zabranjeno je rastavljanje uređaja i otkrivanje obrnutog redoslijeda proizvodnje. •
- KORISNICI TREBAJU ZNATI DA SVI TELEVIZORI VISOKE REZOLUCIJE NISU POTPUNO KOMPATIBILNI S OVIM UREĐAJEM ŠTO MOŽE DOVESTI DO NEŽELJENIH POJAVA NA SLICI. U SLUČAJU PROBLEMA KOD SLIKE S POSTAVKOM 625 PROGRESSIVE SCAN, KORISNIKU SE PREPORUČUJE PREBACIVANJE PRIKLJUČKA NA IZLAZ ZA ' STANDARDNU REZOLUCIJU'. UKOLIKO POSTOJE PITANJA U VEZI S KOMPATIBILNOŠĆU NAŠEG TV-A S OVIM MODELOM 625p UREĐAJEM MOLIMO KONTAKTIRA ITE NAŠ SERVISNI CENTAR ZA KORISNIKE.
- S obzirom da je AACS (Advanced Access Content System (Sustav za napredno pristupanje sadržaju)) odobren kao sustav za zaštitu sadržaja za BD i HD DVD format, slično kako kod CSS (Content Scramble System (Sustav za kodiranje sadržaja)) za DVD format, postavljena su određena ograničenja za reprodukciju, analogni signal, i sl., sadržaja koji su zaštićeni AACS sustavom. Rad ovog proizvoda i ograničenja ovog proizvoda se mogu razlikovati ovisno o vremenu kupnje jer ta ograničenja AACS može usvojiti i/ili promijeniti nakon proizvodnje proizvoda.
- Osim toga, BD-ROM znak i BD+ se dodatno koriste kao sustav za zaštitu sadržaja za BD format, što nameće određena ograničenja uključujući ograničenja reprodukcije za sadržaje zaštićene BD-ROM znakom i/ili BD+. Za dodatne informacije o AACS-u, BD-ROM znaku, BD+, ili o ovom proizvodu, molimo kontaktirajte LG servisni centar za korisnike.
- Brojni BD-ROM/DVD diskovi su kodirani sa zaštitom protiv kopiranja. Zbog toga, player možete priključiti samo na vaš TV, ne i na vaš video rekorder. Priključivanje na video rekorder imat će za posljedicu prikaz izobličene slike s diskova koji imaju zaštitu protiv kopiranja. •
- Ovaj proizvod u sebi sadrži tehnologiju zaštite autorskih prava koja je zaštićena patentima SAD-a i drugim pravima na intelektualno vlasništvo. Upotrebu tih tehnologija za zaštitu autorskih prava mora odobriti Macrovision Corporation, i može se koristiti samo za kućnu upotrebu i druge ograničene načine gledanja, osim ako to tvrtka Macrovision Corporation nije drugačije odobrila. Zabranjeno je rastavljanje uređaja i otkrivanje obrnutog redoslijeda proizvodnje.

Prema zakonima o zaštiti autorskih prava SAD-a i •drugih zemalja, neovlašteno snimanje, upotreba, prikazivanje, distribucija ili revizija televizijskih programa, video traka, HD DVD-a, BD-ROM diskova, DVD-a, CD-a i drugih materijala može podlijegati građanskoj i /ili krivičnoj odgovornosti.

 **7**

## **Sadržaj**

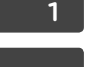

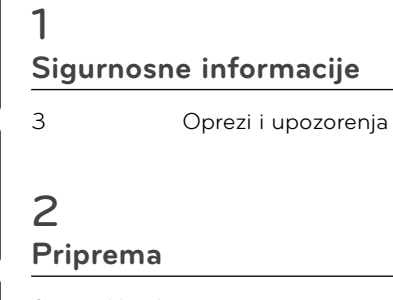

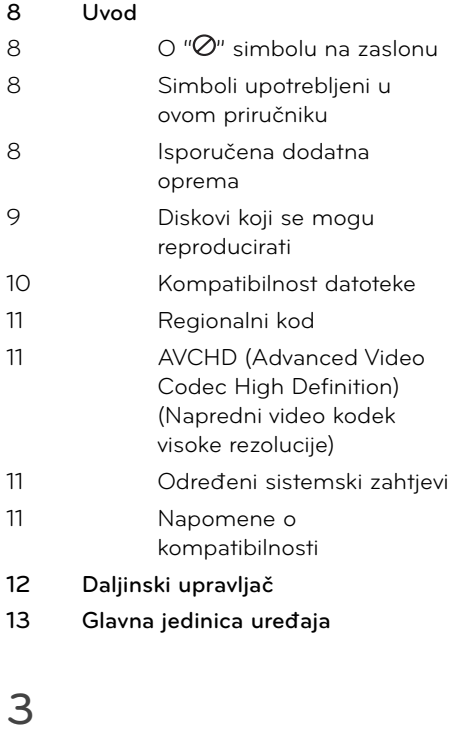

## **Instaliranje 14 Priključivanje na TV** 14 Priključivanje antene na vaš TV i ovaj uređaj

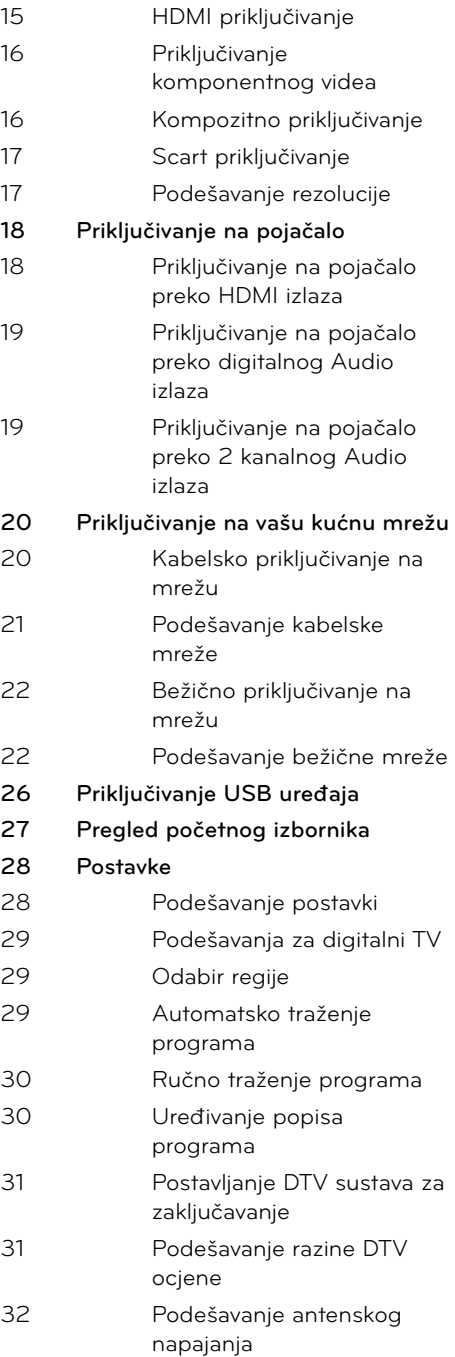

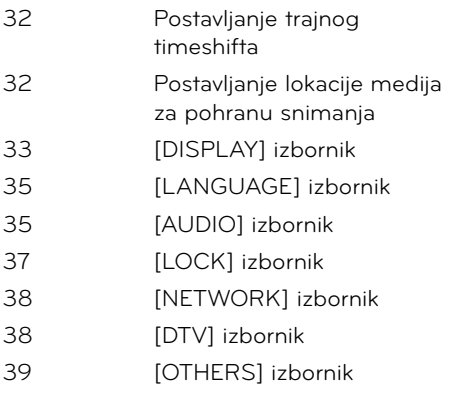

## **4 Operacije**

## **42 Korištenje funkcija digitalnog TV-a 46 Snimanje TV programa 50 Općenita reprodukcija 54 Napredna reprodukcija 56 Prikaz na zaslonu 58 Uživanje u BD-LIVE funkciji** 59 Reprodukcija filmske datoteke i VR **diska 61** Prikazivanje fotografije **63 Slušanje glazbe 65 Reprodukcija sadržaja preko kućne mreže 69 Korištenje [Copy] funkcija 70 Reprodukcija YouTube™ videa**

## **5 Održavanje**

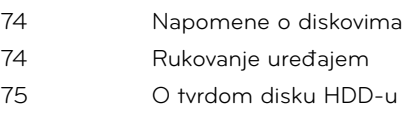

## **6**

## **Rješavanje problema**

- **76 Općenito 77 Slika**
- **77 Sound**
- **78 Mreža**
- **79 Snimanje**

## **7**

### **Dodatak**

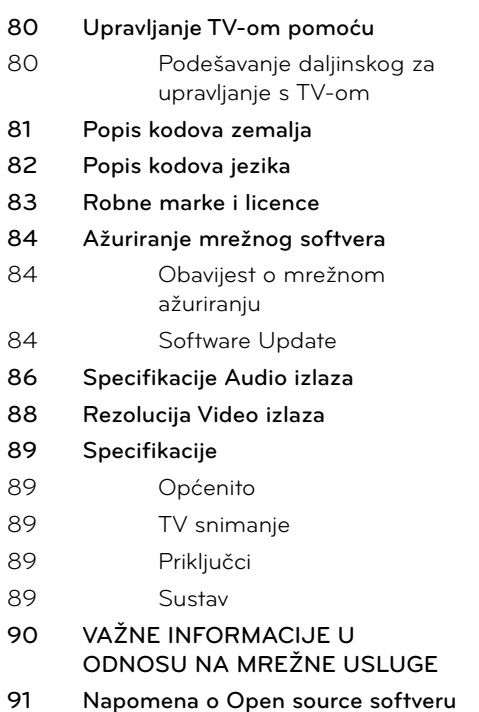

# **2 3**

 **1**

 **4**

 **5**

 **6**

 **7**

## **2 Priprema**

## **Uvod**

## **O " " simbolu na zaslonu**

Tijekom rada se na vašem TV zaslonu može prikazati simbol "@" koji pokazuje da funkcija objašnjena u ovom priručniku za vlasnika nije moguća za određeni medij.

## **Simboli upotrebljeni u ovom priručniku**

**Napomena**

Označava posebna uputstva i operacijske pogodnosti.

## **OPREZ**

Ukazuje na opreze za sprečavanje mogućih šteta od nepravilne upotrebe.

Odjeljak čiji naslov sadrži jedan od slijedećih simbola odnosi se samo na disk koji je predstavljen tim simbolom.

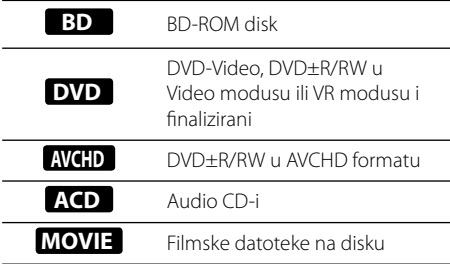

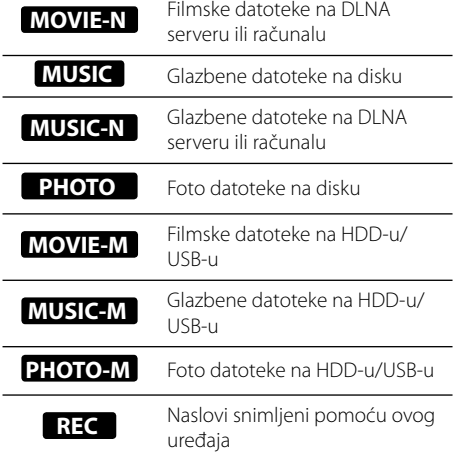

## **Isporučena dodatna oprema**

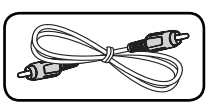

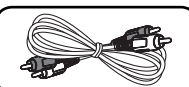

Video kabel (1) Audio kabel (1)

Daljinski upravljač (1) Baterija (2)

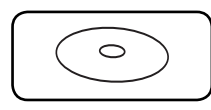

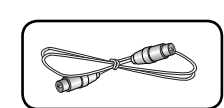

RF kabel (1)

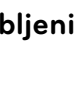

## **Diskovi koji se mogu reproducirati**

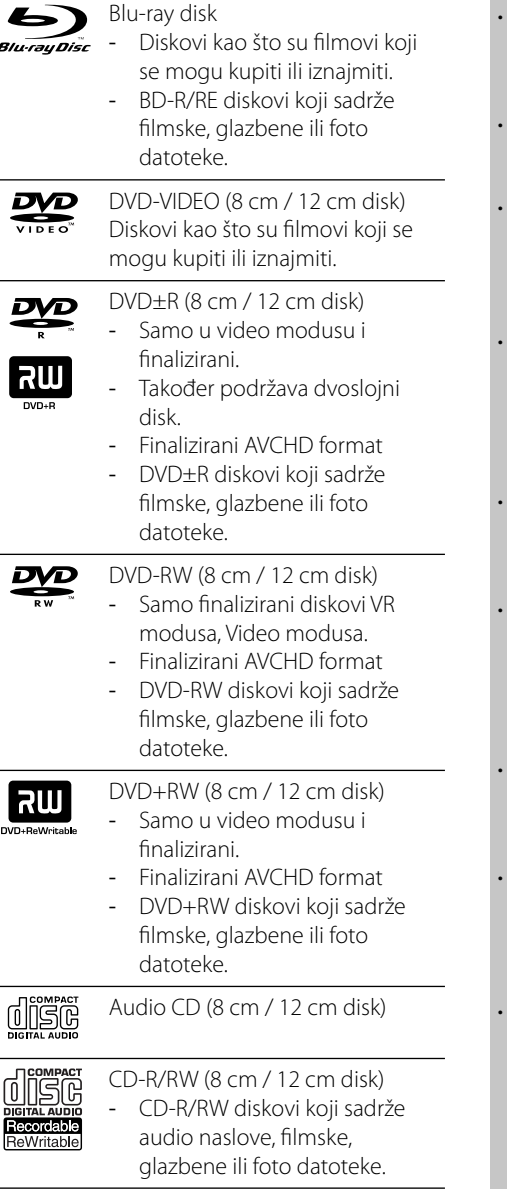

#### **Napomena**

- Ovisno o uvjetima opreme za snimanje ili samog CD-R/RW (ili DVD-R/RW) diska, neki CD-R/RW (ili DVD±R/RW) diskovi neće se moći reproducirati na uređaju.
- Ovisno o softveru za snimanje i finaliziranje, neki snimljeni diskovi (CD-R/RW ili DVD±R/RW) se možda neće moći reproducirati.
- BD-R/RE, DVD±R/RW i CD-R/RW diskovi koji su snimljeni pomoću osobnog računala ili DVD ili CD Rekordera se možda neće moći reproducirati ako je disk oštećen ili prljav, ili ako na lećama rekordera ima nečistoća ili kondenzacije.
- Ako disk snimate pomoću osobnog računala, čak i ako je disk snimljen u kompatibilnom formatu, postoje slučajevi u kojima možda neće doći do reprodukcije zbog postavki u softveru programa s kojim je snimljen disk. (Provjerite s proizvođačem softvera za detaljnije informacije.)
- Ovaj rekorder zahtijeva od diskova i snimanja ispunjavanje određenih tehničkih standarda kako bi se postigla optimalna kvaliteta reprodukcije.
- Prije-snimljeni DVD-i su automatski podešeni na ove standarde. Postoji mnogo različitih vrsta formata diskova za snimanje (uključujući CD-R koji sadrži MP3 datoteke), a oni zahtijevaju neke postojeće uvjete (pogledajte gore) kako bi osigurali kompatibilnu reprodukciju.
- Hibridni diskovi koji imaju BD-ROM i DVD (ili CD) slojeve na jednom disku. Na takvim diskovima, BD-ROM sloj se može reproducirati samo na ovom playeru.
- Korisnici moraju znati da je potrebno dopuštenje za preuzimanje MP3 / WMA datoteka i glazbe s interneta. Naša kompanija nema nikakvih prava garantirati takvo dopuštenje. Dopuštenje je potrebno tražiti od vlasnika autorskih prava.
- Kod formatiranja diskova s višestrukim zapisivanjem, opciju za formatiranje diska je potrebno postaviti na [Mastered] kako bi disk bio kompatibilan s LG playerima. Kada opciju postavite na Live System, disk nećete moći koristiti na LG playeru. (Mastered/Live File System : Sustav formatiranja diska za Windows Vistu.)

### **Kompatibilnost datoteke**

#### **Općenito**

**Moguće ekstenzije datoteka:** ".jpg", ".jpeg", ".png", ".avi", ".divx", ".mpg", ".mpeg", ".mkv", ".mp4", ".mp3", ".wma"

- Moguće ekstenzije datoteka se razlikuju ovisno o DLNA serverima.
- Naziv datoteke je ograničen na 180 znakova. •
- Za učitavanje sadržaja medija može trebati nekoliko minuta, što ovisi o veličini i broju datoteka. •

#### **Najviše datoteka/mapa:**

Manje od 2000 (ukupan broj datoteka i mapa.) **CD-R/RW, DVD±R/RW, BD-R/RE format:**  ISO 9660+JOLIET, UDF i UDF Bridge format

#### **FILM**

#### **Moguća veličina rezolucije:**

1920 x 1080 (W x H) piksela

**Titlovi koji se mogu reproducirati:** SubRip (.srt / .txt), SAMI (.smi), SubStation Alpha (.ssa/. txt), MicroDVD (.sub/.txt), VobSub (.sub), SubViewer 1.0 (.sub), SubViewer 2.0 (.sub/.txt), DVD Subtitle System (.txt)

**Kodek format koji se može reproducirati:** "DIVX3.xx", "DIVX4.xx", "DIVX5.xx", "XVID", " DIVX6.xx" (Samo standardna reprodukcija), H.264/MPEG-4 AVC, DIVX-HD, MPEG1 SS, MPEG2 PS, MPEG2 TS

#### **Audio format koji se može reproducirati:** "

Dolby Digital", "DTS", "MP3", "WMA", "AAC", " AC3"

Svi WMA Audio formati nisi kompatibilni s ovim uređajem. •

#### **Frekvencija uzorka:**

32-48KHz (WMA), 16-48KHz (MP3)

#### **Bit brzina:**

20-320Kbps (WMA), 32-320Kbps (MP3)

## **Napomena**

- HD filmske datoteke sadržane na CD-u ili USB-u 1.0/1.1 se možda neće pravilno reproducirati. Za reprodukciju HD filmskih datoteka se preporučuju BD, DVD ili USB 2.0. •
- Player podržava H.264/MPEG-4 AVC profile Main, High na razini 4.1. Za datoteku više razine, na zaslonu će se prikazati poruka upozorenja. •
- Player ne podržava datoteke snimljene pomoću GMC<sup>\*1</sup> ili Qpel<sup>\*2</sup>. To su tehnike video kodiranja u MPEG4 standardu, kao DivX ili XVID. •

\*1 GMC – Global Motion Compensation \*2 Qpel – Quarter pixel

#### **GLAZBA**

**Frekvencija uzorka:** 8 - 48 kHz (WMA), 11 - 48 kHz (MP3), 44.1 i 48 kHz (LPCM) **Bit brzina:** 8 - 320 kbps (WMA, MP3), 768 kbps i 1.536 Mbps (LPCM)

## **Napomena**

- Uređaj ne podržava ID3 Tag sadržan u MP3 datoteci. •
- Ukupno vrijeme reprodukcije prikazano na zaslonu možda neće biti točno za VBR datoteke. •

#### **FOTO**

#### **Preporučena veličina:**

Manje od 4,000 x 3,000 x 24 bit/piksel Manje od 3,000 x 3,000 x 32 bit/piksel

- Ne podržavaju se progresivne i lossless komprimirane JPEG slikovne datoteke. •
- Za učitavanje sadržaja medija može trebati nekoliko minuta, što ovisi o veličini i broju foto datoteka na mediju. •

## **Regionalni kod**

Regionalni kod za ovaj uređaj otisnut je na dnu proizvoda. Uređaj može reproducirati samo BD-ROM ili DVD diskove s oznakom kao i na zadnjoj strani uređaja ili s oznakom "ALL (Svi)".

## **AVCHD (Advanced Video Codec High Definition) (Napredni video kodek visoke rezolucije)**

- Player može reproducirati diskove u AVCHD formatu. Ovi se diskovi normalno snimanju i koriste u video kamerama.
- AVCHD je format visoke rezolucije digitalne video kamere.
- MPEG-4 AVC/H.264 format može komprimirati slike s većom učinkovitošću od klasičnog formata komprimiranja slike.
- Neki AVCHD diskovi koriste "x.v.Color" format.
- Player može reproducirati AVCHD diskove pomoću "x.v.Color" formata.
- Neki diskovi u AVCHD formatu se možda neće reproducirati ovisno o uvjetima snimanja. •
- Diskovi u AVCHD formatu se trebaju finalizirati.
- "x.v.Color" nudi širi opseg boja u odnosu na normalni disk DVD video kamere. •

## **Određeni sistemski zahtjevi**

Za reprodukciju videa visoke razlučivosti:

- Zaslon visoke razlučivosti koji ima COMPONENT ili HDMI ulazni priključak.
- BD-ROM disk sa sadržajem visoke rezolucije. •
- Za neke je sadržaje potreban HDMI ili HDCP DVI ulaz na uređaju sa zaslonom (kako to već naznačuje izdavač diska). •

Za višu konverziju DVD-a standardne • razlučivosti potreban je HDMI ili HDCP DVI ulaz na uređaju sa zaslonom za sadržaje koji su zaštićeni protiv kopiranja.

Za Dolby® Digital Plus i DTS-HD više-kanalnu audio reprodukciju:

- Pojačalo/receiver s ugrađenim (Dolby Digital, Dolby Digital Plus, Dolby TrueHD, DTS ili DTS-HD) dekoderom. •
- Glavni, centralni, surround zvučnici i subwoofer potrebni za određeni format. •

### **Napomene o kompatibilnosti**

- Budući da je BD-ROM novi format, mogući su problemi s kompatibilnošću za neke diskove, digitalna priključivanja i sl. Ako primijetite problem kompatibilnosti, molimo kontaktirajte LG servisni centar za korisnike. •
- Prikazivanje sadržaja visoke razlučivosti i više konverzije standardnog DVD sadržaja može na vašem displej uređaju zahtijevati HDMI ulaz ili HDCP DVI ulaz. •
- Neki BD-ROM, HD DVD i DVD diskovi mogu ograničavati upotrebu nekih operacijskih naredbi ili mogućnosti. •
- Dolby TrueHD, Dolby Digital Plus i DTS-HD se podržavaju s najviše 7.1 kanala ako koristite HDMI priključivanje za audio izlaz uređaja. •
- Za spremanje nekih informacija povezanih s diskom, kao i za preuzimanje sadržaja s interneta, možete koristiti USB uređaj. Disk koji koristite će odrediti koliko dugo će se te informacije čuvati. •

## **Daljinski upravljač**

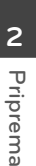

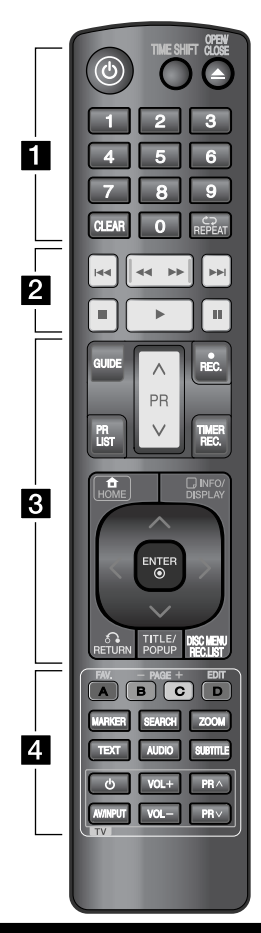

#### Instaliranje baterije

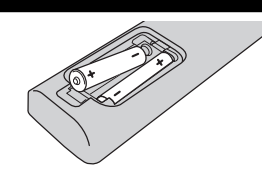

Skinite poklopac za baterije na zadnjoj strani daljinskog upravljača i umetnite dvije R03 (veličina AAA) baterije s pravilno postavljenim  $\mathbf \Theta$  i  $\mathbf \Theta$ polovima.

#### $\cdot \cdot \cdot \blacksquare \cdot \cdot \cdot \cdot \cdot \cdot \cdot \cdot$

1 **(Električno napajanje):**

Uključuje ili isključuje uređaj. **TIME SHIFT:** Aktivira pauzu i snimanje tijekom gledanja živog TV programa (timeshift) (samo tijekom rada u HDD modusu).

**OPEN/CLOSE (**Z**)**: Otvara ili zatvara pladanj za disk.

**0-9 brojčane tipke:** Odabiru brojčane opcije u izborniku.

**CLEAR:** Uklanja oznaku u izborniku za traženje ili broj kod postavljanja lozinke.

**REPEAT:** Ponavlja željeni odsjek ili sekvencu.

 $\cdots$  • • • • • **2** 

.**/**>**:** Ide na sljedeće ili prethodno poglavlje / snimku / datoteku.

m**/**M**:** Traži unazad ili naprijed.

 $\blacksquare$ **:** Zaustavlja reprodukciju.

B **:** Pokreće reprodukciju.

**II:** Pauzira reprodukciju ili snimanje.

• • • • • • 8 • • • • • •

**GUIDE:** Prikazuje EPG izbornik. **PR (** $\Lambda$ **/V):** Traženje gore ili dolje kroz memorirane programe. **REC. (**z**):** Pokreće snimanje ili kopiranje.

**PR LIST:** Prikazuje popis programa. **TIMER REC.:** Otvara [Timer Recording] izbornik za snimanje pomoću sata.

**HOME (4):** Otvara ili zatvara HOME (Početni) izbornik. **INFO/DISPLAY (D):** Otvara ili

zatvara prikaz na zaslonu (OSD).

 $\Lambda/V/\leq/$  (lijevo/desno/gore/ **dolje):** Vrši kretanje po prikazu nazaslonu.

**ENTER ( ):** Potvrđuje odabir u izborniku ili prikazuje popis programa.

**RETURN (**O**):** Zatvara izbornik ili vraća na prethodnik korak.

**TITLE/POPUP:** Prikazuje izbornik DVD naslova ili BD-ROM popup izbornik, ako je to moguće.

**DISC MENU/REC.LIST:**

• • • • • • <mark>4</mark> • • •

Otvara izbornik na disku ili vrši prebacivanje između izbornika za popis naslova – popis za reprodukciju (Title List-Playlist).

**FAV.:** Prikazuje omiljeni popis programa.

**PAGE (-/+):** Ide na sljedeću ili prethodnu stranicu sadržaja / TV popisa.

**EDIT:** Otvara izbornik za uređivanje.

**A/B/C/D:** Koristi se za [MOVIE], [PHOTO] i [MUSIC] izbornike. Funkcija svake tipke bit će opisana na zaslonu i mijenja se ovisno o prikazanom zaslonu.

**MARKER:** Označava bilo koju točku tijekom reprodukcije.

**SEARCH:** Otvara ili zatvara izbornik za traženje.

**ZOOM:** Otvara ili zatvara [Zoom] izbornik.

**TEXT:** Mijenja modus rada između gledanja teleteksta i normalnog gledanja TV-a.

**AUDIO:** Odabire audio jezik ili audio kanal.

**SUBTITLE:** Odabire jezik za titl.

**Tipke za upravljanje TV-om:**  Pogledajte stranicu 80.

**Priprema**

 **2**

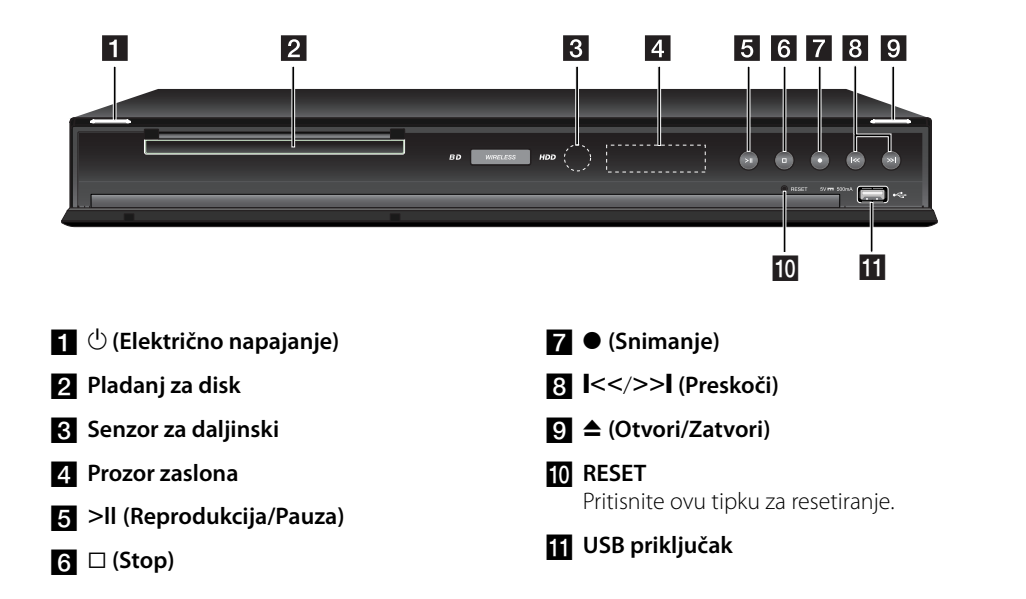

## **Glavna jedinica uređaja**

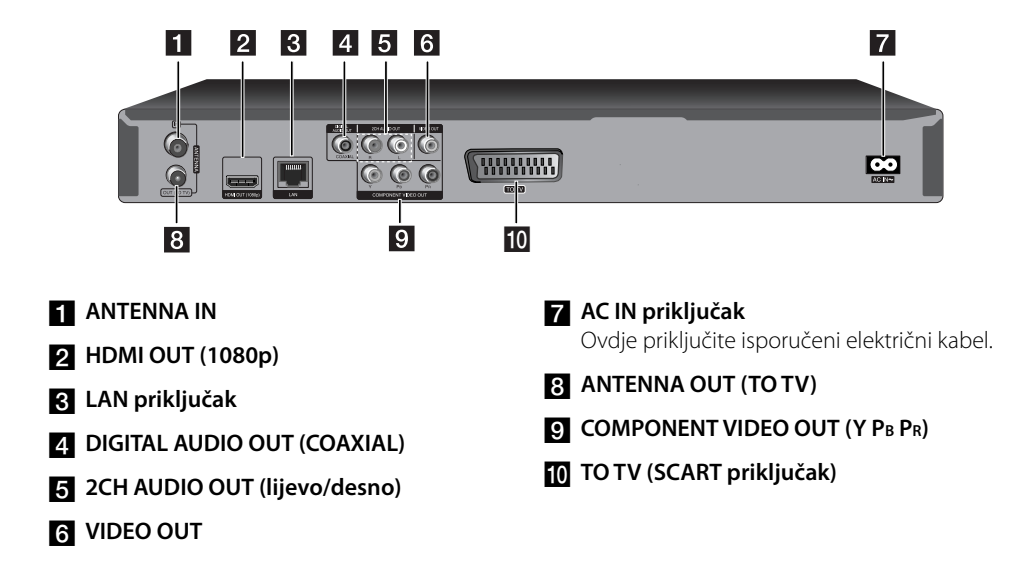

## **3 Instaliranje**

## **Priključivanje na TV**

Napravite jedno od sljedećih priključivanja, ovisno o mogućnostima vaše postojeće opreme.

- Priključivanje antene (stranica 14) •
- HDMI priključivanje (stranica 15) •
- Komponentni video priključivanje (stranica 16) •
- Kompozitno priključivanje (stranica 16)
- Scart priključivanje (stranica 17) •

#### **Napomena**

- Ovisno o vašem TV-u i drugoj opremi koju želite priključiti, postoje razni načini na koje možete priključiti vaš player. Koristite samo jedno od priključivanja opisanih u ovom priručniku.
- Molimo pogledajte priručnike za vaš TV, stereo sustav ili drugu opremu, ako je potrebno, kako biste napravili najbolje priključivanje.
- Pazite da player bude izravno priključen na TV. Podesite TV na pravilan kanal za video ulaz.
- Ne priključujte priključak za AUDIO OUT na playeru na priključak za ulaz za slušalice na vašem audio sistemu.
- Ne priključujte vaš player preko vašeg video rekordera. Sistem za zaštitu od kopiranja bi mogao izobličiti DVD sliku.

## **Priključivanje antene na vaš TV i ovaj uređaj**

Jedan kraj RF kabla priključite na ANTENNA OUT (TO TV) priključak na uređaju, a drugi kraj priključite na ANTENNA IN priključak na vašem TV-u. Prosljeđuje signal s ANTENNA IN priključka na vaš TV/monitor.

Priključite zemaljsku TV antenu na ANTENNA IN priključak na uređaju. Želite li koristiti unutarnju antenu, koristite onu koja ima pojačalo signala 5V, 100mA i postavite [Antenna Feed 5V] na [ON] u izborniku za podešavanje. (Pogledajte stranicu 32).

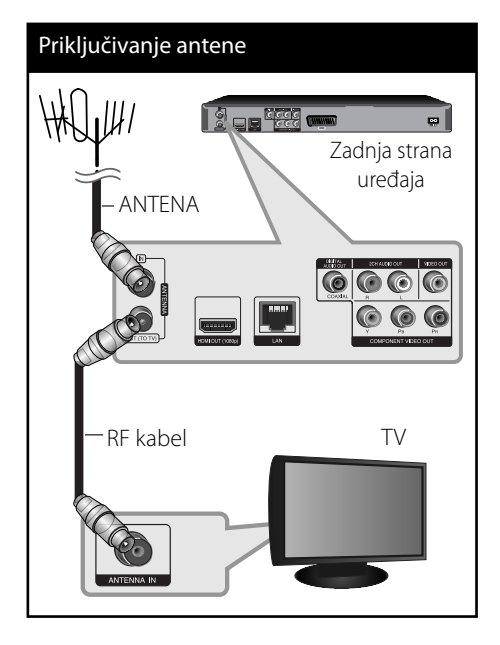

## **HDMI priključivanje**

Ako koristite HDMI TV ili monitor, možete ga priključiti na ovaj player koristeći HDMI kabel (Tip A, verzija 1.3). Priključite HDMI priključak na playeru na HDMI priključak na HDMI kompatibilnom TV-u ili monitoru.

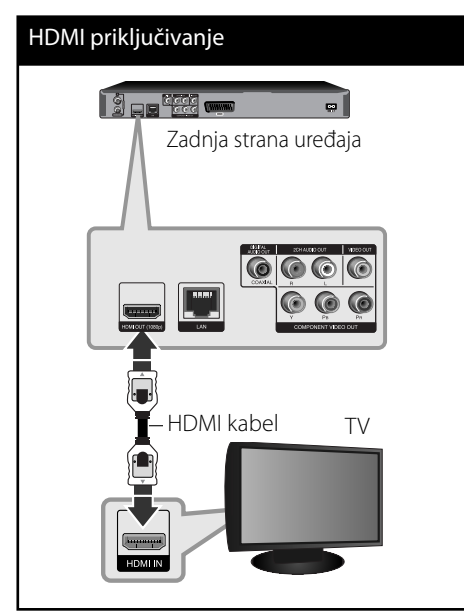

Postavite TV izvor za HDMI (pogledajte TV priručnik za vlasnika).

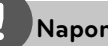

### **Napomena**

- Ako priključeni HDMI uređaj ne prihvaća playerov audio izlaz, audio zvuk na HDMI uređaju može biti izobličen ili možda neće biti zvuka.
- Kada upotrebljavate HDMI priključivanje, možete mijenjati rezoluciju za HDMI izlaz. (Pogledajte "Podešavanje rezolucije" na stranici 17.) •
- Odaberite vrstu video izlaza s HDMI OUT priključka koristeći [HDMI Color Setting] opciju u [Setup] izborniku (pogledajte stranicu 34).
- Mijenjanje rezolucije kada je priključivanje već napravljeno može dovesti do nepravilnosti u radu. Kako biste riješili problem isključite player i ponovo ga uključite.
- Kada HDMI priključivanje s HDCP nije verifi cirano, TV zaslon će se zacrniti. U tom slučaju, provjerite HDMI priključivanje ili iskopčajte HDMI kabel.
- Ako se na ekranu vide smetnje ili linije, molimo provjerite HDMI kabel (dužina je općenito ograničena na 4,5 m).

#### **Dodatne informacije za HDMI**

- Kada priključite HDMI ili DVI kompatibilni uređaj obratite pažnju na sljedeće: •
	- Pokušajte isključiti HDMI/DVI uređaj i ovaj player. Sljedeće, uključite HDMI/DVI uređaj i ostavite ga uključenog otprilike 30 sekundi, a zatim uključite ovaj player.
	- Video ulaz za priključeni uređaj je ispravno postavljen za ovaj uređaj. -
	- Priključeni uređaj je kompatibilan s 720x576p, 1280x720p, 1920x1080i ili 1920x1080p video ulazom.
- Svi HDCP kompatibilni DVI uređaji neće raditi s ovim player-om.
	- Slika se neće ispravno prikazati s ne-HDCP uređajem.
	- Player ne podržava reprodukciju, a TV zaslon postaje crn.

## **Priključivanje komponentnog videa**

Priključite COMPONENT VIDEO OUT priključke na player-u na odgovarajuće ulazne priključke na TV-u pomoću Y PB PR kablova. Priključite lijevi i desni priključak za AUDIO OUT na playeru na lijevi i desni audio priključak na TV-u pomoću audio kablova.

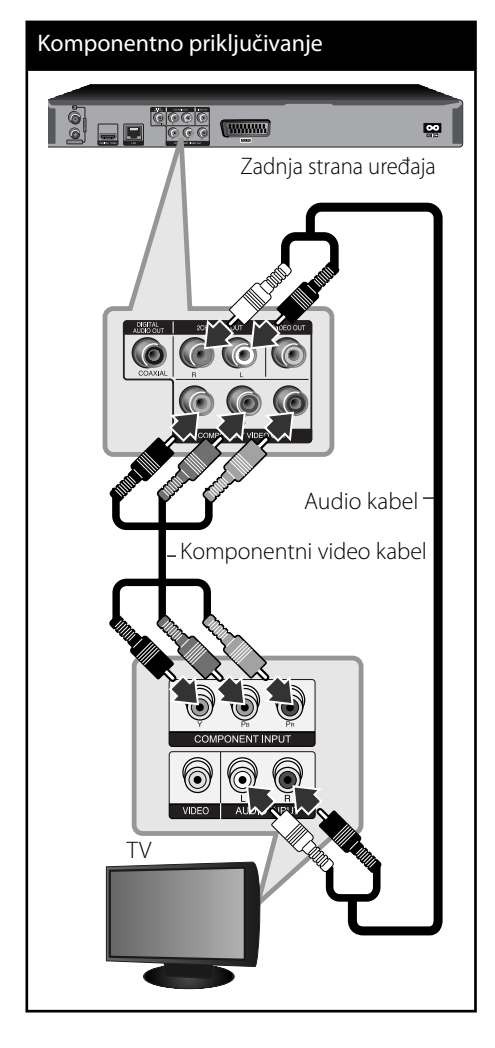

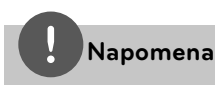

Kada koristite COMPONENT VIDEO OUT priključivanje, možete promijeniti rezoluciju izlaza. (Pogledajte "Podešavanje rezolucije" na stranici 88.)

## **Kompozitno priključivanje**

Priključite VIDEO OUT priključak na playeru na odgovarajući video ulazni priključak na TV-u pomoću video kabela. Priključite lijevi i desni priključak za AUDIO OUT na playeru na audio lijevi i desni IN (ulazne) priključak na TV-u pomoću audio kablova.

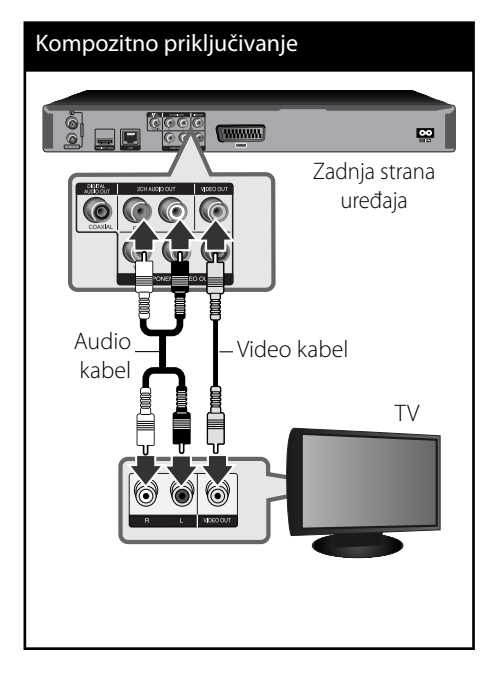

 **3** Instaliranje **Instaliranje**

**Instaliranje**

Instaliranje

 **3**

## **Scart priključivanje**

Jedan kraj scart kabla priključite na TO TV SCART priključak na uređaju, a drugi kraj priključite na odgovarajući priključak na vašem TV-u. Pomoću ovog priključivanja možete dobiti zajedno audio i video signale.

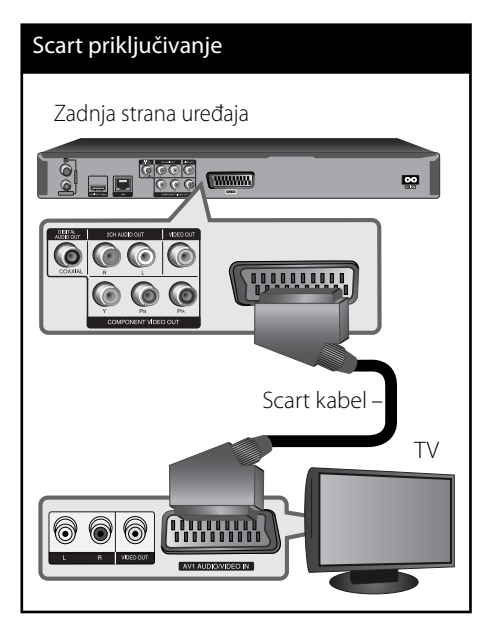

## **Podešavanje rezolucije**

Player omogućuje biranje nekoliko izlaznih rezolucija za HDMI i COMPONENT VIDEO OUT priključke. Rezoluciju možete promijeniti pomoću [Setup] izbornika.

- **1.** Pritisnite HOME.
- **2.** Koristite  $\Lambda/V/\leq/$  za odabir [Setup], a zatim pritisnite  $ENTER$  ( $\odot$ ). Pojavit će se [Setup] izbornik.

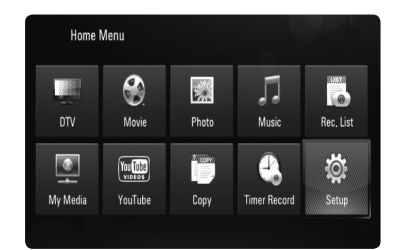

**3.** Koristite  $\Lambda/V$  kako biste odabrali [DISPLAY] opciju, a zatim pritisnite ENTER  $\textcircled{\textsf{}}$ ili > kako biste prešli na drugu razinu.

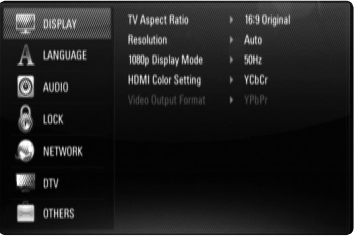

**4.** Koristite  $\Lambda/V$  kako biste odabrali [Resolution] opciju, a zatim pritisnite ENTER (<sup>o</sup>) ili > kako biste prešli na treću razinu.

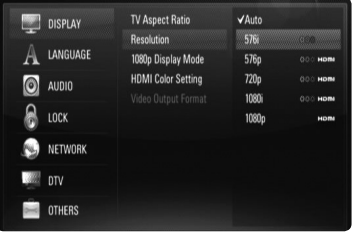

**5.** Koristite  $\Lambda/V$  kako biste odabrali željenu rezoluciju, a zatim pritisnite ENTER  $($ ) kako biste potvrdili odabir.

## **Priključivanje na pojačalo**

Napravite jedno od sljedećih priključivanja, ovisno o mogućnostima vaše postojeće opreme.

- HDMI Audio priključivanje (stranica 18) •
- Digitalni Audio priključivanje (stranica 19) •
- 2CH Analogni Audio priključivanje (stranica 19) •

S obzirom da brojni čimbenici utječu na audio izlaz, pogledajte za detalje "Specifikacije Audio izlaza" (stranice 86-87).

#### **Digitalni više-kanalni zvuk**

Digitalno više-kanalno priključivanje pruža najbolju kvalitetu zvuka. Za ovo ćete trebati više-kanalni Audio/Video receiver koji podržava jedan ili više audio formata koje podržava vaš player (MPEG 2, Dolby Digital i DTS). Provjerite priručnik za receiver i oznake logo-a na prednjoj ploči receiver-a. (PCM Stereo, PCM Multi-Ch, Dolby Digital, Dolby Digital Plus, Dolby TrueHD, DTS i/ili DTS-HD)

## **Priključivanje na pojačalo preko HDMI izlaza**

Priključite HDMI OUT priključak na playeru na odgovarajući ulazni priključak na vašem pojačalu pomoću HDMI kabela. Potrebno je aktivirati digitalni izlaz na playeru. (Pogledajte "[AUDIO] izbornik" na stranicama 35-36.)

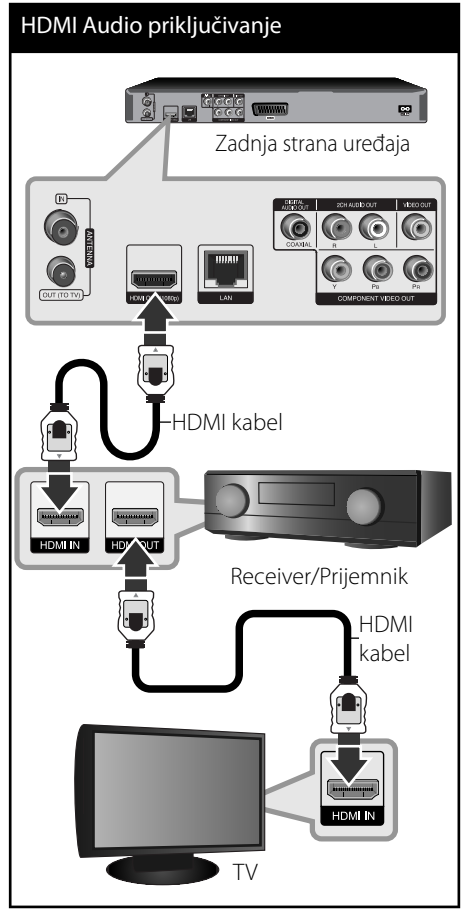

Priključite HDMI izlazni priključak na pojačalu na HDMI ulazni priključak na TV pomoću HDMI kabla, ako vaše pojačalo ima HDMI izlazni priključak.

## **Priključivanje na pojačalo preko digitalnog Audio izlaza**

Priključite DIGITAL AUDIO OUT (COAXIAL) priključak na playeru na odgovarajući priključak (COAXIAL) na vašem pojačalu. Koristite dodatni digitalni audio kabel. Potrebno je aktivirati digitalni izlaz na playeru. (Pogledajte "[AUDIO] izbornik" na stranicama 35-36.)

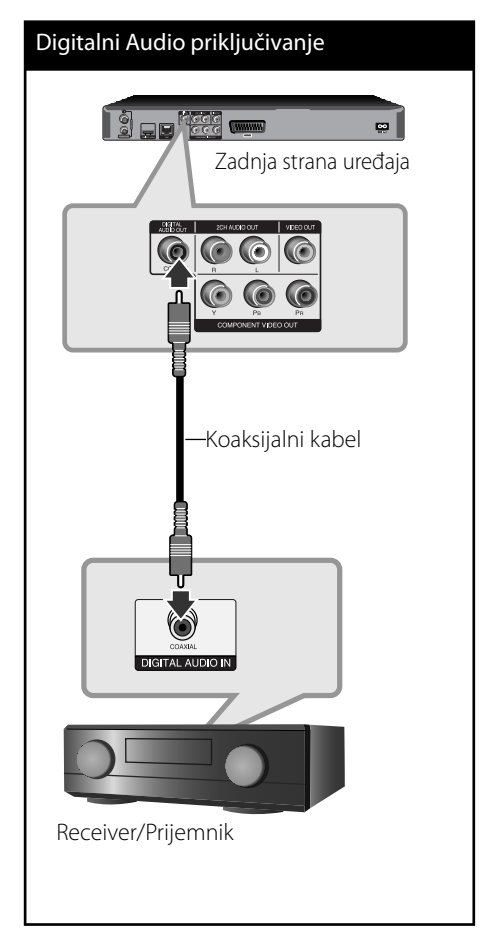

## **Priključivanje na pojačalo preko 2 kanalnog Audio izlaza**

Priključite lijevi i desni 2CH AUDIO OUT priključak na playeru na lijevi i desni priključak na vašem pojačalu, receiveru ili stereo sustavu pomoću audio kablova.

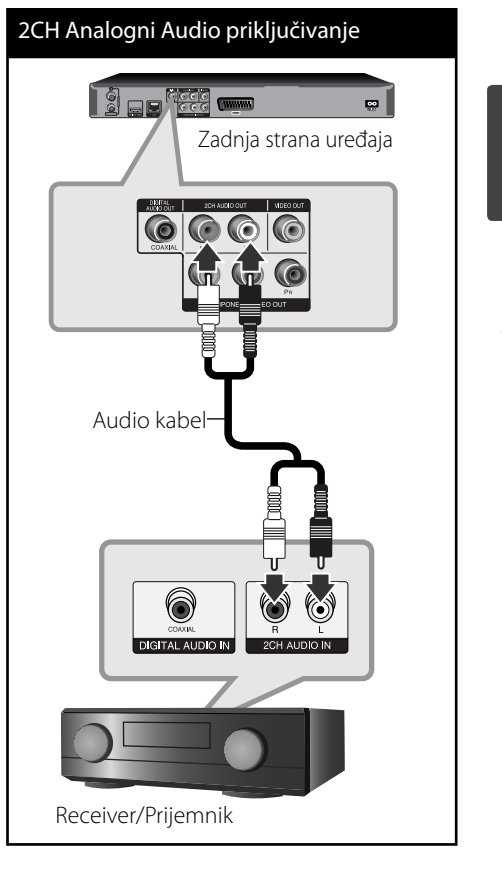

 **3**

Instaliranje **Instaliranje**

## **Priključivanje na vašu kućnu mrežu**

Player se može priključiti na lokalnu mrežu (LAN) preko LAN priključka na zadnjoj ploči ili unutarnjeg bežičnog modula. Priključivanjem uređaja na širokopojasnu kućnu mrežu dobit ćete pristup uslugama kao što je ažuriranje softvera, My Media, BD-LIVE interakcija, kao i uslugama internet videa.

 **3** Instaliranje **Instaliranje**

## **Kabelsko priključivanje na mrežu**

Korištenje kabelske mreže pruža najbolje performanse, zato što su uređaji izravno priključeni na mrežu i nisu izloženi smetnjama uslijed interferencija frekvencija. Molimo pogledajte dokumentaciju za vaš mrežni uređaj za daljnje upute. Priključite LAN priključak na playeru na odgovarajući priključak na vašem modemu ili ruteru pomoću komercijalno dostupnog LAN ili Ethernet kabla (CAT5 ili bolje RJ45 konektor). U donjem primjeru konfiguracije za kabelsko priključivanje, player može pristupati sadržaju s jednog od računala.

## **Napomena**

- Kod ukapčanja ili iskapčanja LAN kabla, držite kabel za konektor. Kod iskapčanja, ne potežite LAN kabel već iskopčajte konektor pritiskom na plastičnu polugicu.
- Ne priključujte telefonski kabel na LAN priključak. •
- S obzirom da postoje brojne konfiguracije priljučivanja, molimo slijedite specifikacije pružatelja vaše internet usluge.
- Ako želite pristupiti sadržaju na računalu ili na DLNA serverima, player se mora priključiti preko rutera na istu lokalnu mrežu kao i računalo i serveri. •

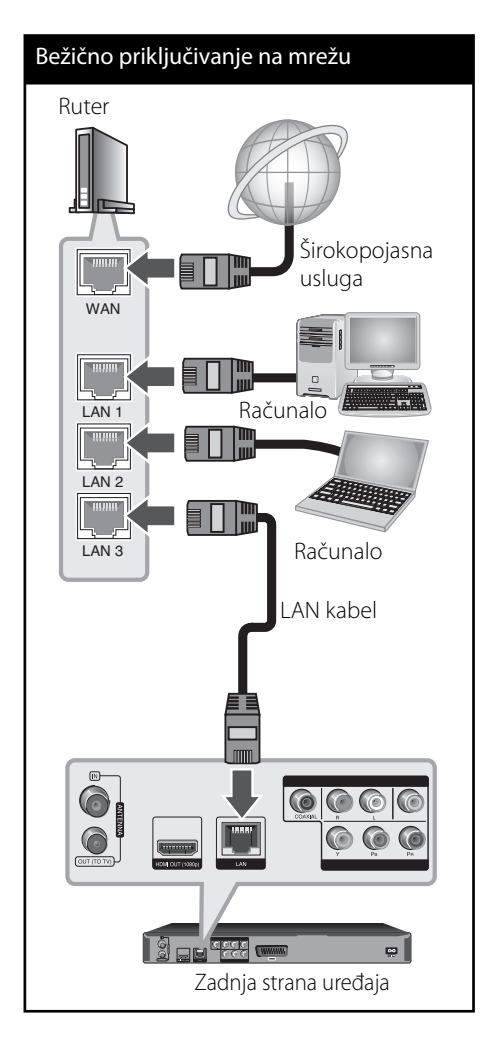

## **Podešavanje kabelske mreže**

Ako na lokalnoj mreži (LAN), preko kabelskog priključivanja postoji DHCP server, player će automatski dobiti IP adresu. Nakon ostvarenja fizičkog priključivanja, mali broj kućnih mreža može zahtijevati podešavanje mrežnih postavki playera. Podesite mrežne postavke [NETWORK] na sljedeći način.

#### **Priprema**

Prije postavljanja kabelske mreže, potrebno je priključivanje na širokopojasni internet na vašoj kućnoj mreži.

**1.** Odaberite [Connection Setting] opciju u [Setup] izborniku, a zatim pritisnite ENTER  $\odot$ ).

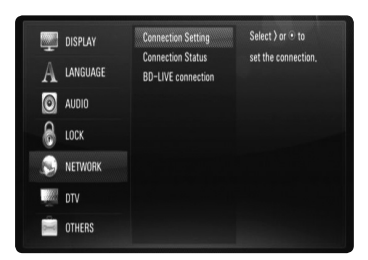

**2.** Na zaslonu se prikazuje [CONNECTION SETTINGI izbornik. Koristite  $\Lambda/V$  za odabir [Wired] i pritisnite ENTER  $(③)$ .

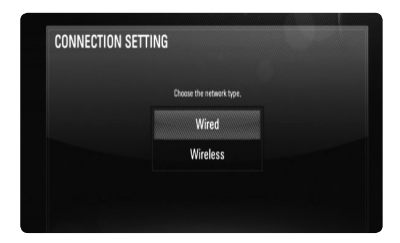

**3.** Koristite  $\Lambda/V/\leq/$  za odabir IP modusa, [Dynamic] ili [Static]. Normalno odaberite [Dynamic] za automtsko dodijeljivanje IP adrese.

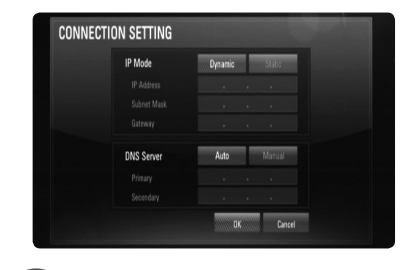

## **Napomena**

Ako na mreži nema DHCP servera, a vi želite ručno postaviti IP adresu, odaberite [Static], a zatim postavite [IP Address], [Subnet Mask], [Gateway] i [DNS Server] koristeći  $\Lambda/V/\leq/$  i brojčane tipke. Ako tijekom unošenja brojeva pogriješite, pritisnite CLEAR za brisanje jače osvijetljenih dijelova.

- **4.** Odaberite [OK] i pritisnite ENTER ( **.**) za primjenu mrežnih postavki.
- **5.** Player će vas pitati želite li testirati priključivanje na mrežu. Odaberite [OK] i pritisnite ENTER (·) završetak priključivanja na mrežu.

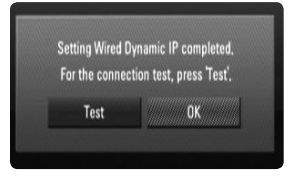

**6.** Ako odaberete [Test] i pritisnete ENTER (·) u koraku 5 gore, na zaslonu će se prikazati stanje priključivanja na mrežu. Stanje isto tako možete testirati u [Connection Status] u [Setup] izborniku.

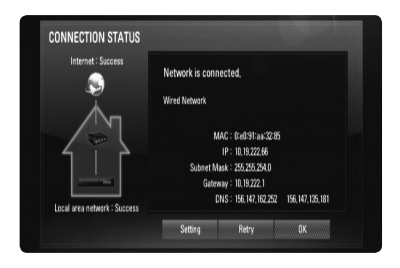

### **Bežično priključivanje na mrežu**

Druga mogućnost priključivanja je korištenje točke pristupa ili bežičnog rutera. U donjem primjeru konfiguracije za bežično priključivanje, player će imati pristup sadržaju preko jednog od računala.

Konfiguracija mreže i način priključivanja se mogu razlikovati ovisno o korištenoj opremi i mrežnom okruženju.

Player je opremljen s IEEE 802.11n (samo 2.4 GHz) bežičnim modulom, koji također podržava 802.11b/g standarde. Za najbolje bežične performanse, preporučujemo korištenje IEEE 802.11n ovlaštene Wi-Fi mreže (točka pristupa ili bežični ruter).

## Bežično priključivanje na mrežu Prednja strana uređaja **Bežična komunikacija** Računalo Točka pristupa ili bežični ruter umm J **MAN** Širokopojasna usluga

Pogledajte upute za podešavanje koje idu uz točku pristupa ili bežični ruter za detaljne korake priključivanja i mrežne postavke.

## **Napomena**

Za ostvarenje najboljih performansi, uvijek je najbolje izravno kabelsko priključivanje playera na ruter ili kabelski/DSL modem vaše kućne mreže. Ako je player predaleko u odnosu na kabelski/DSL modem, Ethernet ili LAN kablovi, dužine do 15 m, se mogu kupiti u brojnim trgovinama. Ako se odlučite za bežičnu opciju, ne zaboravite da na rad uređaj ponekad mogu utjecati drugi elektronički uređaji u kući.

## **Podešavanje bežične mreže**

Za bežično priključivanje na mrežu, player je potrebno podesiti za mrežnu komunikaciju. To se podešavanje može urediti preko [Setup] izbornika. Podesite mrežne postavke [NETWORK] na sljedeći način. Prije priključivanja playera na mrežu potrebno je podesiti točku pristupa ili bežični ruter.

#### **Priprema**

Prije postavljanje bežične mreže, potrebno je učiniti sljedeće:

- Priključite širokopojasni internet na bežičnu kućnu mrežu. -
- Postavite točku pristupa ili bežični ruter. -
- Pazite na SSID i sigurnosni kod mreže. -
- **1.** Odaberite [Postavke priključivanja] opciju u [Setup] izborniku i pritisnite ENTER  $(③)$ .

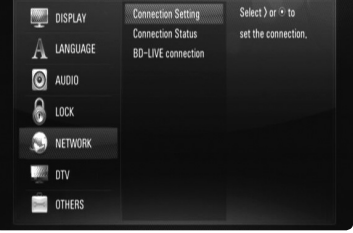

 **3** Instaliranje **Instaliranje** **2.** Na zaslonu se prikazuje [CONNECTION SETTING]. Koristite  $\Lambda/V$  za odabir [Wireless], a zatim pritisnite ENTER  $( \odot )$ .

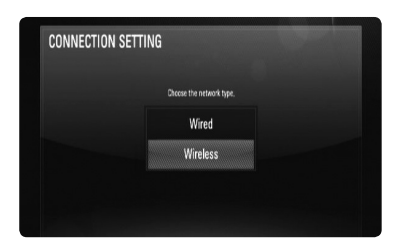

**3.** Odaberite [OK] i pritisnite ENTER ( $\odot$ ) za nastavak. Nove postavke za priključivanje će zamijeniti do tada važeće postavke.

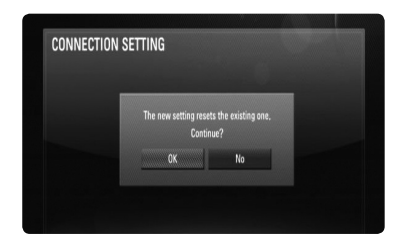

**4.** Player pretražuje sve dostupne točke pristupa i bežičnih rutera i prikazuje ih kao popis. Koristite  $\Lambda/V$  za odabir točke pristupa ili bežičnog rutera s popisa, a zatim pritisnite  $ENTER$  ( $\odot$ ).

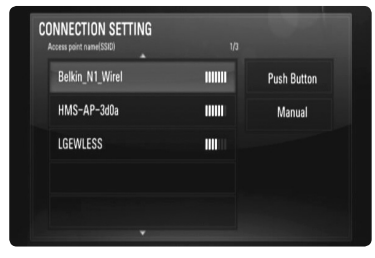

Ako na točci pristupa ili bežičnom ruteru imate sigurnosnih ograničenja, provjerite odgovara li uneseni WEP ili WPA ključ u player točnoj informaciji bežičnog rutera. Ako je potrebno unesite sigurnosni kod.

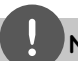

#### **Napomena**

- WEP sigurnosni modus obično ima 4 moguća ključa na točci pristupa ili bežičnom internetu. Ako vaša točka pristupa ili bežični ruter koriste WEP sigurnost, unesite sigurnosni kod ključa "No.1" za priključivanje na kućnu mrežu.
- Točka pristupa je uređaj koji omogućuje bežično priključivanje na kućnu mrežu.

**[Manual] –** Vaša točka pristupa možda neće emitirati naziv točke pristupa (SSID). Provjerite postavke rutera preko svog računala i postavite ruter za slanje SSID-a, ili ručno unesite naziv točke pristupa (SSID) u [Manual].

**[Push Button] –** Ako vaša točka pristupa ili bežični ruter podržavaju način konfiguracije pritisni-tipku (Push Button Configuration), odaberite ovu opciju i pritisnite Push Button na vašoj točci pristupa ili rutera unutar 120 sekundi. Nije potrebno poznavati naziv točke pristupa (SSID) i sigurnosni kod vaše točke pristupa.

**5.** Koristite  $\Delta/V < \lambda$  za odabir IP modusa, [Dynamic] ili [Static]. Normalno odaberite [Dynamic] za automatsko određivanje IP adrese.

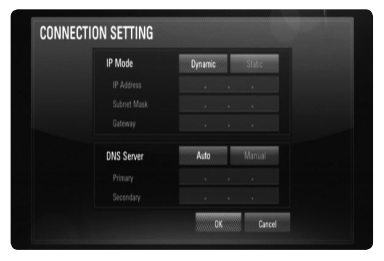

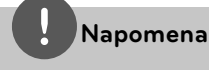

Ako na mreži nema DHCP servera, a vi želite ručno postaviti IP adresu, odaberite [Static], a zatim postavite [IP Address], [Subnet Mask], [Gateway] i [DNS Server] koristeći  $\Lambda/V/\textless$ /> i brojčane tipke. Ako tijekom unošenja brojeva pogriješite, pritisnite CLEAR za brisanje jače osvijetljenih dijelova.

- **6.** Odaberite [OK] i pritisnite ENTER ( $\odot$ ) za primjenu mrežnih postavki.
- **7.** Player će vas pitati želite li testirati priključivanje na mrežu. Odaberite [OK] i pritisnite ENTER (·) završetak priključivanja na mrežu.
- **8.** Ako odaberete [Test] i pritisnete ENTER (·) u koraku 7 gore, na zaslonu će se prikazati stanje priključivanja na mrežu. Stanje isto tako možete testirati u [Connection Status] u [Setup] izborniku.

#### **Napomene o priključivanju na mrežu:**

- Brojni problemi kod podešavanja priključivanja na mrežu se često rješavaju resetiranjem rutera ili modema. Nakon priključivanja playera na kućnu mrežu, ruter ili modem brzo isključite ili iskopčajte utikač uređaja iz utičnice. Zatim uključite uređaj i /ili ukopčajte utikač uređaj nazad u utičnicu. •
- Ovisno o pružatelju internet usluge (ISP), neki uređaji koji mogu primati internet usluge mogu biti ograničeni uslijed uvjeta same usluge. Za detalje, kontaktirajte svoj ISP. •
- Naša kompanija ne snosi odgovornost za nepravilnosti u radu playera i/ili funkcijama internet priključivanja nastalim zbog komunikacijskih grešaka/nepravilnosti povezanih s vašim širokopojasnim internet priključkom, ili drugom priključenom opremom. •
- Funkcije BD-ROM diskova, omogućene preko funkcije Internet priključivanja nisu stvorene ili omogućene od strane naše kompanije i naša kompanija ne snosi odgovornost za njihovu funkcionalnost i neprestanu dostupnost. Neki materijali povezani s diskom koji su dostupni preko internet priključka možda neće biti kompatibilni s ovim playerom. Ako imate pitanja o takvo sadržaju, molimo kontaktirajte proizvođača diska. •
- Neki internet sadržaji mogu zahtijevati veću brzinu širokopojasnog priključivanja.
- Čak i ako je player pravilno konfiguriran, neki internet sadržaji možda neće pravilno raditi uslijed zagušenja prometa na mreži, ili kvalitete vaše internet usluge, ili problema na strani pružatelja sadržaja.
- Neke operacije internet priključivanja možda neće biti moguće uslijed određenih ograničenja koje je postavio pružatelj internet usluge (ISP) koji vam isporučuje uslugu vašeg širokopojasnog internet priključivanja. •

 **3** Instaliranje **Instaliranje**

- Odgovorni ste za sve račune koje obračunava ISP, uključujući, bez ograničenja, naplatu priključka.
- Potreban je 10 Base-T ili 100 Base-TX LAN priključak za kabelsko priključivanje na player. Ako vam vaša internet usluga ne dopušta takvo priključivanje, player nećete moći priključiti. •
- Za korištenje xDSL usluge potrebno je koristiti ruter. •
- Za korištenje DSL usluge potrebno je koristiti DSL modem, a za korištenje usluge kabelskog modema potrebno je koristiti kabelski modem. Ovisno o načinu pristupa i pretplatničkom ugovoru s vašim poslužiteljem internet usluge (ISP), možda nećete moći koristiti funkcije priključivanja na internet u ovom playeru ili ćete možda biti ograničeni na broj uređaja koje istovremeno možete priključiti na mrežu. (Ako vaš poslužitelj (ISP) ograničava pretplatu na jedan uređaj, player se neće moći priključiti kada je na mrežu već priključeno računalo.)
- Korištenje "Router" možda neće biti dopušteno ili njegova upotreba može biti ograničena ovisno o uvjetima i ograničenjima koje postavlja vaš ISP poslužitelj. Za pojedinosti izravno kontaktirajte poslužitelja internet usluge. •
- Bežična mreža radi na radio frekvencijama 2.4 GHz, koje isto tako koriste kućni uređaji kao što su bežični telefon, Bluetooth® uređaji, mikrovalna pećica i među njima može doći do smetnji interferencije signala. •
- Isključite svu nekorištenu mrežnu opremu na svojoj kućnoj mreži. Neki uređaji mogu stvarati zagušenje na mreži. •
- U svrhu boljeg prijenosa podataka, postavite player što je moguće bliže točci pristupa. •
- U nekim slučajevima, postavljanje točke pristupa ili bežičnog rutera najmanje 0,45 m iznad poda može poboljšati prijem. •
- Ako je moguće, player postavite bliže točci pristupa ili ga okrenite tako da između playera i točke pristupa nema prepreka. •
- Kvaliteta prijema bežične mreže ovisi o brojnim čimbenicima kao što su vrsta točke pristupa, udaljenost između playera i točke pristupa i položaju playera.
- Točku pristupa i bežični ruter postavite u Infrastructure modus. Ad-hoc modus nije podržan. •

## **Priključivanje USB uređaja**

Player može reproducirati filmske, glazbene i foto datoteke spremljene na USB uređaju.

## **Reprodukcija sadržaja na USB uređaju**

**1.** Gurnite USB uređaj u USB priključak dok ne sjedne na svoje mjesto.

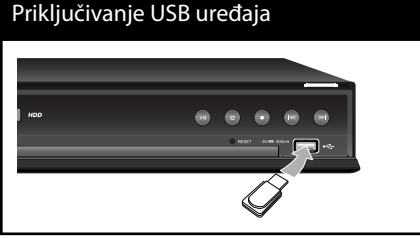

- **2.** Pritisnite HOME.
- **3.** Odaberite [Movie], [Photo] ili [Music] koristeći  $\Lambda/V/\textsf{<}/\textsf{>}$ , a zatim pritisnite ENTER  $\circledcirc$ ).

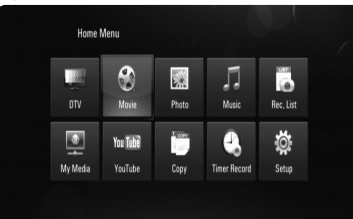

4. Odaberite [USB] opciju koristeći </>, a zatim pritisnite ENTER  $(①)$ .

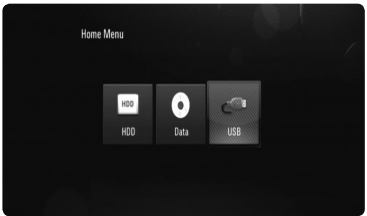

- **5.** Odaberite datoteku koristeći  $\Lambda/V/\langle\rangle$ , a zatim pritisnite  $\blacktriangleright$  ili ENTER ( $\textcircled{\textcircled{\small{}}\hspace{-0.5ex}}$ ) za reprodukciju datoteke.
- **6.** Pažljivo izvadite USB uređaj.

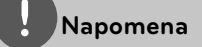

- Player podržava USB flash memoriju/vanjski HDD formatirane u FAT16, FAT32 i NTFS kod pristupa datotekama (glazba, foto, film). Međutim, za BD-LIVE i snimanje Audio CD-a, podržavaju se samo FAT16 i FAT32 formati. Kada koristite BD-LIVE i snimanje Audio CD-a koristite USB flash memoriju/vanjski HDD formata FAT16 ili FAT32. •
- USB uređaj se može koristiti za lokalno spremanje kod gledanja BD-LIVE diskova s internetom. •
- Uređaj može podržavati najviše 4 particije na USB uređaju. •
- Ne vadite USB uređaj kada radi (reproduciranje, snimanje i sl.) •
- USB Flash pogon koji zahtjeva instaliranje dodatnog programa kad se priključi na računalo se ne podržava.
- USB uređaj: USB uređaj koji podržava USB1.1 i USB2.0. •
- Reproducirati se mogu filmske, glazbene i foto datoteke. Pojedinosti za reprodukciju pojedine vrste datoteka potražite na odgovarajućim stranicama. •
- Preporučuje se redovita izrada sigurnosnih kopija kako bi se spriječio gubitak podataka.
- Ako koristite USB produžni kabel ili USB HUB, USB uređaj se možda neće prepoznati. •
- Neki USB uređaji možda neće raditi na ovom uređaju. •
- Digitalna kamera i mobilni telefon nisu podržani. •
- USB priključak uređaja se ne može priključiti na računalo. Uređaj se ne može upotrebljavati kao uređaj za pohranu podataka. •
- Neformatirani medij za pohranu se mora koristiti nakon formatiranja. •
- Ako se ne može prepoznati USB HDD, pokušajte koristiti drugi USB kabel.
- Neki od USB kabela možda ne podržavaju dovoljno struje za normalan rad USB-a. •

## **Pregled početnog izbornika**

Za pristup brojnim funkcijama servera, pritisnite HOME tipku na daljinskom upravljaču.

## **Osnovne operacije s tipkama**

HOME: Otvara ili zatvara početni izbornik (HOME).

 $\Lambda/V/\leq/$  : Koriste se za kretanje kroz displeje na zaslonu.

ENTER ( $\odot$ ): Potvrđuje odabir izbornika. RETURN (¿): Izlazi iz izbornika.

#### **Home Menu** C asse<br>I Go K Л  $_{\text{DIV}}$ Rec. List Movie Photo Music Ö  $\overline{\mathbf{a}}$ You Luis anggal<br>T e. My Media YouTube Copy **Timer Record** Setup

#### **DTV**

Možete gledati digitalni program. (stranica 29-31)

#### **Movie**

Pokreće reprodukciju videa s medija ili prikazuje [Movie] izbornik.

#### **Photo**

Prikazuje [Photo] izbornik. (stranica 61- 63)

#### **Music**

Prikazuje [Music] izbornik. (stranica 63- 64)

#### **Rec. List**

Prikazuje izbornik popisa snimanja. (stranica 52)

#### **My Media**

Prikazuje i reproducira dijeljene sadržaje s odabranog servera ili računala. (stranica 65- 69)

#### **YouTube**

Na vašem TV-u prikazuje YouTube video sadržaje s YouTube servera preko interneta. (stranica 70- 73)

#### **Copy**

Kopira medijske datoteke priključivanjem na razne uređaje za pohranu. (stranica 69- 70)

#### **Timer Record**

Otvara [Timer Record] izbornik za snimanje satom. (stranica 47)

#### **Setup**

Prikazuje [Setup] izbornik. (stranica 28- 41)

## **Postavke**

## **Podešavanje postavki**

U [Setup] izborniku možete mijenjati postavke playera.

**1.** Pritisnite HOME.

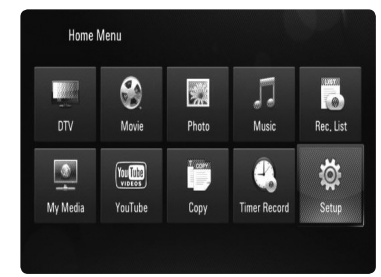

**2.** Koristite  $\Lambda/V/\leq/$  za odabir [Setup], a zatim pritisnite ENTER (·). Pojavit će se izbornik za početna podešavanja [Setup].

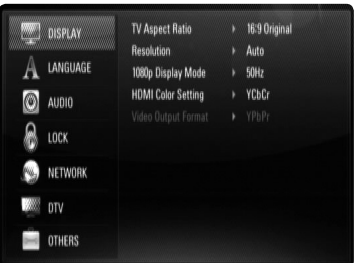

**3.** Koristite  $\Lambda/V$  za odabir prve opcije, a zatim pritisnite ENTER (·) ili > za prijelaz na drugu razinu.

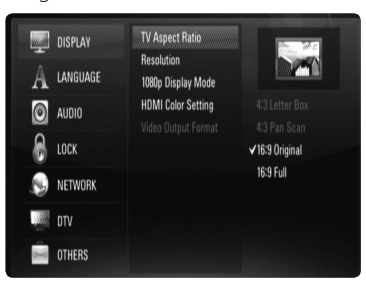

4. Koristite  $\Lambda/V$  za odabir druge opcije, a zatim pritisnite ENTER  $\textcircled{\textbf{a}}$  ili  $>$  za prelaz na treću razinu.

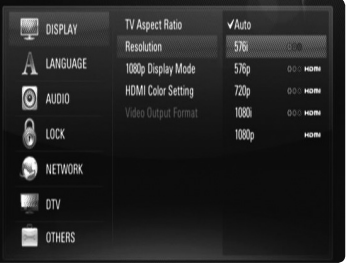

5. Koristite  $\Lambda/V$  za odabir željene postavke, i pritisnite ENTER (<sup>o</sup>) za potvrdu svog odabira.

## **Podešavanja za digitalni TV**

Za korištenje DTV funkcija, rekorder unaprijed zahtjeva neka podešavanja.

## **Odabir regije**

- **1.** Pritisnite HOME.
- **2.** Koristite  $\Lambda/V/\leq/$  za odabir [Setup] i pritisnite  $ENTER$  ( $\odot$ ).
- **3.** Koristite  $\Lambda/V$  za odabir [DTV] i pritisnite  $ENTER$  ( $\odot$ ).
- 4. Koristite  $\Lambda/V$  za odabir [Region] i pritisnite  $ENTER$  ( $\odot$ ).

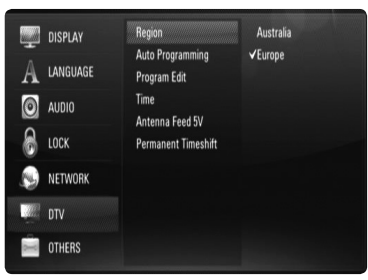

**5.** Koristite  $\Lambda/V$  za odabir regije u kojoj ćete koristiti rekorder i pritisnite ENTER  $(①)$ .

#### **Napomena**

Ako je [DTV Lock System] opcija postavljena na [On], ova funkcija neće biti moguća (stranica 31).

### **Automatsko traženje programa**

Traže se svi dostupni digitalni TV ili radio programi i automatski se spremaju na osnovu odabrane regije.

- **1.** Prikazuje [Setup] izbornik.
- **2.** Koristite  $\Lambda/V/\leq/$  za odabir [Auto Programming] i pritisnite  $ENTER(\bigcircledcirc).$
- **3.** Koristite  $\Lambda/V$  za odabir [Auto Scan] i pritisnite ENTER (·) za pokretanje traženja programa.

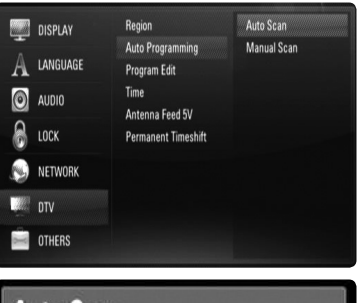

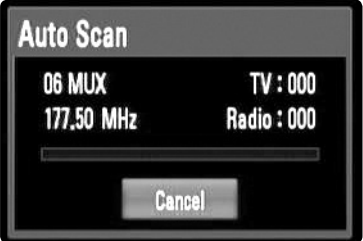

Odaberite [Cancel] i pritisnite ENTER (O) za poništenje.

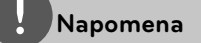

- Ova opcija nije moguća tijekom snimanja ili kada je [Permanent Timeshift] opcija u [Setup] izborniku postavljena na [On].
- Ako je [DTV Lock System] opcija postavljena na •[On], ova funkcija neće biti moguća (stranica 31).

### **Ručno traženje programa**

Pretražuje digitalne TV ili radio programe i dodaje pronađene programe na popis programa.

- **1.** Prikazuje [Setup] izbornik.
- **2.** Koristite  $\Lambda/V$ /</> za odabir [Auto Programming] i pritisnite ENTER  $(③)$ .
- **3.** Koristite  $\Lambda/V$  za odabir [Manual Scan] i pritisnite ENTER (O) za otvaranje [Manual Scan] izbornika.

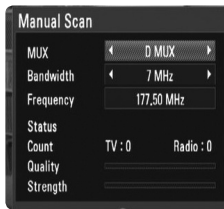

4. Koristite </> za odabir željenog multipleksora (MUX) i pritisnite ENTER  $\textcircled{\bullet}$ za pokretanje pretraživanja.

ILI

Ako znate širinu kanala i frekvenciju programa koristite </> za odabir željene pojasne širine [Bandwidth] i ispunite [Frequency] polje pomoću brojčanih tipki.

**5.** Pritisnite ENTER (**O**) za pokretanje pretraživanja programa.

## **Napomena**

- Ova opcija nije moguća tijekom snimanja ili kada je [Permanent Timeshift] opcija u [Setup] izborniku postavljena na [On].
- Ako je [DTV Lock System] opcija postavljena na [On], ova funkcija neće biti moguća (stranica 31).

### **Uređivanje popisa programa**

Svaki digitalni TV ili radio program koji je pohranjen na rekorderu možete ukloniti pomoću [Program edit] izbornika.

- **1.** Prikazuje [Setup] izbornik.
- **2.** Koristite  $\Lambda/V/\leq/$  za odabir [Program Edit] i pritisnite  $ENTER$  ( $\odot$ ).
- **3.** Koristite  $\Lambda/V$  za odabir [DTV] i pritisnite ENTER (O) za otvaranje [Edit - TV] izbornika.
- **4.** Pritisnite žutu (**C**) tipku kako bi mijenjali popis između TV i Radio popisa programa.

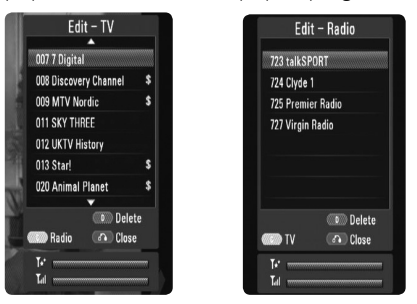

 [Edit - TV] ili [Edit - Radio] izbornik prikazuje na dnu snagu signala ( $T_{\text{nl}}$ ) i kvalitetu ( $\overrightarrow{ }$ ) trenutnog programa.

5. Koristite  $\Lambda$ /V za odabir programa koji želite obrisati s popisa i pritisnite plavu (**D**) tipku.

 Ako ne želite ukloniti program, odaberite [No] i pritisnite ENTER  $\textcircled{\textbf{}}$  na popup izborniku.

6. Pritisnite RETURN (6) za povratak na TV ekran

## **Napomena**

Ova opcija nije moguća tijekom snimanja ili kada je [Permanent Timeshift] opcija u [Setup] izborniku postavljena na [On].

## **Postavljanje DTV sustava za zaključavanje**

Omogućuje vam aktiviranje ili deaktiviranje svih prethodno postavljenih shema zključavanja. Kad je [DTV Lock System] postavljen na [Off ], ne primjenjuje se [DTV Rating] opcija.

- **1.** Prikazuje [Setup] izbornik.
- **2.** Koristite  $\Lambda/V/\leq/$  za odabir [LOCK] i pritisnite ENTER  $(③)$ .
- **3.** Koristite  $\Lambda/V$  za odabir [DTV Lock System] i pritisnite ENTER  $(③)$ .
- **4.** Unesite lozinku pomoću brojčanih tipki. Ako još niste postavili svoju lozinku, unesite "0000" i pritisnite ENTER  $(①)$ .
- **5.** Koristite  $\Lambda/V$  za odabir [On] i pritisnite ENTER ( $\odot$ ) za aktiviranje DTV sustava za zaključavanje.

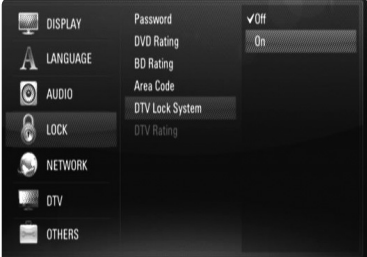

## **Podešavanje razine DTV ocjene**

Gledanje nekih digitalnih TV programa može biti ograničeno u skladu s dobnom granicom koju postavite.

- **1.** Prikazuje [Setup] izbornik.
- **2.** Koristite  $\Lambda/V$  za odabir [LOCK] i pritisnite  $ENTER$  ( $\odot$ ).
- **3.** Koristite  $\Lambda/V$  za odabir [DTV Rating] i pritisnite ENTER  $(③)$ .
- **4.** Unesite lozinku pomoću brojčanih tipki. Ako još niste postavili svoju lozinku, unesite "0000" i pritisnite ENTER  $\textcircled{\textbf{a}}$ ).

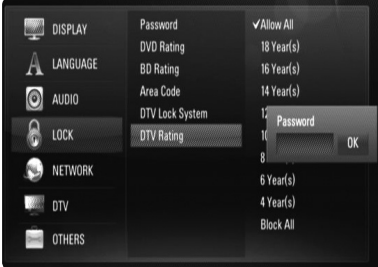

**5.** Koristite  $\Lambda/V$  za postavljanje granice ograničenja i pritisnite ENTER (.).

#### **Allow All**

Mogu se gledati svi programi.

#### **04 Year(s) - 18 Year(s)**

Ocjena [04 Year(s)] ima najveća ograničenja, a ocjena [18 Year(s)] ima najmanja ograničenja.

#### **Block All**

Svi programi su zaključani. Za gledanje programa je potrebno unijeti 4-znamenkastu lozinku koju ste sami kreirali.

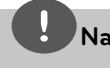

#### **Napomena**

Ako je [DTV Lock System] postavljen na [Off ] u [Setup] izborniku, [DTV Rating] opcija nije omogućena.

## **Podešavanje antenskog napajanja**

Ako koristite unutarnju antenu s pojačalom signala DC 5V, 100mA, rekorder može napajati antenu preko ANTENNA IN priključka.

- **1.** Prikazuje [Setup] izbornik.
- **2.** Koristite  $\Lambda/V/\langle\rangle$  za odabir [Antenna Feed 5V] i pritisnite ENTER  $(①)$ .
- **3.** Koristite  $\Lambda/V$  za odabir [On] i pritisnite  $ENTER$  ( $\odot$ ) za aktiviranje antenskog napajanja.

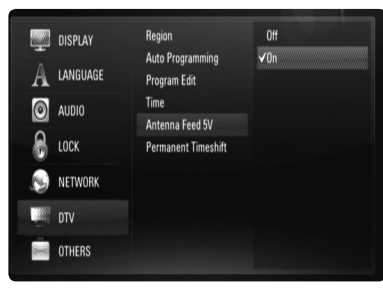

## **Napomena**

Opcija [Antenna Feed 5V] mora biti postavljena na [Off ] kad vaša unutarnja antena koristi električni kabel za napajanje iz utičnice. Ako postavite opciju [Antenna Feed 5V] na [On] za unutarnju antenu koja se napaja iz utičnice, možete prouzročiti ozbiljno oštećenje rekordera.

## **Postavljanje trajnog timeshifta**

Time Shift funkciju možete postaviti automatski bez pritiskanja TIME SHIFT tipke. Timeshift će početi raditi nakon što se pokrene modus prijemnika za digitalni TV.

- **1.** Prikazuje [Setup] izbornik.
- **2.** Koristite  $\Lambda/V$  za odabir [DTV] i pritisnite  $ENTER$  ( $\odot$ ).

**3.** Koristite  $\Lambda/V$  za odabir [Permanent Timeshift] i pritisnite ENTER  $(③)$ .

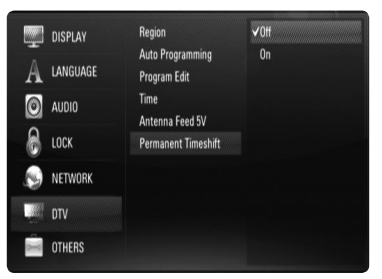

**4.** Koristite  $\Lambda/V$  za odabir [On] za primjenu trajnog timeshifta.

## **Postavljanje lokacije medija za pohranu snimanja**

Možete postaviti lokaciju medija za pohranu DTV snimanja.

- **1.** Prikazuje [Setup] izbornik.
- **2.** Koristite  $\Lambda$ /V za odabir [OTHERS] i pritisnite  $ENTER$  ( $\odot$ ).
- **3.** Koristite  $\Lambda/V$  za odabir [REC Device] i pritisnite ENTER  $(③)$ .

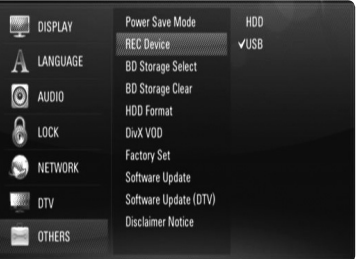

**4.** Koristite  $\Lambda/V$  za odabir memorije za pohranu i pritisnite ENTER  $(①)$ .

## **Napomena**

Ova opcija nije omogućena tijekom snimanja.

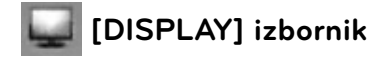

#### **TV Aspect Ratio**

Odaberite omjer TV izgleda u skladu s vašim TV-om.

#### **[4:3 Letter Box]**

Odaberite kada je priključen standardni 4:3 TV. Prikazuje kazališne slike s maskiranim prugama iznad i ispod slike.

#### **[4:3 Pan Scan]**

Odaberite kada je priključen standardni 4:3 TV. Prikazuje obrezanu sliku kako bi se uklopila u TV zaslon. Obje strane slike su odrezane.

#### **[16:9 Original]**

Odaberite kada je priključen 16:9 široki TV. Slika 4:3 se prikazuje u izvornom 4:3 omjeru prikaza, tako da se na lijevoj i desno strani prikazuju crni rubovi.

#### **[16:9 Full]**

Odaberite kada je priključen 16:9 široki TV. 4:3 slika se podešava vodoravno (linearno proporcionalno) kako bi slika popunila cijeli zaslon.

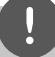

#### **Napomena**

[4:3 Letter Box] i [4:3 Pan Scan] opcije ne možete odabrati kada je rezolucija postavljena na više od 720p.

#### **Resolution**

Postavlja rezoluciju izlaza za Komponentni i HDMI video signal. Pogledajte stranice 17 i 88 za detalje o postavkama za rezoluciju.

#### **[Auto]**

Ako je HDMI OUT priključak priključen na TV koji pruža informaciju o zaslonu (EDID), tada se automatski odabire rezolucija koja najviše odgovara priključenom TV-u. Ako je priključen samo COMPONENT VIDEO OUT priključak, rezolucija se postavlja kao zadana 1080i rezolucija.

#### **[1080p]**

Prosljeđuje na izlaz 1080 linija progresivnog videa.

#### **[1080i]**

Prosljeđuje na izlaz 1080 linija interlaced videa.

#### **[720p]**

Prosljeđuje na izlaz 720 linija progresivnog videa.

#### **[576p]**

Prosljeđuje na izlaz 576 linija progresivnog videa.

#### **[576i]**

Prosljeđuje na izlaz 576 linija interlaced videa.

#### **1080p Display Mode**

Kada je rezolucija postavljena na 1080p, odaberite [24Hz] za dobru prezentaciju filmskog materijala (1080p/24 Hz) s HDMIopremljenim zaslonom kompatibilnim s 1080p/24 Hz ulazom.

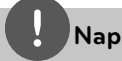

#### **Napomena**

- Kada odaberete [24Hz], kod prebacivanja između videa i filmskog materijala može doći do nekih smetnji na slici. U tom slučaju odaberite [50Hz].
- Čak i kad je [1080p Display Mode] postavljen na [24Hz], ako vaš TV nije kompatibilan s 1080p/24 Hz, stvarna frekvencija video izlaza bit će 50 Hz kako bi odgovarala formatu video izvora. •
- Kada se 1080p/24 Hz video izvor prosljeđuje preko HDMI priključivanja, VIDEO OUT i COMPONENT VIDEO OUT neće na izlaz prosljeđivati nikakav video signal.

#### **HDMI Color Setting**

Odaberite vrstu izlaza s HDMI OUT priključka. Za ovu postavku, molimo pogledajte priručnik za vaš zaslonski uređaj.

#### **[YCbCr]**

Odaberite kada se priključujete zaslon s HDMI priključkom.

#### **[RGB]**

Odaberite kada se priključujete zaslon s DVI priključkom.

#### **Video Output Format**

Odaberite ovu opciju prema vrsti priključivanja TV-a.

#### **[YPbPr]**

Kada je vaš TV priključen na COMPONENT OUT priključke na rekorderu.

#### **[RGB]**

Kada je vaš TV priključen na SCART (RGB signal) priključak na uređaju.

## **Napomena**

- Ako je priključen HDMI kabel, zaslon izbornika je onemogućen. •
- Ova funkcija je moguća samo kada je [Resolution] postavljena na [576i]. •

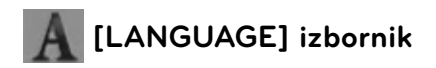

#### **Display Menu**

Odaberite jezik za [Setup] izbornik i prikaz nazaslonu.

#### **Disc Menu/Disc Audio/Disc Subtitle**

Odaberite svoj jezik za audio snimke (disk audio), titlove i disk izbornik.

#### **[Original]**

Odnosi se na originalni jezik na kojem je snimljen disk.

#### **[Other]**

Pritisnite ENTER (·) za odabir drugog jezika. Koristite brojčane tipke, a zatim pritisnite ENTER (·) za unos odgovarajućeg 4-znamenkastog broja prema popisu kodova jezika na stranici 82.

#### **[Off ] (Samo disk titl)**

Isključite titl.

## **Napomena**

Ovisno o disku, vaše postavke za jezik možda neće raditi.

#### **DTV Audio**

Digitalni kanali ponekad emitiraju više audio snimki, često i na različitim jezicima. Ovom postavkom možete zadati default audio jezik. Ukoliko kanal emitira različite audio jezike, možete birati audio jezik tijekom gledanja TV-a, tako da više puta pritisnete AUDIO. (Pogledajte "Odabir DTV audio jezika" na stranici 43.)

#### **DTV Subtitle**

Digitalni kanali ponekad emitiraju titl, često na različitim jezicima. Ovom postavkom možete zadati default jezik za titl, ako kanal emitira DTV titl. Pritisnite više puta SUBTITLE za odabir jezika za titl tijekom gledanja digitalnog TV programa. (Pogledajte "Odabir DTV titl jezika" na stranici 44.)

## **[AUDIO] izbornik**

Svaki disk ima brojne opcije za audio izlaz. Postavite Audio opcije na playeru u skladu s vrstom audio sustava koji koristite.

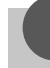

#### **Napomena**

S obzirom da brojni čimbenici utječu na vrstu audio izlaza, za detalje pogledajte "Specifikacije Audio izlaza" na stranicama 86-87.

#### **Digital Output**

Odaberite format zvuka na izlazu kada je uređaj opremljen HDMI ili Digital Audio ulaznim priključkom priključen na HDMI OUT ili DIGITAL AUDIO OUT priključen na player.

#### **[PCM Stereo]**

Odaberite kada HDMI OUT ili DIGITAL AUDIO OUT priključak uređaja priključite na uređaj s dvo-kanalnim digitalnim stereo dekoderom.

#### **[PCM Multi-Ch] (Samo HDMI)**

Odaberite kada HDMI OUT priključak uređaja priključite na uređaj s više-kanalnim digitalnim dekoderom.

#### **[Re-Encode]**

Odaberite kada HDMI OUT ili DIGITAL AUDIO OUT priključak uređaja priključite na uređaj s DTS dekoderom.

•

•

#### **[Primary Pass-Thru]**

Odaberite kada HDMI OUT ili DIGITAL AUDIO OUT priključak uređaja priključite na uređaj s LPCM, Dolby Digital, Dolby Digital Plus, Dolby TrueHD, DTS i DTS-HD dekoderom.

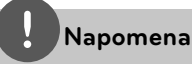

- Kada je [HDMI] opcija postavljena na [PCM Multi-Ch], audio na izlazu može biti PCM Stereo ako HDMI uređaj s EDID-om nije detektirao PCM Multi-Ch informaciju.
- Ako je [Digital Output] opcija postavljena na [Re-encode], Re-encode audio se šalje na izlaz za BD-ROM diskove sa sekundarnim audiom, a originalni audio se šalje na izlaz za druge diskove (kao [Primary Pass-Thru]).

#### **Sampling Freq.**

#### **[192KHz]**

Ovu opciju odaberite ako vaš A/V Receiver ili pojačalo može upravljati s 192KHz signalima.

#### **[96KHz]**

Ovu opciju odaberite ako vaš A/V Receiver ili pojačalo ne može upravljati s 192KHz signalima. Kada je napravljen ovaj izbor, ovaj uređaj će automatski konvertirati sve signale od 192KHz u 96KHz kako bi ih vaš sustav mogao dekodirati.

#### **[48KHz]**

Ovu opciju odaberite ako vaš A/V Receiver ili pojačalo ne može upravljati s 192KHz i 96KHz signalima. Kada je napravljen ovaj izbor, ovaj uređaj će automatski konvertirati sve signale od 192KHz i 96KHz u 48KHz kako bi ih vaš sustav mogao dekodirati.

Provjerite dokumentaciju za vaš A/V Receiver ili pojačalo kako bi potvrdili njegove mogućnosti.

#### **DRC (Kontrola dinamičnog opsega -Dynamic Range Control)**

Kada reproducirate sadržaj kodiran pomoću Dolby Digital ili Dolby Digital Plus, možda ćete poželjeti komprimirati dinamični opseg audio izlaza (razlika između najglasnijih i najtiših tonova). To vam omogućuje slušanje zvuka filma na najmanjoj glasnoći bez gubljenja jasnoće zvuka. Za ovaj efekt postavite [DRC] opciju na [On].

## **Napomena**

DRC postavka se može promijeniti samo kada disk nije umetnut ili se uređaj nalazi u potpunom stop modusu.
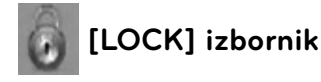

[LOCK] postavke utječu samo na BD i DVD reprodukciju.

Za pristup u [LOCK] postavke, morate unijeti 4-znamenkasti sigurnosni kod koji ste sami postavili.

Ako još niste unijeli lozinku, poruka će vas obavjestiti da to učinite. Unesite dvaput 4-znamenkastu lozinku i pritisnite ENTER  $\textcircled{\bullet}$ ) za kreiranje nove lozinke.

## **Password**

Možete kreirati ili promijeniti lozinku.

#### **[New]**

Unesite dva puta 4-znamenkastu lozinku i pritisnite ENTER  $\textcircled{\textbf{a}}$  za kreiranje nove lozinke.

#### **[Change]**

Unesite trenutnu lozinku i pritisnite ENTER (O). Unesite dva puta 4-znamenkastu lozinku i pritisnite ENTER (·) za kreiranje nove lozinke.

#### **Ako zaboravite lozinku**

Ako zaboravite lozinku, možete je obrisati na sljedeći način:

- **1.** Izvadite disk koji bi mogao biti u playeru.
- **2.** Odaberite [Password] opciju u [Setup] izborniku.
- **3.** Koristite brojčane tipke za unos "210499". Lozinka je obrisana.

# **Napomena**

Ako pogriješite prije nego pritisnete ENTER  $(\odot)$ , pritisnite CLEAR. Zatim unesite ispravnu lozinku.

## **DVD Rating**

Blokira reprodukciju ocijenjenog DVD-a na osnovu sadržaja. (Svi diskovi nisu ocijenjeni.)

#### **[Rating 1-8]**

Ocjena jedan (1) ima najveća ograničenja, a ocjena (8) je najmanje ograničavajuća.

#### **Unlock]**

Ako odaberete [Unlock], roditeljska kontrola neće biti aktivna, i disk će se reproducirati u cijelosti.

### **BD Rating**

Postavlja starosno ograničenje za BD-ROM reprodukciju. Koristite brojčane tipke za unos starosne granice za BD-ROM gledanje.

#### **[255]**

Gledati se mogu svi BD-ROM.

#### **[0-254]**

Zabranjuje reprodukciju BD-ROM-a s odgovarajućim ocjenama koje su na njima snimliene.

## **Area Code**

Unesite kod područja čiji se standardi koriste za ocjenjivanje DVD video diska, prema popisu na stranici 81.

### **DTV Lock System**

Omogućuje vam postavljanje određenih programa i ocjena za programe preko shema za blokiranje. Također vam omogućuje aktiviranje ili deaktiviranje svih prethodno postavljenih shema za zaključavanje. Za pristup u opcije izbornika za zaključavanje traži se lozinka. Kada je DTV Lock System postavljen na [OFF], ne primjenjuje se [DTV Rating]. (Pogledajte "Podešavanje DTV sustava za zaključavanje na stranici 31.)

## **DTV Rating**

Možete postaviti ocjene (rating) za blokiranje svih programa s ocjenom iznad ocjene određene visine. (Pogledajte "Podešavanje razine DTV ocjene " na stranici 31.)

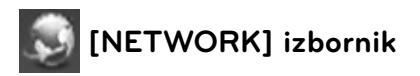

[NETWORK] postavke su potrebne za ažuriranje softvera, BD Live i My Media.

### **Connection Setting**

Ako je okruženje vaše kućne mreže pripremljeno za priključivanje playera, player je potrebno podesiti za kabelsko ili bežično priključivanje na mrežu. (Pogledajte "Priključivanje na vašu kućnu mrežu" na stranicama 20-25.)

#### **Connection Status**

Ako želite provjeriti stanje mreže playera, odaberite [Connection Status] opciju i pritisnite ENTER  $\circledcirc$ ) za provjeru da li je uspjelo priključivanje na mrežu i internet.

#### **BD-LIVE connection**

Internet pristup možete ograničiti kada se koristi BD-LIVE funkcije.

#### **[Permitted]**

Internet pristup je dopušten za sve BD-LIVE sadržaje.

#### **[Partially permitted]**

Internet pristup je dopušten samo za BD-LIVE sadržaje koji imaju potvrde vlasnika sadržaja. Internet pristup i AACS Online funkcije su zabranjene za sve BD-LIVE sadržaje bez potvrde.

#### **[Prohibited]**

Internet pristup je zabranjen za sve BD-LIVE sadržaje.

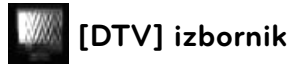

#### **Region**

Odaberite regiju u kojoj koristite rekorder. Pogledajte stranicu 29 za više informacija.

#### **Auto Programming**

Ova opcija traži programe i postavlja dostupne programe. Pogledajte stranicu 29-30 za više informacija.

#### **Program Edit**

Ova opcija omogućuje uređivanje TV ili Radio programa. Pogledajte stranicu 30 za više informacija.

#### **Time**

Potrebno je postaviti sat kako bi se moglo koristiti snimanje brojačem vremena.

#### **[Auto]**

Postavite program koji emitira signal sata i vrijeme za sta će se automatski postaviti. Ako automatski postavljeno vrijeme nije točno usklađeno s vašim lokalnim vremenom, možete postaviti dodatnu opciju za vrijeme. Odaberite opciju u odnosu na GTM u [Time Zone].

#### **[Manual]**

Ukoliko nema kanala koji emitira signal sata u vašem području, datum i vrijeme možete postaviti ručno. Koristite </>za odabir svakog polja i unesite točno vrijeme i datum koristeći  $\Lambda/V$  i pritisnite ENTER ( $\odot$ ).

### **Antenna Feed 5V**

Ako koristite unutarnju antenu, koristite antenu s pojačalom signala DC 5V, 100mA i postavite ovu opciju na [On]. Pogledajte stranicu 32 za više informacija.

#### **Permanent Timeshift**

Postavite ovu opciju na [On] kako bi automatski koristili Time Shift funkciju bez pritiskanja TIME SHIFT tipke. Timeshift će se pokrenuti nakon što počnete gledati TV. Pogledajte stranicu 32 za više informacija.

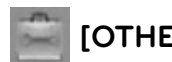

# **[OTHERS] izbornik**

#### **Power Save Mode**

Odabire hoće li rekorder biti u stanju štednje energije kada se isključi. Ova opcija nije moguća kada je postavljeno snimanje brojačem vremena.

#### **[On]**

Kad se rekorder isključi, zaslon na prednjoj ploči je isključen, i samo se prosljeđuje signal s antenskog ulaza.

#### **[Off ]**

Isključuje [Power Save Mode] funkciju.

### **REC Device**

Ova opcija postavlja medij za pohranu gdje će se spremati TV snimanja. Odaberite opciju između [HDD] ili [USB] i pritisnite ENTER (O) za postavljanje.

Pogledajte stranicu 32 za više informacija.

# **Napomena**

- Kada odaberete [USB], pazite da imate dovoljno slobodnog prostora na USB HDD uređaju za snimanje.
- Ova opcija nije omogućena tijekom snimanja. •

### **BD Storage Select**

Player može spremiti neke informacije povezane s BD-ROM diskom, uključujući preuzete on-line sadržaje kao što su predstavljanje filma i posebne funkcije, na unutarnju Flash memoriju ili na USB uređaj.

#### **[Built-In Storage]**

Spremanje preuzetog sadržaja za Blu-ray disk na unutarnju Flash memoriju.

#### **[USB Storage]**

Spremanje preuzetog sadržaja za Blu-ray disk na priključeni USB uređaj.

#### **BD Storage Clear**

Inicijalizira BD sadržaje s ugrađene memorije ili priključene USB memorije.

#### **[Built-In Storage]**

Brisanje svih preuzetih sadržaja s ugrađene memorije.

#### **[USB Storage]**

Brisanje svih preuzetih sadržaja s priključene USB memorije.

# **Napomena**

Ako odaberete USB Storage (memoriju), reprodukcija, kopiranje i snimanje na USB uređaj bit će onemogućeno.

#### **HDD Format**

Obrisat će se sve što je snimljeno na HDD-u.

- **1.** Pritisnite HOME.
- **2.** Koristite  $\Lambda/V/\leq/$  za odabir [Setup] u [Home] izborniku i pritisnite ENTER  $(①)$ .
- **3.** Koristite  $\Lambda/V$  za odabir [OTHERS] opcije u [Setup] izborniku i pritisnite ENTER  $(③)$ .
- 4. Koristite  $\Lambda$ /V za odabir [HDD Format] i pritisnite ENTER (O) za prikaz pod-opcija.

**5.** Koristite  $\le$ /> za odabir [OK] i pritisnite  $ENTER$  ( $\odot$ ).

Odaberite [Cancel] i pritisnite ENTER ( $\odot$ ) za poništenje.

Na zaslonu će se prikazati poruka upozorenja.

**6.** Koristite  $\Lambda/V$  za podešavanje buffera za timeshift funkciju i pritisnite ENTER  $\circledbullet$ ) kada je osvjetljena [Next] opcija.

 Ova opcija je moguća samo kada formatirate unutarnji HDD.

Odaberite [Back] i pritisnite ENTER (O) za povratak na prethodno.

**7.** Koristite  $\leq$ /> za odabir [Format] i pritisnite ENTER ( $\odot$ ) za pokretanje HDD formatiranja.

Odaberite [Back] i pritisnite ENTER (O) za povratak na prethodno.

**8.** Nakon što je završeno formatiranje HDD-a, pritisnite ENTER (·) za učitavanje sustava (reboot) rekordera.

### **DivX VOD**

O DIVX VIDEU: DivX® je digitalni video format koji je kreirao DivX, Inc. Ovo je službeni DivX Certified uređaj koji reproducira DivX video. Posjetite www.divx.com za više informacija i softverskih alata za pretvaranje vaših datoteka u DivX video.

O DIVX VIDEO-ON-DEMAND (Video-na-zahtjev): Ovaj DivX Certified® uređaj se mora registrirati kako bi mogao reproducirati DivX Videoon-Demand (VOD) sadržaj. Za generiranje registracijskog koda, potražite DivX VOD odjeljak u izborniku za podešavanja. S tim kodom posjetite vod.divx.com kako bi dovršili postupak registriranja i kako saznali više o DivX VOD-u.

#### **[DivX reg. Code]**

Prikazuje registracijski kod vašeg playera.

#### **[Deactivate]**

Deaktivira vaš player i prikazuje kod za deaktiviranje.

## **Napomena**

Svi video sadržaji preuzeti s DivX VOD-a koristeći registracijski kod ovog playera, mogu se reproducirati samo na ovom uređaju.

## **Factory Set**

Player možete resetirati na njegove izvorne tvorničke postavke.

**Napomena**

Ako player resetirate na njegove izvorne tvorničke postavke pomoću [Factory Set] opcije, ponovo ćete morati postaviti postavke za mrežu.

## **Software Update**

Sofver možete ažurirati izravnim priključivanjem uređaja na server za ažuriranje softvera (pogledajte stranice 84-85).

## **Software Update (DTV)**

Softver također možete ažurirati preko ugrađenog digitalnog prijemnika.

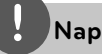

#### **Napomena**

- DTV antena mora biti priključena na ANTENNA IN priključak na stražnjoj ploči.
- Zaustavite snimanje prije nego koristite funkciju za ažuriranje.
- **1.** Pritisnite HOME.
- **2.** Koristite  $\Lambda/V$ /</> za odabir [Setup] u [Home] izborniku i pritisnite ENTER  $(③)$ .
- **3.** Koristite  $\Lambda/V$  za odabir [OTHERS] opcije u [Setup] izborniku i pritisnite ENTER  $(③)$ .
- 4. Koristite  $\Lambda/V$  za odabir [Software Update (DTV)] i pritisnite ENTER  $\textcircled{\textbf{0}}$  za prikaz podopcija.
- **5.** Koristite  $\Lambda/V$  za odabir [Operation mode] i pritisnite  $ENTER$  ( $\odot$ ).
- **6.** Koristite  $\leq$ /> za odabir [Yes] i pritisnite ENTER (·) za traženje novog ažuriranja. Rekorder će provjeriti najnovija ažuriranja. Ako nema dostupnih ažuriranja, prikazat će se poruka "No software".
- **7.** Pritisnite ENTER ( $\odot$ ) za odabir [Yes] i pritisnite ENTER (·) za početak ažuriranja softvera.
- **8.** Kad se dovrši ažuriranje prikazat će se poruka "Update is complete.", a nakon 5 sekundi će se rekorder automatski isključiti.
- **9.** Ponovo uključite rekorder. Sustav će sada raditi s novom verzijom softvera.

### **Disclaimer Notice**

Pritisnite ENTER (·) za prikaz napomene o Uskraćivanju jamstva za mrežne usluge na stranici 90.

# **4 Operacije**

# **Korištenje funkcija digitalnog TV-a**

Pomoću rekordera možete gledati i snimati digitalne TV programe ili možete po želji reproducirati snimljene TV programe.

# **Gledanje digitalnog TV-a**

Gledanje emitiranog programa digitalne TV na TV zaslonu.

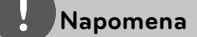

- Potrebno je priključiti DTV antenu. (stranica 14) •
- Možda će trebati postaviti DTV postavke kao što su [Auto Programming] u [Setup] izborniku. (stranica 29)
- 1. Pritisnite  $\bigcup$  (POWER) za uključenje rekordera.
- **2.** Koristite  $\Lambda/V/\leq/$  za odabir [DTV] u HOME izborniku i pritisnite ENTER  $(③)$ .

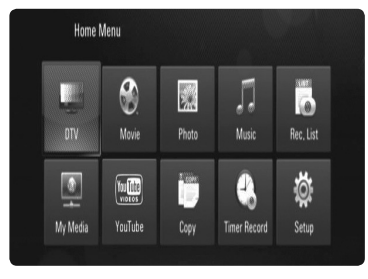

# **Mijenjanje programa na digitalnom TV-u**

Općenito, pritisnite PR ( $\Lambda$ /V) ili  $\Lambda$ /V za odabir položaja programa ili unesite broj programa pomoću brojčanih tipki. Ako želite promijeniti program na popisu programa, slijedite donje upute.

**1.** Tijekom gledanja DTV, pritisnite ENTER ( $\odot$ ) ili PR LIST.

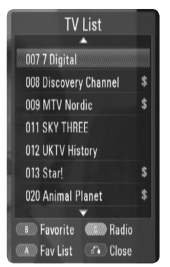

- **2.** Pritisnite žutu (**C**) tipku za prelaz između [TV List] i [Radio List].
- **3.** Koristite  $\Lambda/V$  za odabir željenog programa i pritisnite ENTER  $(③)$ .
- 4. Pritisnite RETURN ( $\odot$ ) za izlaz iz popisa programa.

# **Postavljanje omiljenih programa**

Program možete postaviti na omiljeni kanal.

- **1.** Tijekom gledanja DTV, pritisnite ENTER ( $\odot$ ) ili PR LIST.
- **2.** Pritisnite žutu (**C**) tipku za prelaz između [TV List] i [Radio List].
- **3.** Koristite  $\Lambda/V$  za odabir programa koji želite dodati na popis omiljenih programa (Favorite List).
- **4.** Pritisnite zelenu tipku (**B**) kako bi postavili program kao omiljeni program.

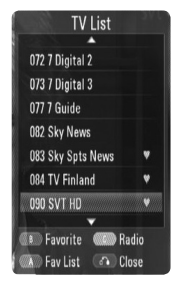

Omiljeni program će imati oznaku ...

 Za brisanje omiljenih programa odaberite program s oznakom $\bigcirc$  i pritisnite crvenu tipku.

**5.** Pritisnite crvenu tipku **A** za prikaz popisa omiljenih programa.

 U Favourite List izborniku, pritisnite žutu tipku (**C**) kako bi izmjenjivali TV FAV List i Radio FAV List.

# **Prikaz informacija o programu**

Možete prikazati opis emitiranog programa.

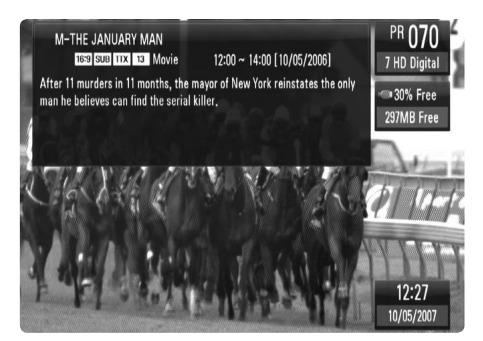

- **1.** Tijekom gledanja DTV, pritisnite  $INFO/DISPLAY$   $\Box$ ) za prikaz informacija o programu.
- **2.** Pritisnite ponovo INFO/DISPLAY (D) za zatvaranje informacija o programu.

# **Odabir jezika za DTV audio**

Neki digitalni programi mogu emitirati više audio jezika ili načina kodiranja. Vi možete odabrati audio jezik ili način kodiranja kada za to postoji mogućnost.

**1.** Tijekom gledanja DTV, pritisnite AUDIO.

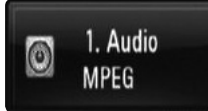

**2.** Koristite  $\leq$ /> za odabirn audio jezika ili načina kodiranja i pritisnite ENTER (O).

# **Odabir jezika za DTV titl**

Neki digitalni programi mogu emitirati više titl jezika. Vi možete odabrati jezik za titl kada za to postoji mogućnost.

**1.** Tijekom gledanja DTV, pritisnite SUBTITLE.

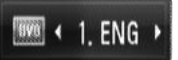

**2.** Koristite  $\leq$ /> za odabir jezika za titl i pritisnite  $ENTER$  ( $\odot$ ).

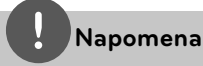

U informaciji za program možete pronaći program koji podržava jezik za titl. Za programe s titlom u informaciji za program se prikazuje SUB ikona.

# **Prikaz EPG (Electronic Programme Guide) (Elektronski vodič za program) zaslona**

Elektronski vodič za program je vodič koji prikazuje raspored programa za dan ili više vremena.

**1.** Pritisnite GUIDE tijekom gledanja digitalnog TV-a.

 Prikazuje se EPG zaslon koji se automatski ažurira ako je EPG informacija uspješno primliena.

**2.** Odaberite stavku pomoću </> i podesite odabranu stavku pomoću  $\Lambda/V$ . Stavke za podešavanje su  $\overline{3}$ ,  $\overline{4}$  i  $\overline{5}$ .

l3  $4<sub>1</sub>$ **B** FPG M-THE JANUARY MAN  $\blacksquare$ PR 070 10/05/2007 12:27 M-THE JANUARY MAN  $\overline{2}$ **1** Prikazuje živi Live Digital TV program koji ste odabrali u polju programa. **2** Prikazuje detaljne informacije o trenutno odabranom programu. **8** Prikazuje trenutno odabrani datum. Upotrijebite tipke  $\Lambda/V$  kako biste odabrali drugi datum. 4. Prikazuje naziv trenutnog programa. Koristite  $\Lambda/V$  za promjenu programa. **e** Prikazuje raspored programa za odabrani program. Prikazuje vrijeme početka, vrijeme kraja i naziv programa. **Napomena** Dostupnost digitalnih usluga i sadržaja se može razlikovati ovisno o TV kući.

# **Ručno korištenje timeshift funkcije**

Živi TV prijenos možete pauzirati, a zatim taj programa možete nastaviti gledati kasnije. Ovo je korisno kada tijekom gledanja TV-a primite iznenadni telefonski poziv ili goste.

Kada je [Permanent Timeshift] opcija postavljena na [Off ], možete napraviti slijedeće.

- **1.** Pritisnite TIME SHIFT tijekom gledanja TV prijenosa. Slika se pauzira, a rekorder počinje snimati trenutni TV program na unutarnji HDD.
- **2.** Pritisnite ▶ za nastavak gledanje programa. Pritisnite INFO/DISPLAY (a) za prikaz napredovanja timeshifta.

 Pritisnite . / > za pomicanje početne ili krajnje točke timeshifta.

Pritisnite  $\blacktriangleleft$  /  $\blacktriangleright$  za reprodukciju timeshifta brzo naprijed ili brzo nazad.

Pritisnite  $\blacktriangleright$  kada je rekorder u pauzi kako bi usporili brzinu timeshift reprodukcije. Pritisnite tipku  $\blacktriangleright$  više puta kako biste promijenili brzinu reprodukcije.

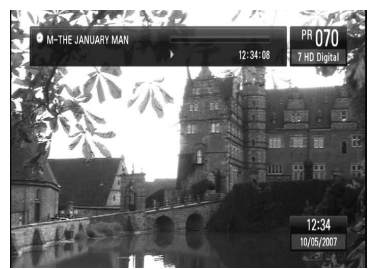

**3.** Pritisnite **za poništenje timeshifta.** Timeshift se ne može spremiti kao naslov.

# **Korištenje trajnog timeshifta**

Ako opciju [Permanent Timeshift] postavite na [On], živi TV prijenos će se automatski snimati na unutarnji HDD bez pritiska na TIME SHIFT tipku. Kada se uključi digitalni TV prijemnik, timeshift će se automatski aktivirati.

Za postavljanje [Permanent Timeshift] opcije pogledajte "Postavljanje trajnog timeshifta" na stranici 32.

- **1.** Pritisnite (<sup>I</sup>) (POWER) za uključenje rekordera.
- **2.** Koristite  $\Lambda/V/\leq/$  za odabir [DTV] i pritisnite  $ENTER$  ( $\odot$ ). Timeshift će se automatski aktivirati.

 Pritisnite . / > za prelazak na početnu ili krajnju točku timeshifta.

Pritisnite < /> / D za reprodukciju timeshifta brzo naprijed ili brzo nazad.

Pritisnite  $\blacktriangleright\blacktriangleright$  kada je rekorder u pauzi kako bi usporili brzinu timeshift reprodukcije. Pritisnite tipku  $\blacktriangleright$  više puta kako biste promijenili brzinu reprodukcije.

**3.** Pritisnite HOME za izlazak iz DTV gledanja.

# **Korištenje teleteksta (Prikaz teleteksta)**

Brojni digitalni TV programi prenose informacije preko svojih tekstualnih usluga, a ovaj rekorder ima pristup tekstualnim programima koji emitiraju TV kuće.

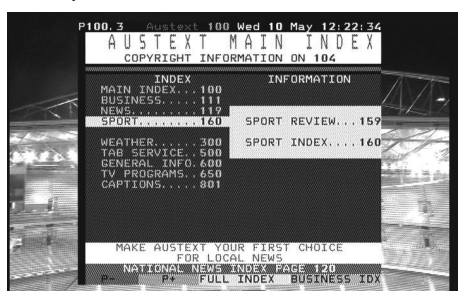

- **1.** Pritisnite TEXT tijekom gledanja TV-a.
- **2.** Koristite zelenu ili žutu tipku (**B** ili **C**) za odabir stranice.

 Stranicu isto tako možete odabrati unošenjem troznamenkastog broja pomoću brojčanih tipki.

**3.** Pritisnite TEXT za zatvaranje teletekst zaslona.

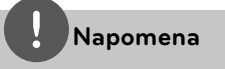

Dodatno ćete imati četiri tipke u boji za kretanje kroz sadržaj stranice. Korištenje ovih tipki će se prikazati na zaslonu.

# **Snimanje TV programa**

Digitalne TV programe možete snimati i spremati ih na HDD ili USB uređaj.

### **Priprema**

- Pomoću [REC Device] opcije u SETUP izborniku odaberite mjesto za pohranjivanje snimljenog materijala. (stranica 32) -
- Priključite USB uređaj, ako je [REC Device] opcija postavljena na [USB]. -

## **Normalno snimanje**

- **1.** Koristite PR ( $\Lambda$ /V) ili  $\Lambda$ /V za odabir programa koji želite snimiti.
- 2. Pritisnite · REC. za početak snimanja. Pritisnite II za pauziranje snimanja, ponovo pritisnite II za nastavak snimanja. Tijekom snimanja možete gledati drugi program.
- **3.** Pritisnite **N** kako biste zaustavili snimanje.

 Da biste zaustavili snimanje morate se vratiti na program koji snimate, prije nego što pritisnete  $\blacksquare$ .

## **Napomena**

- Snimljeni TV programi će se spremiti u [REC] mapu za pohranu koju ste postavili u [REC Device]. •
- Samo HDD vrsta USB memorije je moguća za USB snimanje. Flash vrsta USB memorije se ne može koristiti za snimanje.

**Operacije 4**

# **Snimanje dvostrukog programa**

Istovremeno možete snimati dva digitalna TV programa.

- **1.** Koristite PR ( $\Lambda$ /V) ili  $\Lambda$ /V za odabir programa koji želite snimiti.
- 2. Pritisnite · REC za početak snimanja.
- **3.** Koristite PR ( $\Lambda$ /V) ili  $\Lambda$ /V za odabir drugog programa koji želite snimiti.
- **4.** Pritisnite REC za početak snimanja.

 Tijekom istovremenog snimanja dva programa, možete gledati samo programe koje snimate.

**5.** Pritisnite **N** kako biste zaustavili snimanje. Da biste zaustavili snimanje morate se vratiti na program koji snimate, prije nego što pritisnete $\blacksquare$ .

## **Snimanje pomoću brojača vremena (Ručno)**

Brojač vremena možete postaviti za ukupno 32 programa, najviše 30 dana unaprijed.

**1.** Tijekom gledanja TV-a, pritisnite TIMER REC.

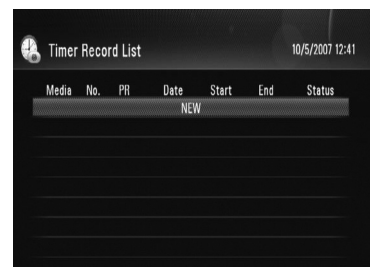

**2.** Koristite  $\Lambda/V$  za odabir [NEW] i pritisnite  $ENTER$  ( $\odot$ ).

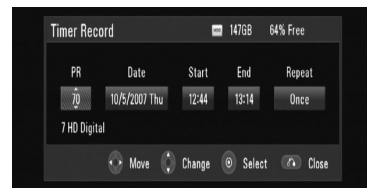

**3.** Odaberite stavku pomoću </>
i podesite je pomoću  $\Lambda/V$ .

stavke koje se mogu podešavati su dolje na popisu.

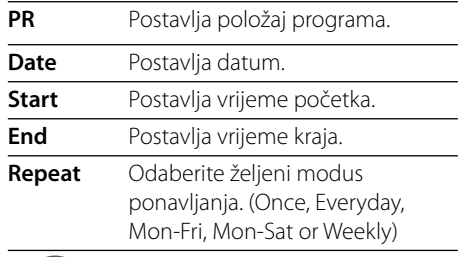

## **Napomena**

- · Snimanje brojačem vremena se može postaviti 3 minute od trenutnog vremena.
- Snimanje brojačem vremena nije moguće na USB uređaju. •
- 4. Pritisnite ENTER (<sup>O</sup>) i pojavit će poruka za potvrdu.
- **5.** Odaberite [OK] i pritisnite ENTER ( $\odot$ ).

 Ako unesete pogrešnu informaciju, pojavit će se poruka za grešku i neće se moći izvršiti snimanje brojačem vremena.

Odaberite [Cancel] i pritisnite ENTER ( $\odot$ ) za poništenje.

# **Snimanje brojačem vremena (EPG)**

Brojač vremena također možete postaviti na osnovu informacije koju pruža EPG.

**1.** Tijekom gledanja TV-a, pritisnite GUIDE.

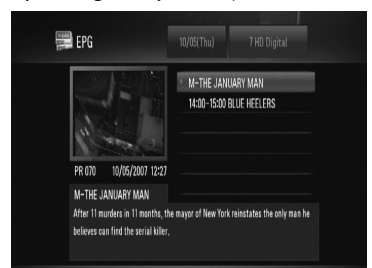

- **2.** Koristite  $\leq$ /> za odabir polja za podatke i odaberite datum rasporeda snimanja pomoću A/V.
- **3.** Koristite  $\le$ /> za odabir polja programa i postavite program pomoću  $\Lambda/V$ .
- 4. Koristite </> za odabir popisa programa i odaberite program koji želite snimati pomoću A/V.
- **5.** Pritisnite **•** REC.

 Za uspješno isplanirani program pojavit će se crvena oznaka.

 Crvena oznaka se možda neće pojaviti za nedostupni program za snimanje.

- **6.** Pritisnite RETURN ( $\delta$ ) za povratak na gledanje TV-a.
- **7.** Pritisnite TIMER REC i provjerite je li raspored pravilno registriran ili ne.

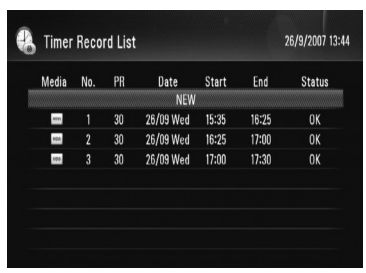

# **Poništavanje snimanja pomoću brojača vremena**

Snimanje pomoću brojača vremena možete poništiti u bilo kojem trenutku prije nego što započne stvarno snimanje.

- **1.** Tijekom gledanja TV-a, pritisnite TIMER REC.
- 2. Koristite  $\Lambda$ /V za odabir rasporeda koji želite poništiti.
- **3.** Pritisnite plavu (**D**) tipku.
- 4. Koristite  $\leq$ /> za odabir [Delete one] i pritisnite ENTER  $(③)$ .

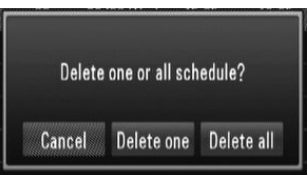

Odaberite [Cancel] i pritisnite ENTER ( $\odot$ ) za poništenje.

Odaberite [Delete all] i pritisnite ENTER  $(\odot)$ za brisanje svih rasporeda.

# **Provjeravanja povijesti**

U [Timer Record History] izborniku možete provjeriti je li snimanje brojačem vremena dovršeno ili ne. Stupac [Result] prikazuje "OK" ili "Fail".

- **1.** Tijekom gledanja TV-a, pritisnite TIMER REC.
- **2.** Pritisnite žutu (**C**) tipku za prikaz [Timer Record History] izbornika.

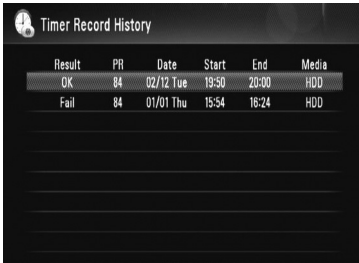

 Za brisanje povijesti, odaberite history i pritisnite ENTER (<sup>(</sup>). Odaberite [OK] i pritisnite ENTER (·) za brisanje povijesti.

# **Uređivanje snimanja brojačem vremena**

Prije planirani raspored brojača možete uređivati prije nego što počne stvarno snimanje.

- **1.** Tijekom gledanja TV-a, pritisnite TIMER REC.
- 2. Koristite  $\Lambda/V$  za odabir rasporeda koji želite urediti.
- **3.** Pritisnite ENTER (**O**) za prikaz [Timer Record] izbornika.

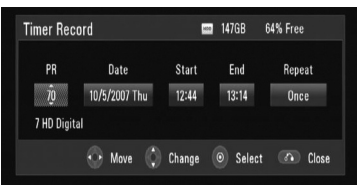

**4.** Slijedite korake 3-5 u "Snimanje brojačem vremena (Ručno)" na stranici 47 za dovršetak uređivanja.

# **Trenutno snimanje brojačem vremena**

Kako bi automatski zaustavili snimanje možete postaviti trenutno snimanje brojačem vremena.

- **1.** Koristite PR ( $\Lambda$ /V) or  $\Lambda$ /V za odabir programa koji želite snimati.
- 2. Pritisnite · REC. za početak snimanja.
- **3.** Tijekom snimanja, više puta pritisnite ● REC. kako bi postavili trajanje snimanja.

 Continue (Nastavi) (Normal recording) =>  $10M \Rightarrow 20M \Rightarrow 30M \Rightarrow 60M \Rightarrow 90M \Rightarrow$  $120M \Rightarrow$  Continue

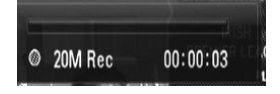

4. Pritisnite kako biste zaustavili snimanje.

# **Općenita reprodukcija**

# **Reprodukcija diskova**

**1.** Pritisnite OPEN/CLOSE(▲) i stavite disk u pladanj za disk.

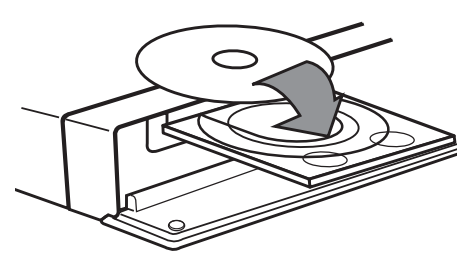

2. Pritisnite OPEN/CLOSE(<sup>2</sup>) za zatvaranje pladnja diska.

Za većinu Audio CD-a, BD-ROM-a i DVD-ROM diskova, reprodukcija započinje automatski.

**3.** Pritisnite HOME.

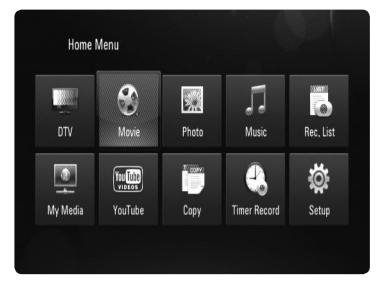

**4.** Odaberite [Movie], [Photo] ili [Music] koristeći  $\Lambda/V/\leq/$ , a zatim pritisnite ENTER  $\circledcirc$ ).

**5.** Odaberite [Data] opciju koristeći </>, a zatim pritisnite ENTER  $($ ).

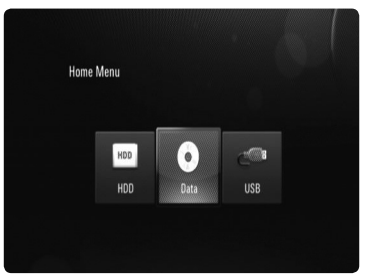

Ovaj korak je potreban samo kada su na uređaj istovremeno priključeni disk i/ili USB.

**6.** Odaberite datoteku koristeći  $\Lambda/V/\leq/$ , a zatim pritisnite  $\blacktriangleright$  ili ENTER ( $\odot$ ) za reprodukciju datoteke.

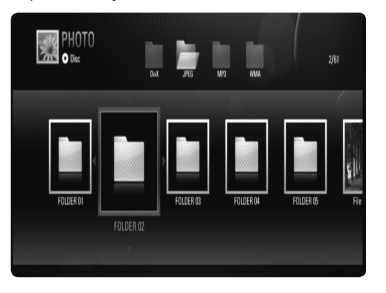

# **Napomena**

- Funkcije za reprodukciju opisane u ovom priručniku nisu uvijek moguće za sve datoteke i medije. Neke funkcije mogu biti onemogućene uslijed brojnih čimbenika.
- Ovisno o BD-ROM naslovima, za pravilnu reprodukciju će se možda zahtijevati priključivanje USB uređaja. •

## **Reprodukcija s HDD-a ili USB-a**

Rekorder može reproducirati filmske, glazbene i foto datoteke na HDD ili USB.

Prije reprodukcije filmskih, glazbenih ili foto datoteka, pročitajte "Zahtijevi u odnosu na datoteke" na stranici 10.

- **1.** Pritisnite HOME.
- **2.** Koristite  $\Lambda/V/\leq/$  za odabir [Movie], [Photo] ili [Music] u [Home] izborniku i pritisnite  $ENTER$  ( $\odot$ ).
- **3.** Odaberite vrstu medija za pohranu </>
i pritisnite  $ENTER$  ( $\odot$ ).

#### **[HDD]**

Prikazuje medijske (Movie, Music, Photo) datoteke spremljene na HDD.

#### **[USB]**

Prikazuje medijske (Movie, Music, Photo) datoteke spremljene na priključeni USB uređaj.

4. Koristite </> za odabir vrste medija (Movie, Music ili Photo).

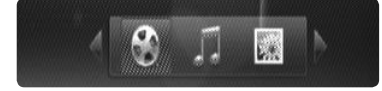

**5.** Koristite  $\Lambda$ /V za odabir datoteke koju želite reproducirati.

Koristite  $\Lambda/V$  za odabir mape i pritisnite ENTER (<sup>o</sup>). Prikazuje se popis datoteka i mapa u mapi.

 Ako se želite pomaknuti u gornji direktorij, pritisnite RETURN (d) ili koristite  $\Lambda/V$  za odabir  $\blacksquare$  i pritisnite ENTER ( $\odot$ ).

Pritisnite INFO/DISPLAY (D) kod odabira filmske datoteke kako bi prikazali detaljnije informacije o datoteci.

**6.** Pritisnite  $\blacktriangleright$  ili ENTER ( $\textcircled{\tiny{\textcircled{\tiny{0}}}}$  za reprodukciju odabrane datoteke.

### **Zaustavljanje reprodukcije**

Pritisnite ■ tijekom reprodukcije.

#### **Pauziranje reprodukcije**

Pritisnite II tijekom reprodukcije. Pritisnite više puta II za reprodukciju okvir-pookvir (Frame-by-Frame).

#### **Pretraživanje naprijed ili nazad**

Pritisnite << ili III za reprodukciju brzo naprijed ili nazad tijekom reprodukcije. Razne brzine reprodukcije možete mijenjati ako više puta pritisnete  $\blacktriangleleft$  ili  $\blacktriangleright$ . Kada je reprodukcija pauzirana, pritisnite više puta  $\blacktriangleright$  za odabir raznih brzina usporene reprodukcije.

### **Preskakanje na sljedeće / prethodno poglavlje / snimku / datoteku**

Tijekom reprodukcije, pritisnite  $\blacktriangleleft$  ili  $\blacktriangleright$  za odlazak na sljedeće poglavlje/snimku/datoteku ili za povratak na početak trenutnog poglavlja/ snimke/datoteke.

Pritisnite  $\blacktriangleleft$  kratko dva puta kako biste se vratili na prethodno poglavlje/snimku/ datoteku.

U [My Media] izborniku, u trenutnoj mapi zajedno mogu postojati brojne vrste sadržaja. U ovom slučaju, pritisnite  $\blacktriangleleft$ ili  $\blacktriangleright$  za odlazak na prethodni ili sljedeći sadržaj iste vrste.

## **Upotreba disk izbornika BD DVD AVCHD**

#### **Prikazivanje disk izbornika**

Zaslon izbornika se može prikazati najprije nakon umetanja diska koji sadrži izbornik. Ako tijekom reprodukcije želite prikazati disk izbornik, pritisnite DISC MENU.

Koristite  $\Lambda/V/\leq/$  tipke za navigaciju kroz stavke izbornika.

### **Prikazivanje Pop-up izbornika**

Neki BD-ROM diskovi sadrže Pop-up izbornik koji se prikazuje tijekom reprodukcije.

Pritisnite TITLE/POPUP tijekom reprodukcije i koristite  $\Lambda/V/\leq/$  tipke za navigaciju kroz stavke izbornika.

## **Nastavljanje reprodukcije BD DVD AVCHD MOVIE MOVIE-N ACD MUSIC MUSIC-N REC MOVIE-M MUSIC-M**

Uređaj memorira mjesto na kojem ste pritisnuli  $\blacksquare$  ovisno o disku.

Ako se na zaslonu kratko prikaže "III (Resume Stop)", pritisnite > za nastavak reprodukcije (od točke scene).

Ako dva puta pritisnete  $\blacksquare$  ili izvadite disk, na zaslonu se prikazuje"■ (Complete Stop)". Uređaj će obrisati točku zaustavljanja.

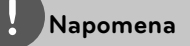

- Točka nastavljanja reprodukcije će se obrisati kada se pritisne tipka (na primjer:  $\bigcirc$  (POWER), OPEN/CLOSE i sl.).
- Na BD-Video diskovima s BD-J, funkcija nastavljanja reprodukcije ne radi.
- Ako jedanput pritisnete tijekom BD-ROM interaktivne reprodukcije naslova, uređaj će biti u potpunom Stop modusu.

## **Sortiranje snimljenih naslova REC REC**

- **1.** Pritisnite HOME.
- **2.** Koristite  $\leq$ /> za odabir [Rec. List] i pritisnite  $ENTFR$  ( $\odot$ ).
- **3.** Pritisnite crvenu tipku (**A**) kako bi prikazali opcije izbornika.

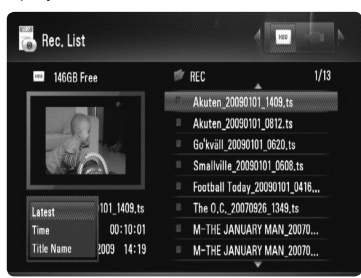

**4.** Koristite  $\Lambda/V$  za odabir načina sortiranja među [Latest], [Time] ili [Title Name].

**Latest :** sortiranje prema datumu snimanja.

**Time :** sortiranje prema snimljenom vremenu brojčanim redoslijedom.

**Title Name :** sortiranje prema nazivu abecednim redoslijedom.

## **Reprodukcija odabranih datoteka REC MOVIE-M MUSIC-M PHOTO-M**

Možete reproducirati samo odabrane datoteke, koristeći MARKER na popisu datoteka.

- **1.** Slijedite korake 1-5 u "Reprodukcija s HDD-a ili USB-a" na stranici 51 za odabir datoteke.
- **2.** Pritisnite MARKER na datoteci.

 Pomoću MARKER tipke možete označiti više datoteka.

**3.** Pritisnite EDIT za prikaz izbornika s opcijama.

 Za poništavanje oznaka na datotekama, odaberite [Unmark ALL] u izborniku s opcijama.

4. Koristite  $\Lambda/V$  za odabir [Select play] i pritisnite ENTER  $($ **O** $)$  za reprodukciju odabranih datoteka.

## **Brisanje datoteke/mape s popisa REC MOVIE-M MUSIC-M PHOTO-M**

Datoteke/mape možete brisati s HDD-a ili USB-a.

- **1.** Slijedite korake 1-5 u "Reprodukcija s HDD-a ili USB-a" na stranici 51 za odabir datoteke.
- **2.** Pritisnite EDIT za prikaz izbornika s opcijama.
- **3.** Koristite  $\Lambda/V$  za odabir [Delete] i pritisnite  $ENTER$  ( $\odot$ ) za brisanje datoteke.

 Ako želite obrisati više datoteka i/ili mapa na HDD-u ili USB-u, pritisnite MARKER na svakoj datoteci i odaberite [Select Delete] u izborniku s opcijama.

 Za poništavanje oznaka na datotekama, odaberite [Unmark ALL] u izborniku s opcijama.

## **Nazivanje datoteke REC MOVIE-M MUSIC-M PHOTO-M**

Nazive možete postavljati za odabrane datoteke na HDD-u ili USB-u

- **1.** Slijedite korake 1-5 u "Reprodukcija s HDD-a ili USB-a" na stranici 51 za odabir datoteke.
- **2.** Pritisnite EDIT za prikaz izbornika s opcijama.
- **3.** Koristite  $\Lambda/V$  za odabir [Rename] i pritisnite  $ENTER$  ( $\odot$ ) za prikaz virtualne tipkovnice.
- **4.** Koristite  $\Lambda/V/\leq/$  za odabir znaka i pritisnite ENTER  $\textcircled{\textcircled{\small{}}\mathstrut}$  za potvrdu odabira.

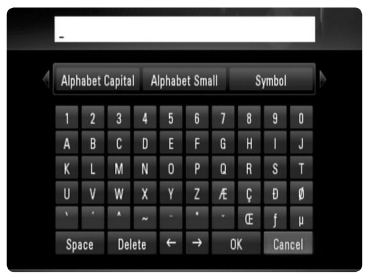

Odaberite [Alphabet Capital], [Alphabet Small] ili [Symbol] i pritisnite ENTER ( $\odot$ ) za promjenu skupa znakova na virtualnoj tipkovnici.

**[Space] –** Umeće razmak na mjestu kursora.

**[Delete] –** Briše znak na mjestu kursora.

**[ / ] –** Pomiče kursor lijevo ili desno.

**[OK] –** Dovršetak nazivanja.

**[Cancel] –** Poništava nazivanje i vraća se na prethodno stanje.

**5.** Koristite  $\Lambda/V/\leq/2$  za odabir [OK] i pritisnite ENTER (O) dovršetak nazivanja.

# **Napredna reprodukcija**

## **Ponavljana reprodukcija BD DVD AVCHD ACD MUSIC MUSIC-N REC**

Tijekom reprodukcije pritisnite više puta REPEAT za odabir željenog načina ponavljanja.

#### **BD/DVD/fi lmske datoteke**

A- – Odabrani odsjek će se ponavljano reproducirati.

2 Chapter – Trenutno poglavlje će se ponavljano reproducirati.

**2** Title – Trenutni naslov će se ponavljano reproducirati.

**2 Track** – Trenutna snimka ili datoteka će se ponavljano reproducirati.

Za povratak na normalnu reprodukciju pritisnite više puta REPEAT za odabir [Off ].

#### **Audio CD-i/glazbene datoteke**

Track - Trenutna snimka ili datoteka će se ponavljano reproducirati.

A All - Sve snimke ili datoteke će se ponavljano reproducirati.

 $\mathbf{\times}$  – Snimke ili datoteke će se reproducirati nasumičnim redoslijedom.

 $\mathbf{X}$   $\mathbf{A}$  All - Sve snimke ili datoteke će se reproducirati nasumičnim redoslijedom.

 $\leftrightarrow$  A-B - Odabrani odsjek će se ponavljano reproducirati. (Samo Audio CD) Za povratak na normalnu reprodukciju, pritisnite CLEAR.

#### **REC (Snimanja datoteke)**

 $\bigoplus$  – Trenutna datoteka će se ponavljano reproducirati.

 $\bullet$  – Sve datoteke u trenutnom direktoriju će se ponavljano reproducirati.

# **Napomena**

- Ako jednom pritisnete >>I tijekom ponavljanja reprodukcije poglavlja/snimke, poništit će se ponavljanje reprodukcije. •
- Ova funkcija možda neće raditi na nekim diskovima ili naslovima. •

## **Ponavljanje određenog dijela BD DVD AVCHD ACD**

Player može ponavljati dio koji sami odaberete.

- **1.** Tijekom reprodukcije pritisnite REPEAT za odabir [A-] na početku dijela koji želite ponavljati.
- **2.** Pritisnite ENTER ( $\odot$ ) na kraju odabranog dijela. Dio koji ste odabrali će se neprestano ponavljano reproducirati.
- **3.** Za povratak na normalnu reprodukciju pritisnite više puta REPEAT za odabir [Off ] opcije.

## **Napomena**

- Ne možete odabrati isječak kraći od 3 sekunde. •
- Ova funkcija možda neće raditi na nekim diskovima ili naslovima. •

## **Povećanje slike reprodukcije BD DVD AVCHD MOVIE MOVIE-N PHOTO**

- **1.** Tijekom reprodukcije ili pauze pritisnite ZOOM za prikaz [Zoom] izbornika.
- **2.** Koristite zelenu ili žutu tipku (**B** ili **C**) za povećanje ili smanjenje slike. Kroz povećanu sliku se možete kretati pomoću  $\Lambda/V/\leq/$ tipki.
- **3.** Pritisnite RETURN ( $\delta$ ) za zatvaranje [Zoom] izbornika.

## **Traženje oznake BD DVD AVCHD MOVIE MOVIE-N**

Reprodukciju možete započeti od jedne do devet memoriranih točki.

### **Unošenje oznake**

- **1.** Tijekom reprodukcije pritisnite MARKER na željenoj točci. Na TV zaslonu se nakratko pojavljuje ikona oznake.
- **2.** Ponovite korak 1 kako bi dodali najviše devet oznaka.

### **Pozivanje označene scene**

- **1.** Pritisnite SEARCH i na zaslonu će se prikazati izbornik traženja.
- **2.** Pritisnite brojčanu tipku za odabir broja oznake koju želite pozvati. Reprodukcija počinje od označene scene.

### **Brisanje oznake**

**1.** Pritisnite SEARCH i na zaslonu će se prikazati izbornik traženja.

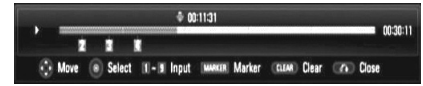

- **2.** Pritisnite V za označavanje broja oznake. Koristite </> za odabir označene scene koju želite obrisati.
- **3.** Pritisnite tipku CLEAR i označena scena će se obrisati u izborniku za traženje.

# **Napomena**

- Ova funkcija možda neće raditi ovisno o disku, naslovu, mogućnostima servera.
- Sve označene točke će se obrisati ako je naslov u potpunom stop  $(\blacksquare)$  stanju, ako se naslov promijeni ili ako izvadite disk.

## **Mijenjanje prikaza popisa sadržaja MOVIE MOVIE-N ACD MUSIC MUSIC-N PHOTO**

U [Movie], [Music], [Photo] ili [My Media] izborniku, možete promijeniti prikaz popisa sadržaja.

#### **Način**

Pritisnite više puta INFO/DISPLAY (a) tipku.

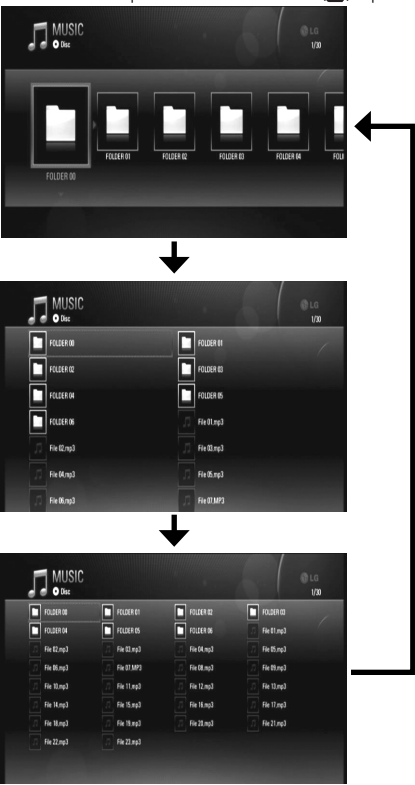

**Napomena**

popisa sadržaja glazbe.

Ekvolizator će se izgubiti kada promijenite prikaz

## **Memoriranje zadnje scene BD DVD**

Uređaj memorira zadnju scenu zadnje gledanog diska. Zadnja scena ostaje memorirana čak i izvadite disk iz uređaja ili isključite uređaj. Ako umetnete disk čije je scena memorirana, ta će se scena automatski pozvati.

## **Napomena**

- Funkcija memoriranja zadnje scene za prethodni disk se briše kada se reproducira drugačiji disk.
- Ova funkcija možda neće raditi ovisno o vrsti diska.

## **Zaštita zaslona**

Zaštita zaslona se prikazuje kada se player nalazi u Stop stanju približno 5 minuta. Zaštite zaslona se također prikazuje kada reproducirate glazbu 5 minuta, iako uređaj nije isključen.

# **Prikaz na zaslonu**

Možete prikazivati i podešavati razne informacije i postavke o sadržaju.

# **Prikaz informacija o sadržaju na-zaslonu**

**1.** Tijekom reprodukcije, pritisnite INFO/DISPLAY (D) za prikaz raznih informacija o reprodukciji.

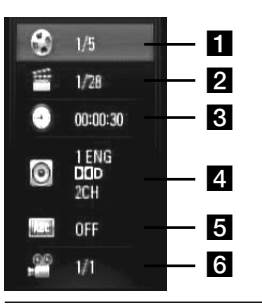

- **Title** broj trenutnog naslova / ukupan broj naslova.
- **2 Chapter** broj trenutnog poglavlja / ukupan broj poglavlja.
- **f** Time proteklo vrijeme reprodukcije/ ukupno vrijeme reprodukcije.
- **4. Audio** odabrani audio jezik ili kanal.
- **5** Subtitle odabrani titl.
- f **Angle** odabrani kut/ukupan broj kutova.
- 2. Odaberite opciju koristeći  $\Lambda/V$ .
- **3.** Koristite </> za podešavanje odabrane vrijednosti opcije.
- 4. Pritisnite RETURN (6) za zatvaranje prikaza na-zaslonu.

# **Napomena**

- Ako se nakon nekoliku sekundi ne pritisne nijedna tipka, prikaz na-zaslonu će nestati.
- Na nekim diskovima nije moguće odabrati broj naslova.
- Moguće stavke se mogu razlikovati ovisno o vrsti diska ili naslova.
- Ako se reproducira BD interaktivni naslov, neke se informacije o postavkama prikazuju na zaslonu, ali se ne mogu mijenjati.

# **Reprodukcija od odabranog vremena**

### **BD DVD AVCHD MOVIE MOVIE-N**

- 1. Pritisnite INFO/DISPLAY (n) tijekom reprodukcije. Kvadrat za traženje vremena prikazuje proteklo vrijeme reprodukcije.
- **2.** Odaberite [Time] opciju, a zatim unesite potrebno vrijeme za početak u satima, minutama i sekundama s lijeva na desno. Na primjer, za pronalaženje scene u 2 sata, 10 minuta i 20 sekundi, unesite "21020".
- **3.** Pritisnite ENTER (<sup>o</sup>) za pokretanje reprodukcije od odabranog vremena.

## **Napomena**

- Ova funkcija možda neće raditi na nekim diskovima ili naslovima.
- Ova funkcija možda neće raditi na nekim [My Media] sadržajima ovisno o vrsti datoteke i mogućnostima DLNA servera.

## **Slušanje različitog audia BD DVD AVCHD MOVIE MOVIE-N**

- **1.** Tijekom reprodukcije pritisnite INFO/DISPLAY (a) za prikaz prikaza nazaslonu.
- **2.** Koristite  $\Lambda/V$  za odabir [Audio] opcije.
- **3.** Koristite  $\leq$ /> za odabir željenog jezika, audio snimke ili audio kanala.

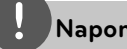

## **Napomena**

- Neki diskovi vam omogućuju mijenjanje audio odabira preko disk izbornika. U tom slučaju pritisnite TITLE/POPUP ili DISC MENU tipku i odaberite odgovarajući audio s izbora disk izbornika. •
- Odmah nakon što ste promijenili zvuk, neke će vrijeme, možda, doći do privremenog nesklada između slike i stvarnog zvuka.
- Na BD-ROM disku, višestruki audio format (5.1CH ili 7.1CH) se prikazuje s [MultiCH] u prikazu nazaslonu.

# **Operacije 4**

## **Odabir titl jezika BD DVD AVCHD MOVIE MOVIE-N**

- **1.** Tijekom reprodukcije pritisnite INFO/DISPLAY (D) za prikaz prikaza nazaslonu.
- 2. Koristite  $\Lambda/V$  za odabir [Subtitle] opcije.
- **3.** Koristite  $\leq$ /> za odabir željenog titl jezika.
- 4. Pritisnite RETURN (6) za zatvaranje prikaza na-zaslonu.

## **Napomena**

Neki diskovi vam omogućuju mijenjanje titl odabira preko disk izbornika. U tom slučaju pritisnite TITLE/POPUP ili DISC MENU tipku i odaberite odgovarajući titl s izbora disk izbornika.

## **Gledanje iz drugog kuta BD DVD**

Ako disk sadrži scene koje su snimljene pod različitim kutovima kamere, vi možete promijeniti kut kamere tijekom reprodukcije.

- **1.** Tijekom reprodukcije pritisnite INFO/DISPLAY (D) za prikaz prikaza nazaslonu.
- 2. Koristite  $\Lambda/V$  za odabir [Angle] opcije.
- **3.** Koristite </> za odabir željenog kuta.
- 4. Pritisnite RETURN (6<sup>2</sup>) za zatvaranje prikaza na-zaslonu.

# **Uživanje u BD-LIVE funkciji**

Uređaj vam omogućuje uživanje u funkcijama kao što su slika-u-slici, sekundarni audio, virtualni paketi i sl., s BD-Videom koji podržava BONUSVIEW (BD-ROM verzija 2 Profile 1 verzija 1.1/ Finalni standard profil). Sekundarni video i audio se mogu reproducirati s diska koji je kompatibilan s funkcijom slika-u-slici. Za način reprodukcije pogledajte upute na disku.

Kao dodatak BONUSVIEW funkciji, BD-Video koji podržava BD-LIVE (BD-ROM verzija 2 profil 2) koji ima funkciju proširenja mreže, vam omogućuje uživanje u više funkcija kao što su preuzimanje novih filmskih predstavljanja priključivanjem uređaja na internet.

- **1.** Provjerite priključivanje na mrežu i postavke (stranice 20-25).
- **2.** Umetnite USB uređaj za pohranu u USB priključak na prednjoj ploči.

Za preuzimanje bonus sadržaja potreban je USB uređaj za pohranu.

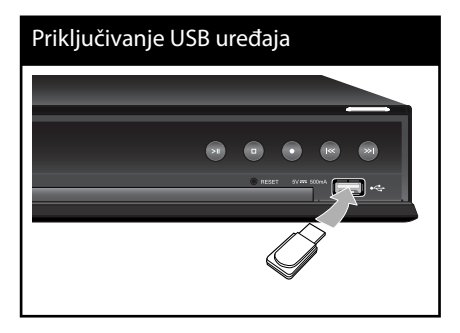

**Operacije**

 **4**

**3.** Pritisnite HOME, i postavite [BD-LIVE connection] opciju na [Setup] izbornik (stranica 38).

Ovisno o disku, BD-LIVE funkcija možda neće raditi ako je [BD-LIVE connection] opcija postavljena na [Partially Permitted].

**4.** Umetnite BD-ROM s BD-LIVE sadržajem.

Operacije se razlikuju ovisno o disku. Pogledajte priručnik isporučen s diskom.

# **OPREZ**

Ne vadite priključeni USB uređaj dok se preuzima sadržaj ili dok se Blu-ray disk nalazi u pladnju za disk. Takva radnja može oštetiti priključeni USB uređaj i BD-LIVE funkcija možda neće više pravilno raditi s oštećenim USB uređajem. Ako je uslijed takve radnje došlo do oštećenja USB uređaj, priključeni USB uređaj možete formatirati na računalu i zatim ga možete ponovo koristiti na playeru.

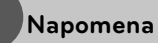

- Neki BD-LIVE sadržaji mogu na nekim područjima imati ograničeni pristup, veće prema odluci samog pružatelja internet usluge.
- Za učitavanje i uživanje u BD-LIVE sadržaju može trebati nekoliko minuta.
- Posebni video sadržaji se mogu reproducirati kada se preuzimaju i spremaju na USB Flash pogon koristeći BD-LIVE funkciju. Reprodukcija se može pauzirati ovisno o komunikacijskom okruženju. Neke se funkcije mogu onemogućiti kako bi se spriječilo prelaženje na odsječke koji još nisu preuzeti i sl..

# **Reprodukcija fi lmske datoteke i VR diska**

Reproducirati možete DVD-RW diskove snimljene u Video Recording (VR) formatu i filmske datoteke koje se nalaze na disku/ HDD/ USB uređaju.

**1.** Pritisnite HOME.

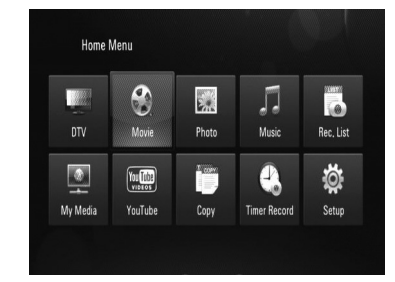

- **2.** Odaberite [Movie] koristeći </>, a zatim pritisnite ENTER  $(③)$ .
- **3.** Odaberite [Data] opciju koristeći </>, a zatim pritisnite ENTER  $($ ).

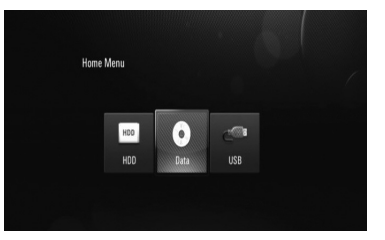

Ovaj korak je potreban samo kada su na uređaj istovremeno priključeni disk i/ili USB. 4. Odaberite datoteku koristeći  $\Lambda/V/\langle\rangle$ , a zatim pritisnite  $\blacktriangleright$  ili ENTER ( $\textcircled{\textcircled{\small{}}\hspace{-0.5ex}}$ ) za reprodukciju datoteke.

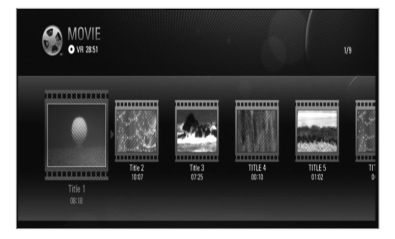

# **Napomena**

- Zahtjevi u odnosu na datoteku su opisani na stranici 10.
- Možete koristiti razne funkcije za reprodukciju. Pogledajte stranice 50-58.
- Nefinalizirani diskovi DVD VR formata se možda neće moći reproducirati na ovom playeru.
- Neki DVD-VR diskovi su napravljeni s CPRM podacima pomoću DVD RECORDER. Ovaj uređaj ne podržava tu vrstu diskova.

#### **Što je CPRM?**

CPRM je sustav za zaštitu protiv kopiranja (sa scramble sustavom) koji dopušta samo 'jedno kopiranje' emitiranog programa. CPRM je kratica za Content Protection for Recordable Media (Zaštita sadržaja na medijima za snimanje).

## **Odabir titl datoteke MOVIE MOVIE-N**

Ako naziv filmske datoteke i naziv titl datoteke isti, titl datoteka se automatski reproducira sa filmskom datotekom.

Ako se nazivi filmske i titl datoteke razlikuju, prije reprodukcije filma, morat ćete odabrati titl datoteku u [Movie] izborniku.

- **1.** Koristite  $\Lambda/V/\leq/$  za odabir titl datoteke koju želite reproducirati u [Movie] izborniku.
- **2.** Pritisnite ENTER (.).

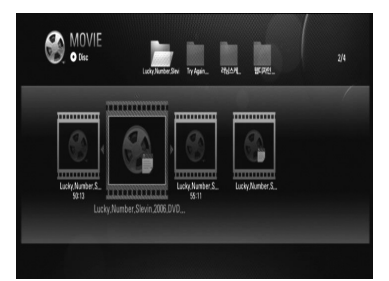

Ponovo pritisnite ENTER (·) kako bi poništili oznaku za titl datoteku. Odabrana titl datoteka će se prikazivati kod reprodukcije filmske datoteke.

# **Prikazivanje fotografi je**

Pomoću playera možete prikazivati foto datoteke.

**1.** Pritisnite HOME.

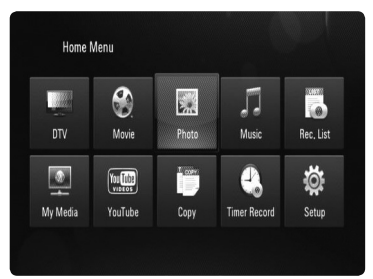

- **2.** Odaberite [Photo] koristeći </>, a zatim pritisnite ENTER  $(③)$ .
- **3.** Odaberite [Data], [HDD] ili [USB] opciju koristeći  $\langle \rangle$ , a zatim pritisnite ENTER ( $\odot$ ).

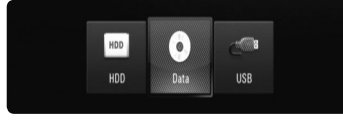

Ovaj korak je potreban samo kada su na uređaj istovremeno priključeni disk i/ili USB.

**4.** Odaberite datoteku koristeći  $\Lambda/V\ll l$ , a zatim pritisnite ENTER  $($ <sup>o</sup> $)$  za prikaz fotografije na punom zaslonu.

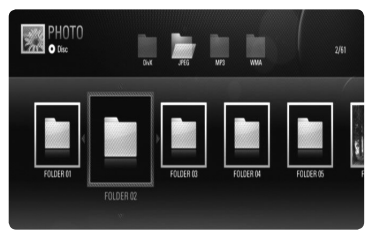

Disk/Mreža izbornik

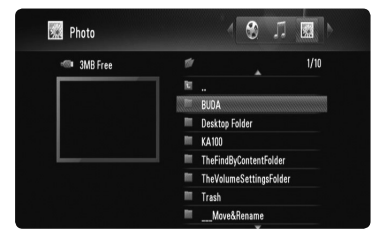

HDD/USB izbornik

## **Reprodukcija slide prikaza**

Pritisnite ▶ za pokretanje slide prikaza.

## **Zaustavljanje slide prikaza**

Pritisnite itijekom slide prikaza.

## **Pauziranje slide prikaza**

Pritisnite II tijekom slide prikaza. Pritisnite ► za ponovno pokretanje slide prikaza.

## **Preskakanje na sljedeću/prethodnu fotografi ju**

Tijekom prikazivanja fotografije na punom zaslonu, pritisnite </> za prelazak na prethodnu ili sljedeću fotografiju.

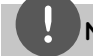

#### **Napomena**

- Zahtjevi u odnosu na datoteku su opisani na stranici 10. •
- Možete koristiti razne funkcije za reprodukciju. •Pogledajte stranice 50-58.

# **Opcije tijekom prikazivanja fotografi je**

Tijekom prikazivanja fotografije na punom zaslonu možete koristiti razne opcije.

- **1.** Tijekom prikazivanja fotografije na punom zaslonu, pritisnite INFO/DISPLAY (,) prikaz izbornika s opcijama.
- 2. Odaberite opciju koristeći  $\Lambda/V/\leq/$ .

Opcije **HDD/USB** izbornika

#### **M** Next « Prev  $90^\circ$ 90<sup>'</sup> a Stop @ Hide

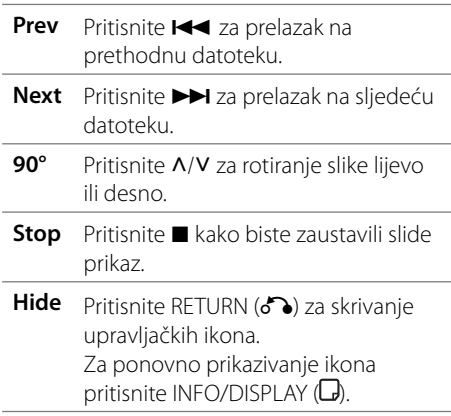

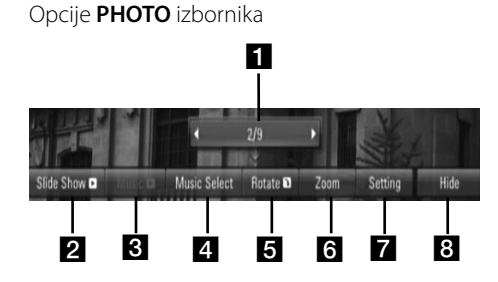

# Opcije **My Media** izbornika

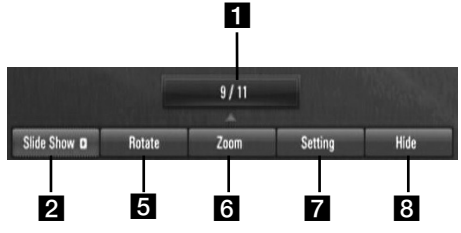

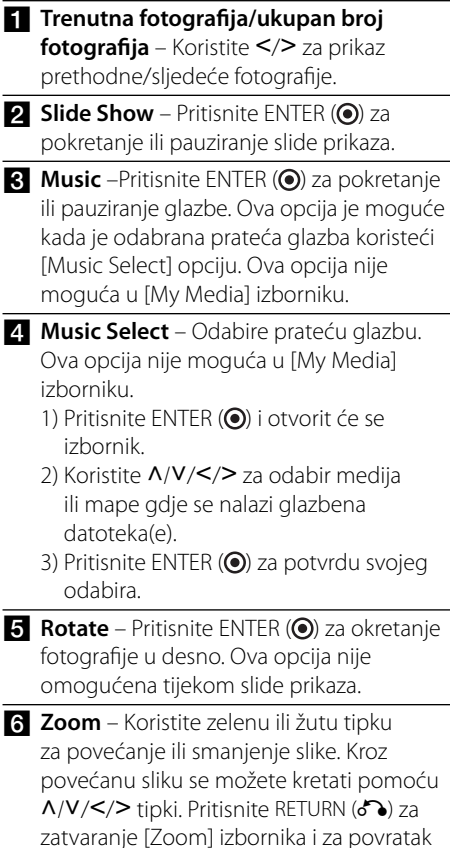

na sliku normalne veličine. • Funkcija zumiranja se može pokretati pomoću ZOOM tipke na daljinskom upravljaču.

**Setting** – Koristite A/V za odabir opcije [Effect] ili [Delay].

Koristite </> za podešavanje i pritisnite  $ENTER$  ( $\odot$ ) za postavljanje odabrane opcije.

[Effects] – Tijekom prikazivanja slide prikaza možete odabrati prikazivanje raznih efekata.

OFF : Slide prikaz bez efekata. Random : Efekti za slide prikaz se

nasumično pojavljuju.

Slide : Prikazuje fotografiju klizanjem iz raznih smjerova.

Door : Fotografija će se prikazati kao otvaranje vrata.

Lattice : Fotografija će se prikazati kao da nastaje od pločica.

[Delay] – Možete postaviti vrijeme kašnjenja između fotografija tijekom Slide prikaza.

- **Hide** Pritisnite ENTER (**O**) za zatvaranje izbornika s opcijama. Za ponovno otvaranje izbornika pritisnite ENTER  $($ <sup>o</sup>).
- **3.** Pritisnite RETURN ( $\bullet$ ) za zatvaranje izbornika s opcijama.

# **Slušanje glazbe**

Player može reproducirati Audio CD-e i glazbene datoteke.

- **1.** Pritisnite HOME.
- **2.** Odaberite [Music] koristeći </>, a zatim pritisnite  $ENTER$  ( $\odot$ ).
- **3.** Odaberite [Data], [HDD] ili [USB] opciju koristeći  $\le$ />, a zatim pritisnite ENTER ( $\odot$ ).

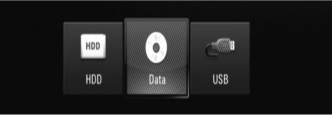

Ovaj korak je potreban samo kada su na uređaj istovremeno priključeni disk i/ ili USB.

**4.** Odaberite glazbenu datoteku ili audio snimku koristeći  $\Lambda/V/\leq/$ , a zatim pritisnite  $ENTER$  ( $\odot$ ) za reprodukciju glazbe.

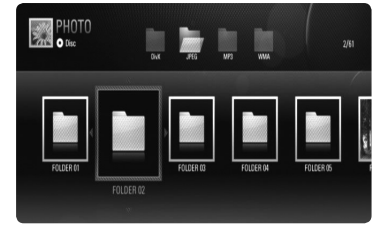

#### Disk/Mreža izbornik

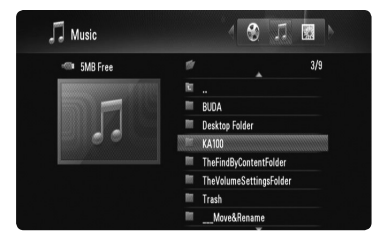

HDD/USB izbornik

# **Napomena**

- Zahtjevi u odnosu na datoteku su opisani na stranici 10.
- Možete koristiti razne funkcije za reprodukciju. Pogledajte stranice 50-58.
- Za datoteke koje se nalaze na disku ili USB uređaju, možete unijeti brojčane tipke (0-9, za izravan odlazak na određenu datoteku.
- Pritiskom na  $\blacktriangleleft$  ili  $\blacktriangleright$  tijekom prikaza foto datoteke na punom zaslonu možete prikazati prethodnu ili narednu datoteku.
- Pritiskom na tijekom prikaza foto datoteke na punom zaslonu možete pokrenuti slide prikaz bez otvaranja izbornika.
- Koristite  $\Lambda/V/\text{<}$  za odabir mape, a zatim pritisnite ENTER  $\textcircled{\textbf{}}$ i moći ćete prikazati datoteke u mapi. Ako želite prijeći na viši ili niži direktorij, koristite  $\Lambda/V$  za odlazak u željeni direktorij.
- Ako u nazivu postoji kod koji se ne može prikazati u nazivu datoteke, on se može prikazati kao nečitak.
- Ovisno o DLNA serveru, naziv datoteke na zaslonu se može razlikovati od izvornog naziva datoteke.

# **Slušanje glazbe tijekom slide prikaza u [My Media] izborniku**

Fotografije možete gledati kao slide prikaz uz istovremeno slušanie glazbe u [My Media] izborniku.

- **1.** Pritisnite HOME i odaberite [My Media] u [Home Menu].
- **2.** Odaberite server na popisu i pritisnite  $ENTER$  ( $\odot$ ) za prikaz dijeljenih mapa na serveru.
- **3.** Odaberite glazbenu datoteku u izborniku i pritisnite > za reprodukciju glazbe.
- **4.** Koristite  $\Lambda/V/\leq/$  za odabir fotografije u izborniku, a zatim pritisnite ENTER  $($ ) za prikaz fotografije na punom zaslonu.
- **5.** Odaberite [SlideShow] opciju i pritisnite  $ENTER$  ( $\odot$ ) za pokretanje slide prikaza.

# **Reprodukcija sadržaja preko kućne mreže**

Player može pregledavati i reproducirati sadržaj s vašeg računala i DLNA ovjerenog medijskog servera koji su priključeni na vašu kućnu mrežu.

## **Pristupanje DLNA medijskom serveru**

- **1.** Provjerite priključivanje na mrežu i postavke (stranice 20-25).
- **2.** Pritisnite HOME.
- **3.** Odaberite [My Media] koristeći  $\Lambda/V/\leq$ />, a zatim pritisnite ENTER  $(①)$ .
- **4.** Odaberite DLNA medijski server s popisa koristeći  $\Lambda/V$  i pritisnite ENTER ( $\odot$ ).

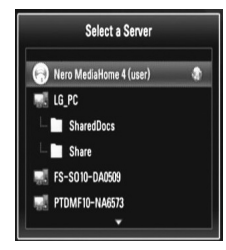

# **Napomena**

Ovisno o medijskom serveru, player će možda trebati odobrenje od strane servera.

5. Odaberite datoteku koristeći  $\Lambda/V/\langle\rangle$ , a zatim pritisnite ENTER  $\textcircled{\textbf{a}}$  za reprodukciju datoteke.

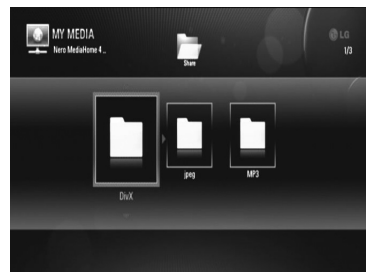

# **Napomena**

- Zahtjevi u odnosu na datoteku su opisani na stranici 10.
- Možete koristiti razne funkcije za reprodukciju. Pogledajte stranice 50-58.
- S obzirom da se kompatibilnost i moguće funkcije reprodukcije u [My Media] izborniku testiraju u okruženju bundle DLNA servera (Nero MediaHome 4 Essentials), zahtjevi u odnosu na datoteke i funkcije reprodukcije u [My Media] izborniku se mogu razlikovati ovisno o medijskim serverima. •
- Zahtievi u odnosu na datoteke na stranici 10 nisu uvijek kompatibilni. Može biti nekih ograničenja u vezi s funkcijama datoteke i mogućnostima medijskog servera. •
- Ako se u [My Media] izborniku nalazi datoteka koja se ne može reproducirati, player će preskočiti tu datoteku i reproducirat će sljedeću datoteku.
- Reprodukcije filmskih titl datoteka su moguće samo na DLNA medijdskom serveru koji je kreiran pomoći Nero MediaHome 4 Essentials softvera koji se nalazi u paketu playera.
- Naziv titl datoteke i filmske datoteke trebaju biti istovjetni i moraju se nalaziti u istoj mapi.
- Kvaliteta reprodukcije i rada [My Media] funkcije može biti uvjetovana stanjem vaše kućne mreže.
- Datoteke s prijenosnih medija kao što su USB pogon, DVD-pogon i sl., se možda neće moći kvalitetno dijeliti na vašem medijskom serveru. •

# **O Nero MediaHome 4 Essentials**

Nero MediaHome 4 Essentials je softver za dijeljenje filmskih, glazbenih i foto datoteka koje su spremljene na računalu koje služi kao DLNA-kompatibilni digitalni medijski server, za reprodukciju na ovom playeru.

# **Napomena**

- Nero MediaHome 4 Essentials CD-ROM je proizveden za računala, a ne za korištenje u playeru ili nekom drugom uređaj koji nije računalo.
- Isporučeni Nero MediaHome 4 Essentials CD-ROM je prilagođeno izdanje softvera samo za dijeljenje datoteka i mapa na ovom playeru.
- Isporučeni Nero MediaHome 4 Essentials softver ne podržava sljedeće funkcije: transkodiranje, daljinski UI, TV kontrolu, internet usluge i Apple iTunes.
- Ovaj priručnik objašnjava operacije s primjerima iz engleske verzije Nero MediaHome 4 Essentials. Slijedite objašnjenja koja se odnose na stvarne operacije za verziju na vašem jeziku. •

## **Instaliranje Nero MediaHome 4 Essentials**

Prije instaliranja Nero MediaHome 4 Essentials, provjerite dolje prikazane zahtjeve u odnosu na sustav.

- Windows® XP (Service Pack 2 ili viši), Windows Vista® (Service Pack nije potreban), Windows® XP Media Center Edition 2005 (Service Pack 2 ili viši), Windows Server® 2003
- Windows Vista® 64-bit izdanje (programi rade u 32-bit modusu)
- Tvrdi disk prostor: 200 MB prostora na tvrdom disku za tipičnu instalaciju samostalnog Nero MediaHome
- 1.2 GHz Intel® Pentium® III ili AMD Sempron™ 2200+ procesori •
- Memorija: 256 MB RAM •
- Grafička kartica s najmanje 32 MB video memorije, minimalna rezolucija 800 x 600 piksela i 16-bitna postavka za boju.
- Windows® Internet Explorer® 6.0 ili viši •
- DirectX® 9.0c revizija 30 (August 2006) ili viša •
- Mrežno okruženje: 100 Mb Ethernet, WLAN (IEEE 802.11b/g/n) •

Uključite svoje računalo i umetnite Nero MediaHome 4 Essentials CD-ROM u CD-ROM pogon na računalu. Čarobnjak za instaliranje će vas provesti kroz jednostavni i brzi postupak instaliranja. Za instaliranje Nero MediaHome 4 Essentials, postupite na sljedeći način:

- **1.** Zatvorite sve Microsoft Windows programe i zatvorite svaki anti-virusni softver koji bi mogao raditi.
- **2.** Umetnite Nero MediaHome 4 Essentials CD-ROM u CD-ROM pogon na računalu.
- **3.** Kliknite na [Nero MediaHome 4 Essentials]. Instaliranje je spremno i pojavljuje se čarobnjak za instaliranje.
- **4.** Kliknite na [Next] tipku za prikaz zaslona za unos serijskog broja. Kliknite [Next] na prelazak na sljedeći korak.
- **5.** Ako prihvaćate sve uvjete kliknite na [I accept the License Conditions], zatim označite kvadrat i kliknite na [Next]. Instaliranje nije moguće bez ovog ugovora.
- **6.** Kliknite na [Typical] i kliknite na [Next]. Pokrenut je proces instaliranja.
- **7.** Ako želite sudjelovati u anonimnom sakupljanju podataka, odaberite kvadrat za označavanje i kliknite na [Next] tipku.
- **8.** Kliknite na [Exit] tipku za završetak instaliranja.

## **Dijeljenje datoteka i mapa**

Na svom računalu morate postaviti dijeljenje za mapu koja sadrži filmski, foto i glazbeni sadržaj za reprodukciju tog sadržaja pomoću [My Media] funkcija.

Ovdje se objašnjava postupak odabira dijeljenih mapa na vašem računalu.

- **1.** Dva puta kliknite na "Nero MediaHome 4 Essentials" ikonu na zaslonu računala.
- **2.** Kliknite na [Network] ikonu na lijevoj strani i definirajte naziv vaše mreže u [Network name] polju. Vaš player će prepoznati naziv mreže koji unesete.
- **3.** Kliknite na [Shares] ikonu na lijevoj strani.
- **4.** Kliknite na [Local Folders] oznaku na [Shares] zaslon.
- **5.** Kliknite na [Add] ikonu za otvaranje [Browse Folderl prozora.
- **6.** Odaberite mapu koja sadrži datoteke koje želite dijeliti. Odabrana mapa je dodana na popis dijeljenih mapa.
- **7.** Kliknite na [Start Server] ikonu za pokretanje servera.

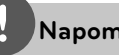

## **Napomena**

- Ako se dijeljene datoteke ili mape ne prikazuju na playeru, kliknite na mapu u [Local Folders] oznaci i kliknite u [Rescan Folder] na [More] tipku.
- Posjetite www.nero.com za više informacija o softverskim alatima

# **Pristupanje dijeljenoj mapi s računala**

- **1.** Pokrenite računalo koje je priključeno na vašu lokalnu kućnu mrežu.
- **2.** Na svom računalu, postavite za dijeljenje mape koje sadrže filmske, foto i glazbene datoteke.
- **3.** Na playeru provjerite priključivanje na mrežu i postavke.
- **4.** Pritisnite HOME.
- **5.** Odaberite [My Media] koristeći  $\Lambda/V/\langle\rangle$ , a zatim pritisnite ENTER  $( \odot )$ .
- **6.** Odaberite mapu za dijeljenje s popisa koristeći  $\Lambda/V$  i pritisnite ENTER ( $\odot$ ).

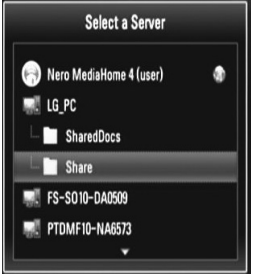

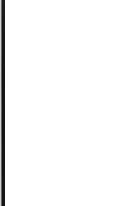

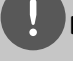

## **Napomena**

Ovisno o dijeljenoj mapi, player će možda tražiti da unesete ID mrežnog korisnika i lozinku za pristup mapi.

**7.** Odaberite datoteku koristeći  $\Lambda/V/\langle\rangle$ , a zatim pritisnite ENTER  $(\odot)$  za reprodukciju datoteke.

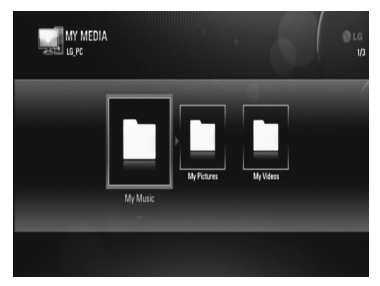

# **Napomena**

- Zahtjevi u odnosu na datoteku su opisani na stranici 10.
- Možete koristiti razne funkcije za reprodukciju. Pogledajte stranice 50-58.
- U [My Media] izborniku se može prikazati mala sličica datoteka koje nije moguće reproducirati, te se datoteke ne mogu reproducirati na playeru.
- Ako se u [My Media] izborniku nalazi datoteka koja se ne može reproducirati, player će preskočiti tu datoteku i reproducirat će sljedeću datoteku.
- Naziv titl datoteke i filmske datoteke trebaju biti istovjetni i moraju se nalaziti u istoj mapi.
- Kvaliteta reprodukcije i rada [My Media] funkcije može biti uvjetovana stanjem vaše kućne mreže. •
- Datoteke s prijenosnih medija kao što su USB pogon, DVD-pogon i sl., se možda neće moći kvalitetno dijeliti na vašem računalu.
- Ovisno o okruženju svog računala možete imati probleme s priključivanjem.

#### **Zahtjevi u odnosu na računalo**

- Windows® XP (Service Pack 2 ili viši), Windows Vista® (Service Pack nije potreban) •
- 1.2 GHz Intel® Pentium® III ili AMD Sempron™ 2200+ procesori
- Mrežno okruženje: 100 Mb Ethernet, WLAN (IEEE 802.11b/g/n)

# **Napomena**

Ako koristite Windows® XP ili Windows Vista®, posjetite donji link za više informacija o postavkama za dijeljenje datoteka.

Windows<sup>®</sup> XP: http:// support.microsoft.com/kb/304040 Windows Vista®:

http:// support.microsoft.com/kb/961498

### **Unošenje ID-a i lozinke za mrežnog korisnika**

Ovisno o okruženju računala, možda ćete trebati unijeti ID i lozinku mrežnog korisnika za pristup dijeljenoj datoteci.

- **1.** Ako se traži unos ID-a i lozinke mrežnog korisnika, automatski će se prikazati virtualna tipkovnica.
- **2.** Koristite  $\Lambda/V/\leq/$  za odabir znaka, a zatim pritisnite ENTER  $\circledcirc$ ) za potvrdu odabira na virtualnoj tipkovnici.

Za unos slova sa znakom naglaska, odaberite slovo iz proširenog skupa slova.

Primjer: Odaberite "D", a zatim pritisnite INFO/DISPLAY (a) za prikaza proširenog skupa znakova. Koristite </> za odabir "D" ili "Ď", a zatim pritisnite ENTER  $( \odot )$ .

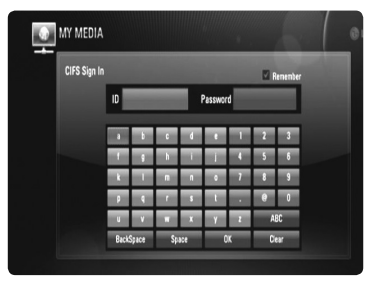

#### **[OK]**

Traženje video sadržaja povezanih s traženim riječima.

#### **[Clear]**

Briše sve unesene znakove.

#### **[Space]**

Umeće razmak na mjestu kursora.

#### **[Backspace]**

Briše prethodni znak na mjestu kursora.

#### **[ABC / abc / #+-=&]**

Mijenja postavke izbornika za tipkovnicu u velika slova, mala slova ili simbole.

**3.** Kada završite s unosom ID-a i lozinke za mrežnog korisnika, odaberite [OK] koristeći  $\Lambda/V/\leq/$ , a zatim pritisnite ENTER ( $\odot$ ) za pristupanje mapi.

Nakon pristupanja mapi, upamtit će se ID i lozinka mrežnog korisnika, kako bi imali lakši pristup. Ako ne želite da se memorira ID i lozinka mrežnog korisnika, pristisnite A (Red) tipku kako bi poništili oznaku u kvadratu za označavanje [Remember] prije pristupanja mapi.

# **Korištenje [Copy] funkcija**

Datoteke možete premjestiti ili kopirati na druge medije za pohranu ili mapu. Datoteke također možete brisati.

## **Kopiranje ili premještanje datoteka/mapa**

- **1.** Pritisnite HOME.
- **2.** Koristite  $\Lambda/V/\langle\rangle$  za odabir [File Copy] i pritisnite  $ENTER$  ( $\odot$ ).
- **3.** Koristite  $\Lambda/V$  za odabir medija za pohranu s kojeg želite kopirati datoteku i pritisnite >.

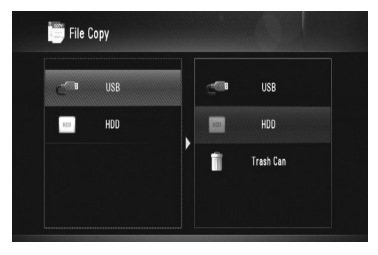

- **4.** Koristite  $\Lambda/V$  za odabir medija za pohranu na koji želite kopirati datoteku i pritisnite  $ENTFR$  ( $\odot$ ).
- **5.** Koristite  $\Lambda/V$  za odabir datoteke/mape koju želite kopirati i pritisnite MARKER.

 Ponovite ovaj korak za označavanje dodatnih datoteka i mapa.

- **6.** Pritisnite > za odabir polja za odredište.
- **7.** Koristite  $\Lambda/V$  za odabir direktorija u koji želite kopirati ili premještati datoteku i pritisnite **OREC.**

8. Koristite </> za odabir [Copy] ili [Move] i pritisnite ENTER  $(①)$ .

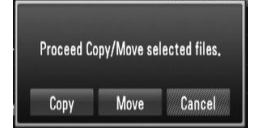

 Odaberite [Cancel] za poništenje kopiranja ili premještanja.

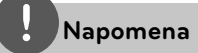

- Ako pokušate kopirati ili premjestiti polomljenu datoteku, postupak kopiranja ili premještanja će se zaustaviti.
- Ako kopirate ili premještate datoteke/mape u FAT16/FAT32 formatirani medij za pohranu, kapacitet za kopiranje ili premještanje je ograničen na 4GB.

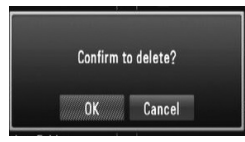

**7.** Koristite  $\leq$ /> za odabir [OK] i pritisnite  $ENTER$  ( $\odot$ ).

Odaberite [Cancel] za poništenje brisanja.

# **Reprodukcija YouTube™ videa**

# **Brisanje datoteka/mapa**

- **1.** Pritisnite HOME.
- **2.** Koristite  $\leq$ /> za odabir [Copy] i pritisnite  $ENTFR$  ( $\odot$ ).
- **3.** Koristite  $\Lambda/V$  za odabir medija koji sadrži datoteke za brisanje i pritisnite >.
- **4.** Koristite  $\Lambda/V$  za odabir [Trash Can] i pritisnite ENTER  $(③)$ .

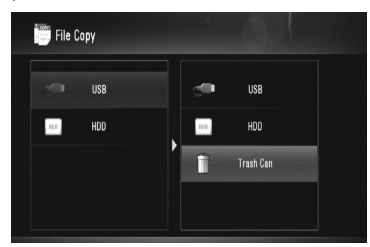

**5.** Koristite  $\Lambda/V$  za odabir datoteke/mape koju želite obrisati i pritisnite MARKER.

 Ponovite ovaj korak za označavanje dodatnih datoteka i foldera.

Preko vašeg LG BD playera na svom TV-u možete, preko interneta, pregledavati, tražiti i gledati YouTube™ video sadržaje.

# **Gledanje YouTube™ videa na TV-u**

- **1.** Pritisnite HOME.
- **2.** Koristite **∧/V/</>** za odabir [YouTube™] i pritisnite  $ENTER$  ( $\odot$ ).
- **3.** Pritisnite **^** za odabir izbornika s opcijama.
- 4. Koristite  $\le$ /> za odabir opcije, a zatim pritisnite ENTER (·) za traženje videa.
- **5.** Koristite  $\leq/$  za odabir videa i pritisnite ENTER  $\textcircled{\textcircled{\small{}}\!$ ili  $\blacktriangleright$  za reprodukciju videa.

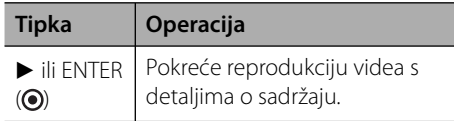

**Operacije 4**

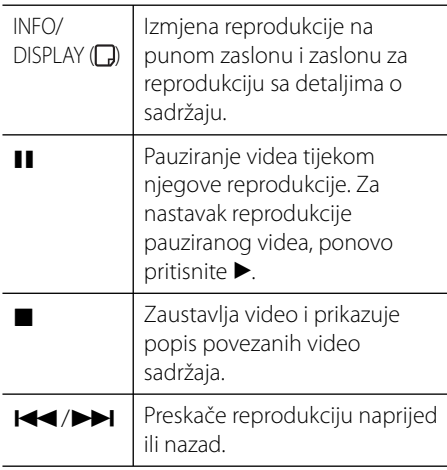

# **O YouTube™ izborniku**

YouTube™ izbornik ima razne opcije. Koristite  $\Lambda$ / $V$ / $\leq$ / $>$  za odabir opcije, a zatim pritisnite  $ENTER$  ( $\odot$ ) za odabir dolje opisanih opcija.

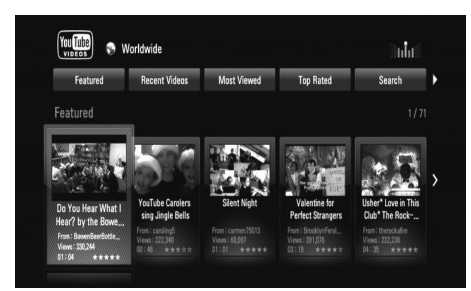

**Featured** – Prikazat će se popis ponuđenih video sadržaja.

**Recent Videos** – Prikazat će se popis zadnje ažuriranih video sadržaja.

**Most Viewed** – Prikazat će se popis najgledanijih video sadržaja. Opcija perioda se prikazuje na dnu zaslona.

**Top Rated** – Prikazat će se popis najbolje ocjenjenih video sadržaja na YouTube™ serveru. Opcija perioda se prikazuje na dnu zaslona.

**Search** – Prikazat će se virtualna tipkovnica. Pogledajte "Traženje videa" na stranici 72, za više detalja.

**History** – Prikazat će se popis videa koje ste već reproducirali na ovom playeru. Najviše se može spremiti 25 videa.

**Favorites** – Ova opcija će se pojaviti samo kada je uređaj u stanju prijave. Prikazuje popis videa koji je uređen na YouTube™ serveru s vašim računom. Neki video sadržaji se možda neće pojaviti na [Favorites] popisu, čak i kad su video sadržaji poredani na serveru.

**Sign in (Sign Out)** – Prikazuje virtualnu tipkovnicu za prijavu ili vraća na stanje odjave. Pogledajte "Prijava s vašim YouTube™ računom" na stranici 72, za više detalja.

**Local site** – Odaberite zemlju porijekla videa koje biste željeli gledati. Zemlje navedene na popisu u [Local site] izborniku se mogu razlikovati zemalja na popisu na YouTube™ stranici.

## **Napomena**

- YouTube™ izbornik može prikazati 5 videa na popisu videa. Pritisnite crvenu ili plavu tipku za prikaz sljedećih/prethodnih 5 videa.
- Ako odaberete [Most Viewed] ili [Top Rated] opciju u YouTube™ izborniku, u dnu zaslona će se pojaviti opcija perioda. Koristite  $\Lambda/V/\leq/2$  za odabir opcije perioda, a zatim pritisnite  $ENTER$  ( $\odot$ ) za prikaz popisa videa unutar odabranog perioda.
- Popis videa traženih pomoću playera se može razlikovati od popisa traženog preko mrežnog preglednika na računalu. •

# **Traženje videa**

Video možete tražiti unosom ključnih riječi od najviše 128 znakova.

**1.** Koristite  $\leq$ /> za odabir [Search] opcije u izborniku, a zatim pritisnite ENTER  $($ ) za prikaz virtualne tipkovnice.

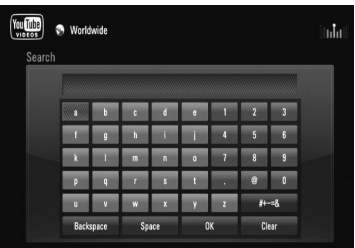

Kod unosa znaka prikazat će se najviše 5 predloženih riječi.

**[OK] –** Traženje video sadržaja povezanih s traženim riječima.

**[Clear] –** Briše sve unesene znakove.

**[Space] –** Umeće razmak na mjestu kursora.

**[Backspace] –** Briše prethodni znak na mjestu kursora.

**[ABC / abc / #+-=&] –** Mijenja postavke izbornika tipkovnice u velika slova, mala slova ili simbole.

Pritisnite CLEAR za brisanje svih unesenih znakova.

# **Napomena**

Unos slova sa znakom naglaska:

- 1. Odaberite slovo na virtualnoj tipkovnici koristeći  $\Lambda/V/\leq/$
- 2. Pritisnite INFO/DISPLAY (D) za prikaz proširenog skupa znakova.
- 3. Koristite  $\le$ /> za odabir znaka, a zatim pritisnite  $ENTER$  ( $\odot$ ).

**2.** Kada završite s unosom riječi za traženje, odaberite [OK] i pritisnite ENTER  $(①)$  za prikaz popisa pronađenih videa.

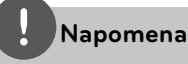

Mogući jezici za unos kod modusa tipkovnice su

sljedeći: Engleski, španjolski, talijanski, francuski, njemački, nizozemski, portugalski, švedski, poljski i češki.

# **Prijava s vašim YouTube™ računom**

Za gledanje video s vašeg [Favorites] video popisa na YouTube™ serveru s vašim računom, potrebno je da se prijavite s vašim YouTube™ računom.

- **1.** Koristite  $\leq$ /> za odabir [Sign In] opcije u izborniku, a zatim pritisnite ENTER  $(\odot)$  za prikaz virtualne tipkovnice.
- **2.** Koristite  $\Lambda/V/\leq/$  za odabir znaka, a zatim pritisnite ENTER (·) za potvrdu odabira na virtualnoj tipkovnici.

Za korištenje virtualne tipkovnice pogledajte korak 1 u "Traženje videa" na stranici 72.

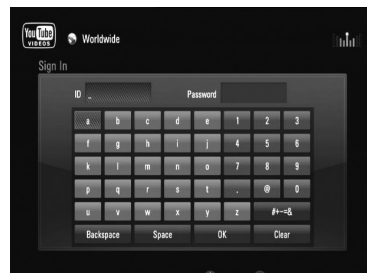

- **3.** Kada završite unos korisničkog imena i lozinke, odaberite [OK] i pritisnite  $ENTER$  ( $\odot$ ) za prijavu.
- **4.** Ako se želite odjaviti, odaberite [Sign Out] u YouTube™ izborniku i pritisnite ENTER (.).
Uređaj može automatski spremiti najviše 5 korisničkih imena koja su prethodno registrirana. Kada odaberete [Sign In] opciju, prikazat će se popis korisničkih imena.

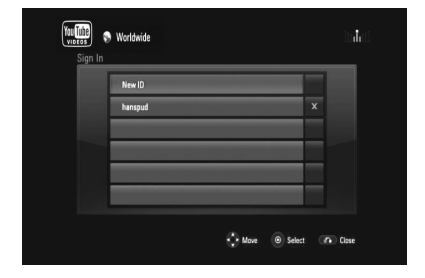

Odaberite spremljeno korisničko ime na popisu i pritisnite ENTER (·) za prikaz izbornika tipkovnice s odabranim unesenim korisničkim imenom. Za prijavu sada trebate samo upisati lozinku.

Odaberite [X] simbol i pritisnite ENTER  $(①)$  za brisanje spremljenog korisničkog imena.

# **5 Održavanje**

### **Napomene o diskovima**

### **Rukovanje diskovima**

Ne dirajte stranu diska koja služi za reprodukciju. Držite disk za rubove kako na površini diska ne bi ostavili otiske prstiju. Nikada ne lijepite na disk papir ili trake.

### **Spremanje diskova**

Nakon reprodukcije, diskove spremite u njihove kutije. Ne izlažite diskove izravnoj sunčevoj svjetlosti ili izvorima topline, ne ostavljajte ih u parkiranom automobilu izloženom izravnoj sunčevoj svjetlosti.

### **Čišćenje diskova**

Otisci prstiju i prašina na disku mogu prouzrokovati lošu kvalitetu slike i izobličenje zvuka. Prije reprodukcije disk očistite čistom krpom. Disk brišite od sredine prema vanjskom rubu.

Ne koristite jaka otapala poput alkohola, benzina, razrjeđivača, reklamiranih sredstava za čišćenje ili anti-statični sprej namijenjen starim pločama od vinila.

### **Rukovanje uređajem**

### **Transportiranje uređaja**

Molimo sačuvajte originalnu ambalažu uređaja i materijal za pakiranje. Ako uređaj trebate transportirati, za najbolju zaštitu upakirajte uređaj na način kako je bio originalno tvornički upakiran.

### **Čišćenje vanjskih površina**

- Ne koristite opasne tekućine kao što je insekticid sprej blizu uređaja. •
- Brisanje s jakim pritiskanjem može oštetiti površinu. •
- Ne ostavljajte gumene ili plastične proizvode duže vrijeme u dodiru s uređajem. •

### **Čišćenje uređaja**

Za čišćenje uređaja koristite meku i suhu krpu. Ako je površina izrazito prljava, koristite meku krpu lagano navlaženu blagom otopinom deterdženta. Ne koristite jaka otapala kao što su alkohol, benzin, razrjeđivač, jer bi tako mogli oštetiti površinu uređaja.

### **Održavanje uređaja**

Uređaj je precizni proizvod visoke tehnologije. Ako dođe do prljanja optičke leće ili dijelova disk pogona, može se smanjiti kvaliteta slike. Za detalje molimo, kontaktirajte najbliži ovlašteni servisni centar.

### **O tvrdom disku HDD-u**

Unutarnji hard disk pogon (HDD) je osjetljivi dio opreme. Molimo koristite rekorder uz pridržavanje donjih uputa kako bi se zaštitili od mogućeg oštećenja HDD-a.

- Ne pomičite rekorder kada radi. •
- Ne koristite oštećeni HDD. Proizvod se može oštetiti. •
- Rekorder postavite i koristite na čvrstoj, ravnoj površini.
- Rekorder ne koristite u izuzetno vrućem i vlažnom okruženju, ili na mjestima koja su izložena iznenadnim promjenama temperature. Nagle promjene temperature mogu uzrokovati kondenzaciju u rekorderu. To može uzrokovati grešku kod HDD-a.
- Kada je rekorder uključen, ne iskapčajte utikač iz utičnice i ne isključujte električno napajanje na osiguraču. •
- Ne pomičite rekorder odmah nakon njegovog isključivanja. Ako rekorder trebate premjestiti, molimo slijedite dolje navedene korake: •
	- 1. Nakon pojavljivanja poruke "OFF" na zaslonu, pričekajte najmanje dvije minute.
	- 2. Iskopčajte utikač iz utičnice.
	- 3. Premjestite rekorder.
- Ako dođe do nestanka električne struje kada je rekorder uključen, postoji mogućnost gubljenja nekih podataka na HDD-u. •
- HDD je vrlo osjetljiv. Ako se nepravilno koristi ili ako se koristi u neprikladnoj sredini, moguće je da će se pokvariti nakon nekoliko godina rada. Znakovi koji ukazuju na probleme su iznenadno zamrzavanje reprodukcije i uočljivi kvadrati (mozaik) na slici. Međutim, ponekad neće biti znakova upozorenja za kvar na HDD-u.
- Ako se HDD pokvari, reprodukcija snimljenog materijala neće biti moguća. U tom slučaju je potrebno zamijeniti HDD. •
- Proizvođač se odriče odgovornosti za podatke koji su izgubljeni na HDD-u.
- HDD kapacitet koji se prikazuje na TV zaslonu možda neće točno odgovarati kapacitetu koji je otisnut na vašem HDD-u.

# **6 Rješavanje problema**

# **Općenito**

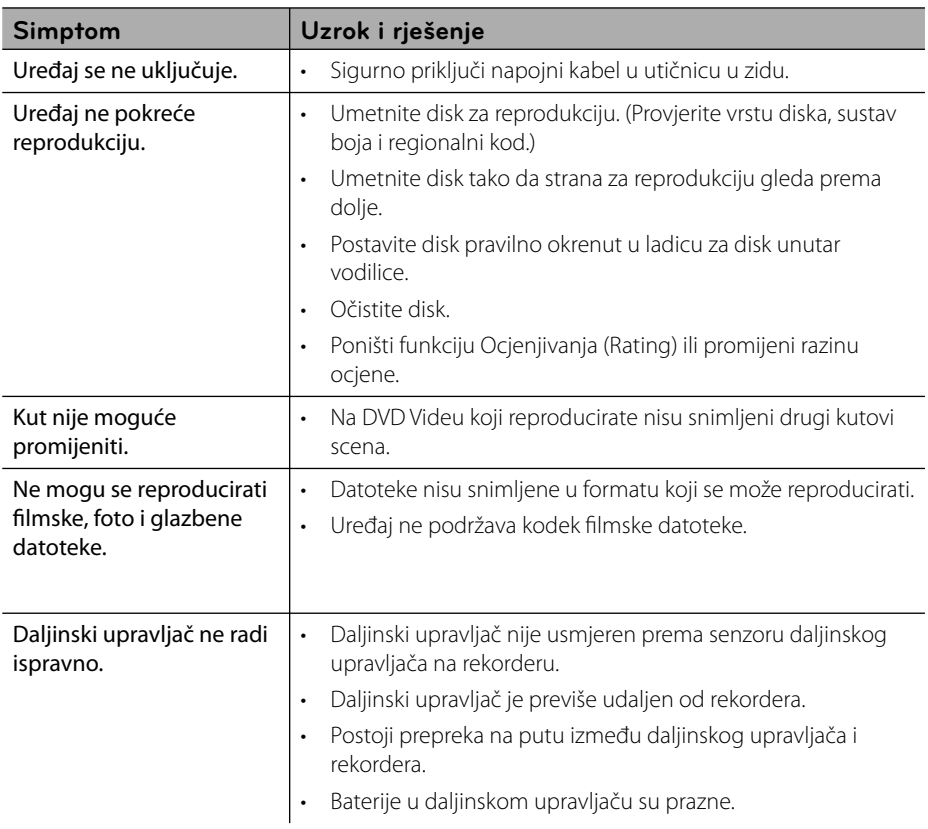

# **Slika**

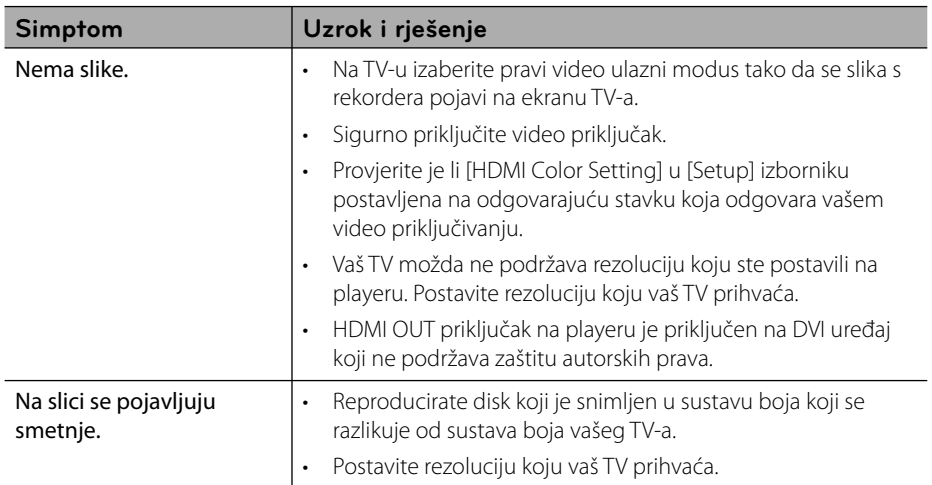

# **Sound**

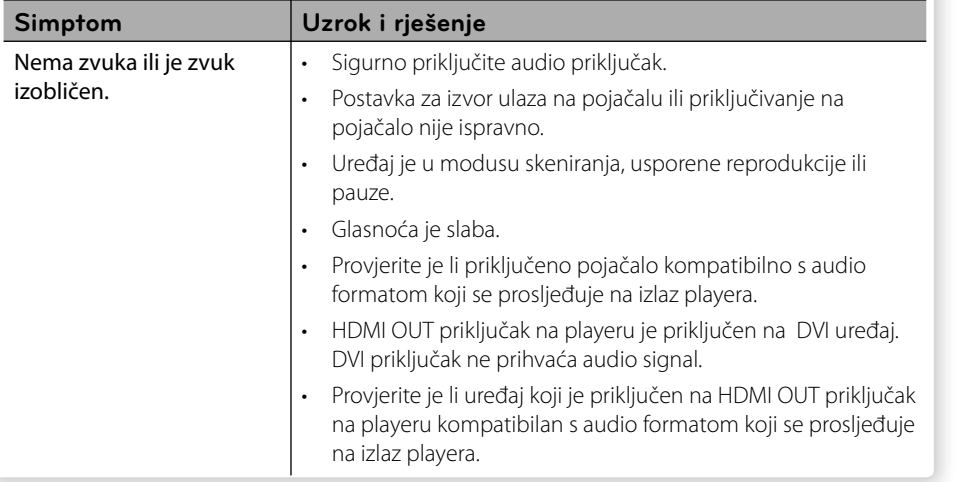

### **Mreža**

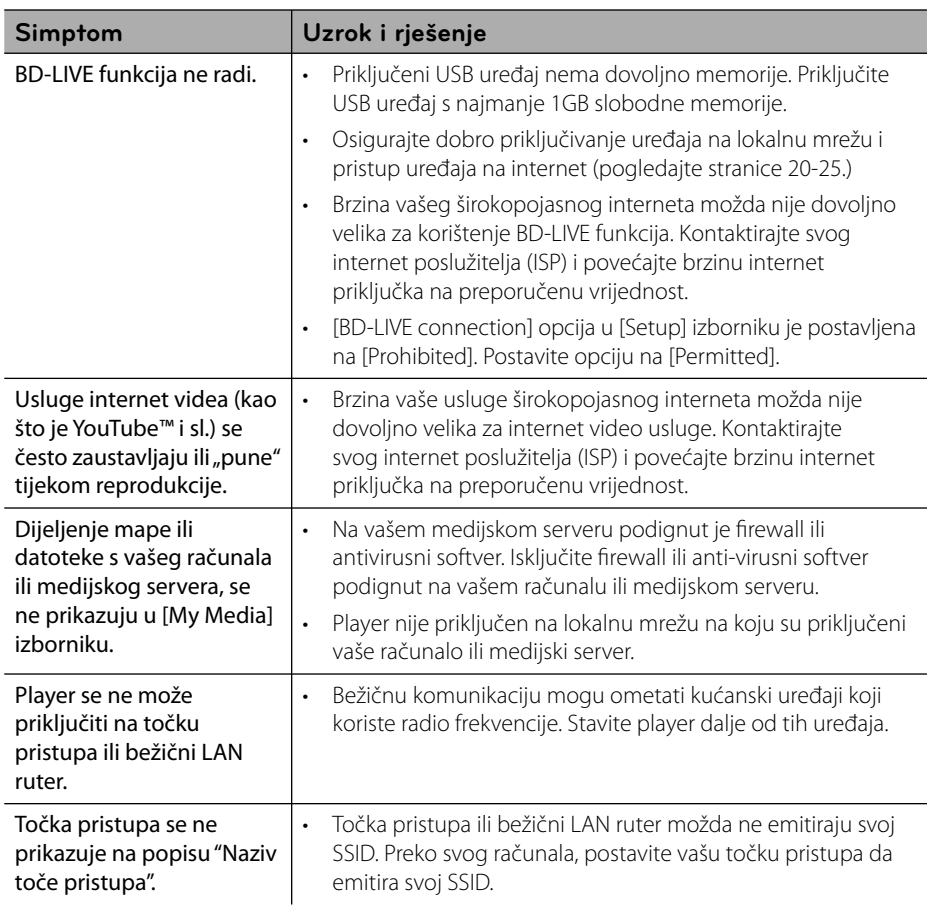

### **Podrška korisnicima**

Player možete ažurirati najnovijim softverom kako bi poboljšali rad proizvoda i/ili dodali nove mogućnosti rada. Za preuzimanje najnovijeg softvera za player (ukoliko su napravljena nova ažuriranja) molimo, posjetite http://lgservice.com ili kontaktirajte LG Electronics centar za brigu o korisnicima.

# **Snimanje**

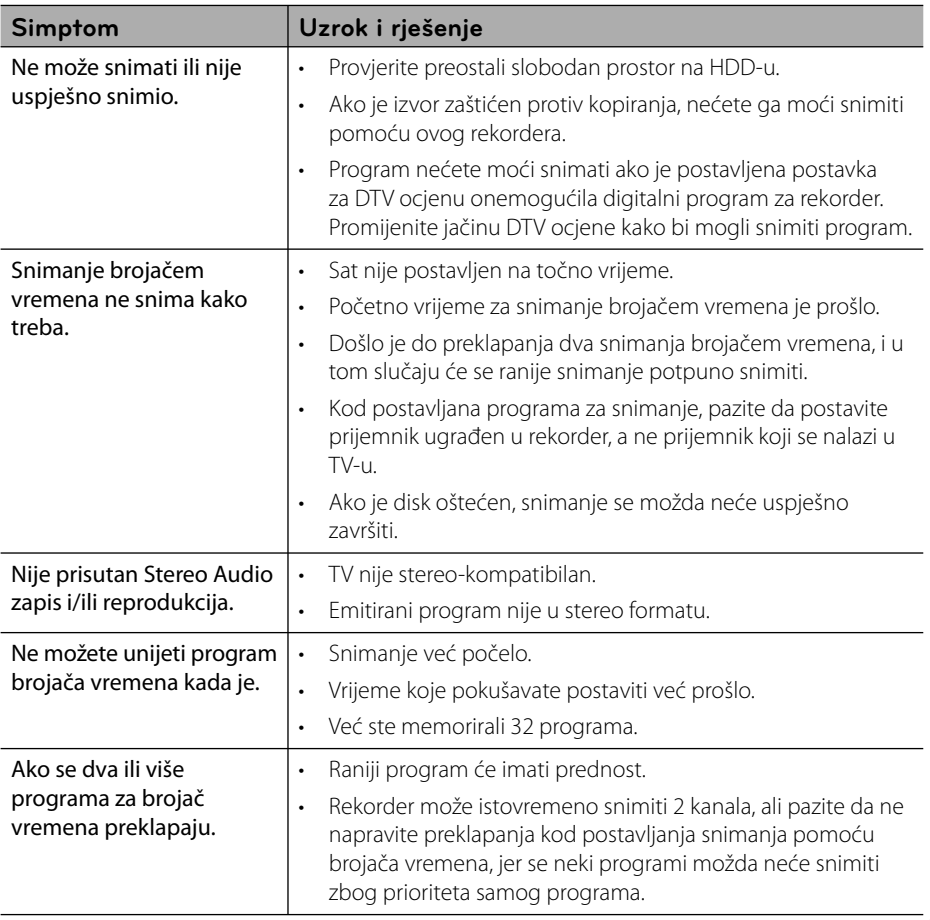

# Dodatak **7**

# **Upravljanje TV-om pomoću**

TV možete kontrolirati pomoću dolje navedenih tipki.

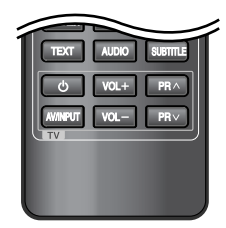

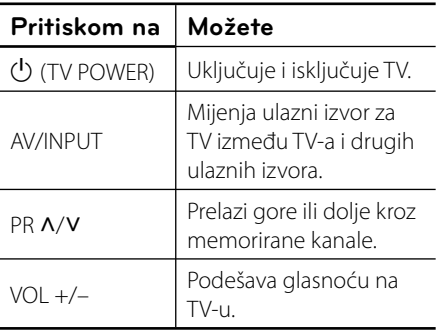

**Dodatak**

### **Napomena**

Ovisno o priključenom uređaju, možda pomoću nekih tipki nećete moći upravljati s TV-om.

### **Podešavanje daljinskog za upravljanje s TV-om**

Pomoću isporučenog daljinskog upravljača možete upravljati s vašim TV-om. Ako je vaš TV na donjem popisu, postavite odgovarajući kod proizvođača.

1. Kada držite pritisnutu tipku  $\bigcup$  (TV POWER), i kada unesete proizvođački kod za vaš TV pomoću brojčanih tipki (pogledajte tablicu dolje).

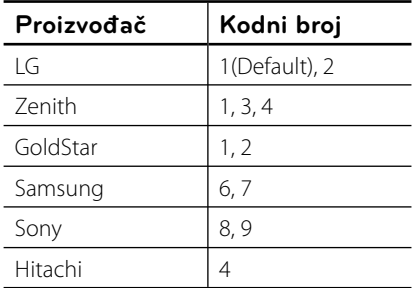

**2.** Otpustite  $\bigcup$  (TV POWER) tipku za dovršetak podešavanja.

Ovisno o vašem TV-u, neke ili sve tipke neće raditi na TV-u, čak i kada unesete ispravan kod proizvođača. Kada mijenjate baterije na daljinskom upravljaču, kodni broj koji ste postavili se može resetirati na default postavku. Ponovno postavite odgovarajući kodni broj.

# **Popis kodova zemalja**

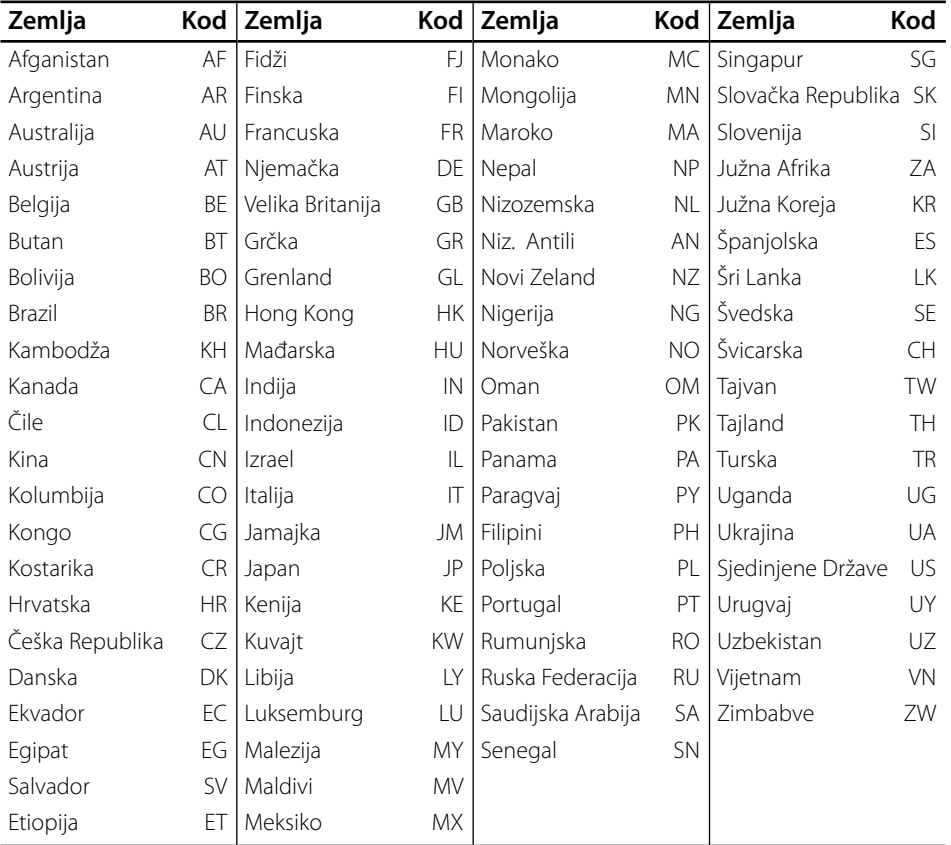

Odaberite odgovarajući kod za zemlju s popisa.

# **Popis kodova jezika**

Koristite popis za unos koda željenog jezika za sljedeće početne postavke: [Disc Audio], [Disc Subtitle] i [Disc Menu].

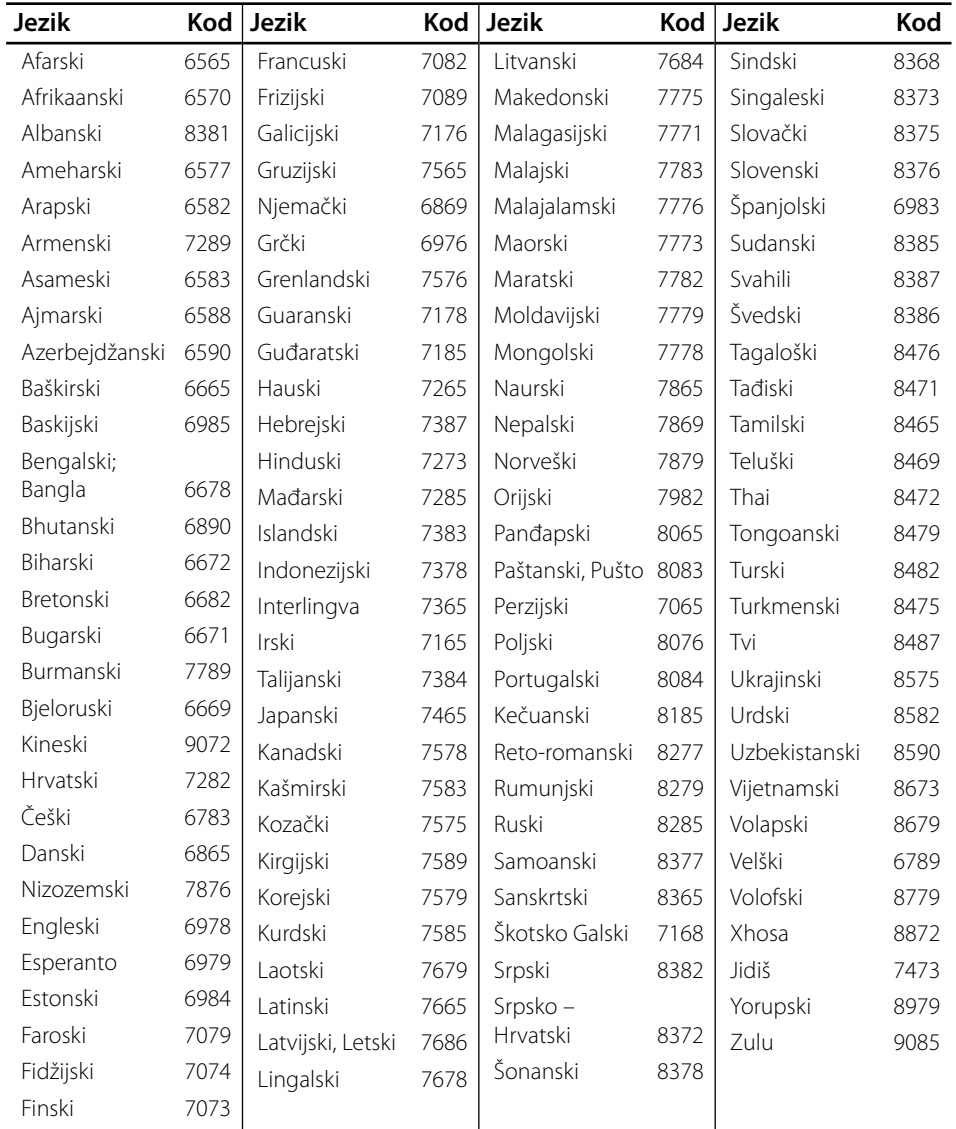

# **Robne marke i licence**

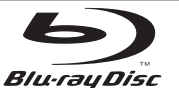

"Blu-ray Disc" je robna marka.

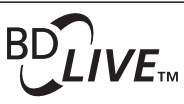

"BD-LIVE" logotip je robna marka u vlasništvu Blu-ray Disc Association.

"BONUSVIEW" je robna marka u vlasništvu Blu-ray Disc Association.

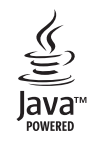

Java i sve robne marke i logotipi zasnovane na Java-i su robne marke ili registrirane robne marke u vlasništvu Sun Microsystems, Inc. u Sjedinjenim Državama i drugim zemljama.

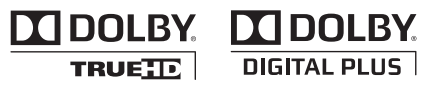

Proizvedeno prema licenci Dolby Laboratories. "Dolby", "Pro Logic", i dvostruki-D simbol su robne marke Dolby Laboratories.

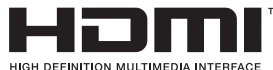

HDMI, HDMI logotip i High-Definition Multimedia Interface su robne marke ili registrirane robne marke u vlasništvu HDMI licencirajući LLC.

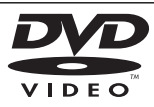

"DVD Logo" je robna marka u vlasništvu DVD Format/ Logo Licensing Corporation.

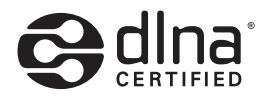

DLNA® i DLNA CERTIFIED® su robna marke i/ili uslužne marke u vlasništvu Digital Living Network Alliance.

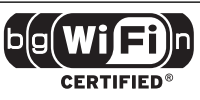

Wi-Fi CERTIFIED Logotip je oznaka za ovjeru od strane Wi-Fi Alliance.

"x.v.Colour" je robna marka u vlasništvu Sony Corporation.

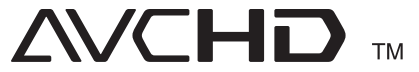

"AVCHD" i "AVCHD" logotipi su robne marke u vlasništvu Panasonic Corporation i Sony Corporation.

Proizvod je licenciran prema AVC licenčnom patent portfelju i VC-1 licenčnom patent portfelju za osobnu i ne-tržišnu upotrebu korisnika za (i) kodiranje videa u skladu s AVC Standardom i VC-1 Standardom ("AVC/VC-1 Video") i/ili (ii) dekodiranje AVC/VC-1 Videa koji je korisnik kodirao u osobnoj i ne-tržišnoj aktivnosti i/ili je dobiven od strane pružatelja videa koji ima licencu za pružanje AVC/VC-1 Videa. Licenca se ne odobrava i ne primjenjuje ni za jednu drugu namjenu. Dodatne informacije se mogu dobiti kod MPEG LA, LLC. Pogledajte http://www.mpegla.com.

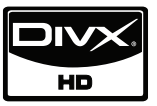

DivX je registrirana robna marka vlasništvo DivX, Inc., i upotreba te marke je obuhvaćena licencom.

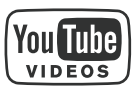

YouTube™ je robna marka vlasništvo Google Inc.

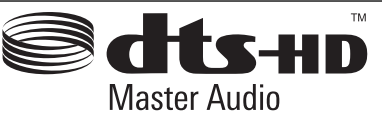

Proizvedeno prema licenci obuhvaćenoj U.S. Patent brojevima: 5,451,942; 5,956,674; 5,974,380; 5,978,762; 6,226,616; 6,487,535; 7,212,872; 7,333,929; 7,392,195; 7,272,567 i drugim patentima SAD-a i drugih zemalja odobrenih i u postupku odobrenja. DTS je registrirana robna marka i DTS logotipi, Simbol, DTS-HD i DTS-HD Master Audio su robne marke u vlasništvu DTS, Inc. © 1996-2008 DTS, Inc. Sva prava pridržana.

**Dodatak**

# **Ažuriranje mrežnog softvera**

### **Obavijest o mrežnom ažuriranju**

S vremena na vrijeme, za uređaje koji su priključeni na širokopojasnu kućnu mrežu, bit će omogućena usluga poboljšanja performansi i/ili dodatnih funkcija za rad. Ako postoji novi softver, a uređaj je priključen na širokopojasni kućni internet, player će vas obavijestiti o ažuriranju na sljedeći način.

### **Opcija 1:**

- **1.** Kada uključite player, izbornik za ažuriranje će se prikazati na zaslonu.
- **2.** Koristite  $\leq$ /> za odabir željene opcije, a zatim pritisnite ENTER  $(①)$ .

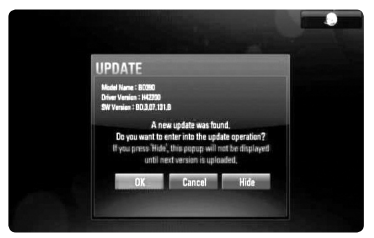

### **[OK]**

Pokreće ažuriranje softvera.

#### **[Cancel]**

Zatvara izbornik za ažuriranje i prikazuje ga kod sljedećeg učitavanja.

### **[Hide]**

Zatvara izbornik za ažuriranje i on se neće prikazivati sve dok se na server za ažuriranje ne podigne novi softver za ažuriranje.

### **Opcija 2:**

Ako na serveru za ažuriranje postoji softver za ažuriranje, u dnu početnog izbornika se prikazuje "Software Update" ikona. Pritisnite plavu tipku (D) za pokretanje postupka ažuriranja. (pogledajte stranice 83-84 za više detalja)

### **Software Update**

Player možete ažurirati najnovijim softverom kako bi poboljšali rad proizvoda i/ili dodali nove mogućnosti rada. Softver možete ažurirati izravnim priključenjem uređaja na server za ažuriranje softvera.

# **OPREZ**

- Prije ažuriranja softvera na svom playeru, izvadite disk i USB uređaj iz playera. •
- Prije ažuriranja softvera na svom playeru, isključite player i ponovo ga uključite. •
- **Tijekom postupka ažuriranja softvera, ne isključujte player, ne iskapčajte električno napajanje i ne pritišćite ni jednu tipku. •**
- Ako odustajete od ažuriranja, isključite uređaj i ponovo ga uključite za stabilan rad. •
- Uređaj nije moguće ažurirati s prethodnom verzijom softvera. •
- **1.** Provjerite priključivanje na mrežu i postavke (stranice 20-25).
- **2.** Odaberite [Software Update] opciju u [Setup] izborniku i zatim pritisnite  $ENTER$  ( $\odot$ ).

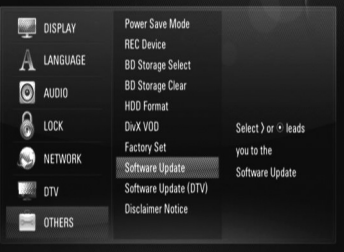

Player će provjeravati najnovija ažuriranja.

# **OPREZ**

Pritisak na tipku ENTER  $\circledcirc$ ) tijekom provjeravanja ažuriranja će prekinuti postupak.

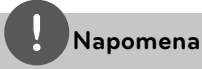

Ako nema novog ažuriranja, prikazat će se poruka "Nije pronađeno ažuriranje.". Pritisnite ENTER (·) za povratak u [Home Menu].

**3.** Ako postoji novija verzija, prikazat će se poruka "A new update was found. Do you want to download it?".

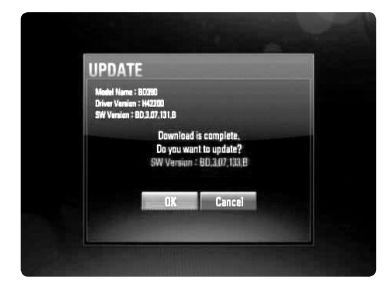

- **4.** Odaberite [OK] za preuzimanje ažuriranja. (Odabir [Cancel] prekida ažuriranje.)
- **5.** Player pokreće preuzimanje najnovijeg softvera za ažuriranje sa servera. (Preuzimanje će potrajati nekoliko minuta ovisno o uvjetima vaše kućne mreže.)
- **6.** Kad je preuzimanje završeno, prikazat će se poruka "Download is complete. Do you want to update?".
- **7.** Odaberite [OK] za pokretanje ažuriranja. (Odabir [Cancel] će prekinuti ažuriranje i preuzata datoteka neće više biti iskoristiva. Za ponovno ažuriranje softvera, postupak ažuriranja softvera je potrebno ponovo pokrenuti od samog početka.)

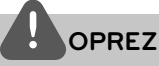

Ne isključujte uređaj tijekom ažuriranja softvera.

# **Napomena**

Ako softver uključuje ažuriranje pogona, tijekom postupka se može otvoriti pladanj diska.

- **8.** Kada je ažuriranje završeno, prikazat će se poruka "Update is complete." i uređaj će se automatski isključiti nakon 5 sekundi.
- **9.** Ponovo uključite uređaj. Sustav sada radi s novom verzijom softvera.
- **10.**Nakon dovršetka procesa ažuriranja, ponovite postupak 1 – 4 u koraku 4 i provjerite ima li još mogućih ažuriranja.

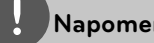

### **Napomena**

Funkcija ažuriranja softvera možda neće pravilno raditi ovisno o internet okruženju. U tom slučaju, najnoviju verziju softvera možete nabaviti u ovlaštenom LG Electronics servisno centru, a zatim ažurirajte svoj softver. Pogledajte "Podrška korisniku" na stranici 78.

## **Specifi kacije Audio izlaza**

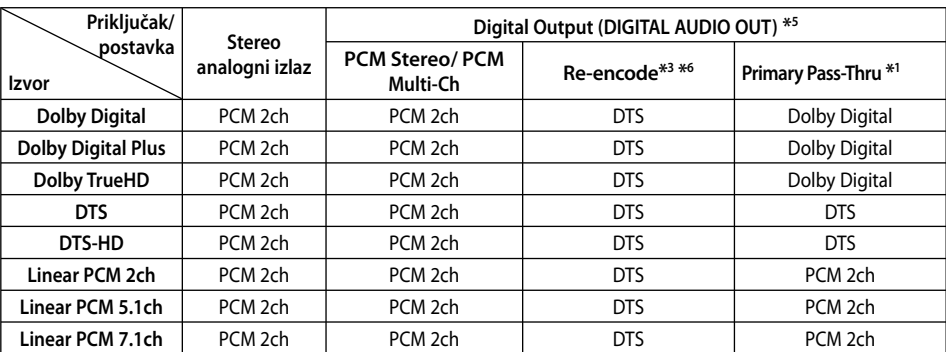

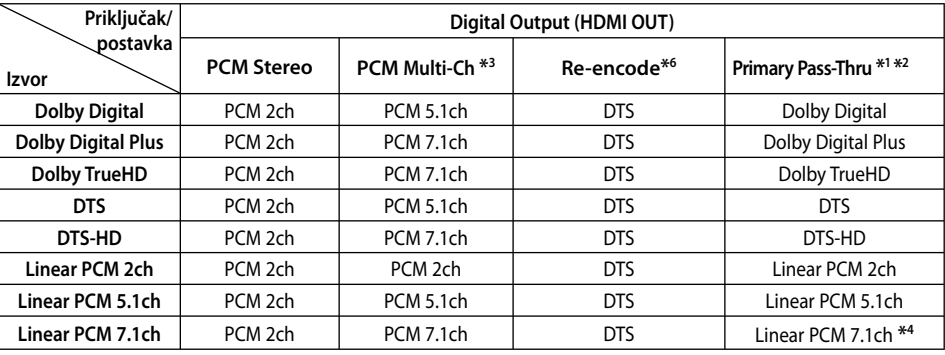

- \*1 Sekundarni i interaktivni audio možda neće biti uključeni u izlazni signal ako je [Digital Output] opcija postavljena na [Primary Pass-Thru]. (Izuzev LPCM kodeka : izlaz uvijek uključuje interaktivni i sekundarni audio.)
- \*2 Player automatski odabire HDMI audio u skladu s mogućnostima dekodiranja priključenog HDMI uređaja, čak i kada je [Digital Output] opcija postavljena na [Primary Pass-Thru].
- \*3 [PCM Multi-Ch]/[Primary Pass-Thru] postavka za [Digital Output] opciju i [Re-Encode] postavka za [Digital Output] opcije se ne mogu zajedno postaviti. Ako ih postavite zajedno, [Digital Output] opcija se automatski postavlja na [PCM Stereo].
- \*4 LPCM audio snimljen s 192 kHz sampling frekvencijom će se prosljeđivati kao stereo zvuk.
- \*5 Kod PCM audio izlaza, frekvencija uzorka za Digitalni izlaz je ograničena na 96 kHz.
- \*6 Ako je [Digital Output] opcija postavljena na [Re-Encode], audio izlaz je ograničen na 48 kHz i 5.1Ch. Ako je [Digital Output] opcija postavljena na [Re-encode], Re-encode audio se prosljeđuje na izlaz za BD-ROM diskove, a originalni audio se prosljeđuje za druge diskove (kao [Primary Pass-Thru]).
- Ako je [Digital Output] opcija postavljena na [PCM Multi-CH] i [Primary Pass-Thru] tijekom reprodukcije Dolby Digital Plus ili TrueHD audia, audio izlaz je ograničen na "PCM 2ch".
- Ako je HDMI priključivanje verzija 1.3, a Dolby Digital Plus/Dolby TrueHD se prosljeđuje s HDMI OUT priključka, DIGITAL AUDIO OUT priključak je ograničen na "PCM 2ch" (Kada su istovremeno priključeni HDMI i DIGITAL AUDIO OUT). ••••
- Audio se prosljeđuje na izlaz kao PCM 48 kHz/16 bit za MP3/WMA datoteku i PCM 44.1kHz/16 bit za Audio CD tijekom reprodukcije.
- Dolby TrueHD audio snimljen na nekim Blu-ray diskovima se sastoji od Dolby Digital i TrueHD audia. Dolby Digital audio se prosljeđuje na izlaz preko DIGITAL AUDIO OUT priključaka i na zaslonu se prikazuje "DD" ako se ne prosljeđuje TrueHD audio (na primjer, kada je [Digital Output] postavljen na [PCM Stereo] i [Primary Pass-Thru]).

### **Rezolucija Video izlaza**

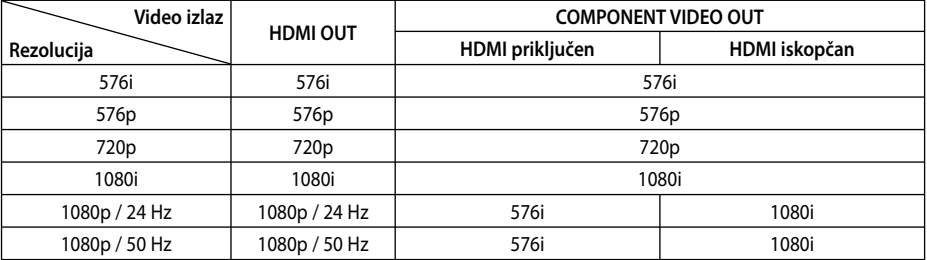

#### **Kod reprodukcije medija koji nije zaštićen protiv kopiranja**

#### **Reprodukcija medija zaštićenog protiv kopiranja**

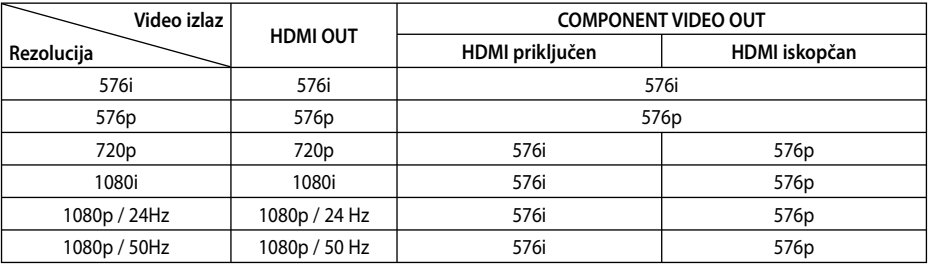

### **HDMI OUT priključivanje**

- · Za postavku rezolucije 576i, stvarna rezolucija izlaza za HDMI OUT će se promijeniti u 576p.
- Ako ručno odredite rezoluciju, a zatim na TV priključite HDMI priključak, a vaš ga TV ne prihvaća, postavka za rezoluciju se postavlja na [Auto]. •
- Ako odaberete rezoluciju koju vaš TV ne prihvaća, prikazat će se poruka upozorenja. Ako nakon mijenjanja rezolucije ne vidite zaslon, molimo pričekajte 20 sekundi i rezolucija će se automatski vratiti na prethodno postavljenu rezoluciju. •
- Brzina okvira za 1080p video izlaz se može •automatski postaviti na 24 Hz ili 50 Hz ovisno o mogućnostima i preferencama priključenog TV-a, a na osnovu izvorne brzine okvira sadržaja na BD-ROM disku.

### **COMPONENT VIDEO OUT priključivanje**

BD ili DVD video stream može spriječiti upscaling ili analogni izlaz.

### **VIDEO OUT priključivanje**

Rezolucija VIDEO OUT priključka je uvijek 576i rezolucija.

### **Specifi kacije**

### **Općenito**

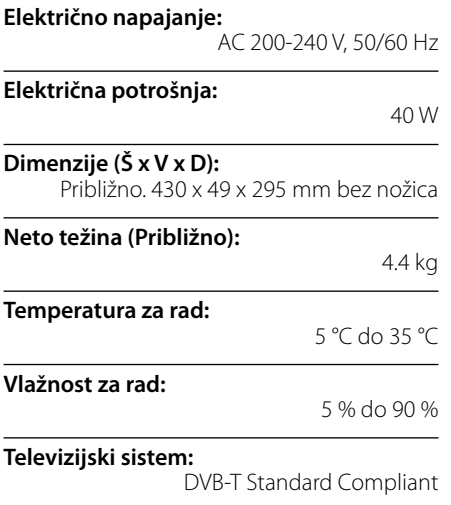

### **TV snimanje**

**Format snimanja:**  TS (Transport Stream format)

**Medij za snimanje:** Hard Disk Drive (250GB), USB 2.0 HDD

**Format za audio snimanja:**  Dolby Digital (2CH)

### **Priključci**

**VIDEO OUT:** 

1.0 V (p-p), 75 Ω, sync negativna, RCA priključak x 1 / SCART x 1

#### **COMPONENT VIDEO OUT:**

(Y) 1.0 V (p-p), 75 Ω, sync negativna, RCA priključak x 1, (Pb)/(Pr) 0.7 V (p-p), 75 Ω, RCA priključak x 2

### **HDMI OUT (video/audio):**

19 iglica (HDMI standard, Tip A)

#### **ANALOGUE AUDIO OUT:**

2.0 Vrms (1 kHz, 0 dB), 600 Ω, RCA priključak (L, R) x 1

**DIGITAL OUT (COAXIAL):**  0.5 V (p-p), 75 Ω, RCA priključak x 1

#### **ANTENNA IN:**

Antenski ulaz, 75 Ω

#### **USB Port:**

4 iglice (USB 2.0 standard)

#### **Sustav**

**Laser:** 

**Valna duljina:** 

405 nm / 650 nm

Poluvodički laser

#### **Sustav signala:**

Standard PAL sustav TV boja

#### **Frekventni odziv:**

20 Hz do 20 kHz (48 kHz, 96 kHz, 192 kHz sampling)

#### **Omjer signal-šum:**

Više od 100 dB (Samo ANALOG OUT priključci)

**Izobličenje harmonika:** 

Manje od 0.008 %

### **Dinamični opseg:**

•

Viši od 95 dB

**LAN priključak:**  Ethernet priključak x 1, 10BASE-T/100BASE-TX

#### **Bežični LAN (unutarnja antena):**

Integrirani IEEE 802.11n (Draft 2.0) bežični pristup mreži, kompatibilan s 802.11b/g Wi-Fi mrežama.

**Električno napajanje za Bus (USB):**  $DC 5V = 500 mA$ 

Izvedba i specifikacije su podložni promjenama bez posebnog najavljivanja. **Dodatak**

# **VAŽNE INFORMACIJE U ODNOSU NA MREŽNE USLUGE**

MOLIMO PAŽLJIVO PROČITAJTE. KORIŠTENJE MREŽNIH USLUGA PODLOŽNO JE SLJEDEĆIM ODREDBAMA I UVJETIMA.

Korištenje Mrežnih usluga zahtjeva Internet priključak koji se zasebno prodaje i za koji ste sami odgovorni. Mrežne usluge mogu biti ograničene ovisno o kvaliteti, sposobnostima i tehničkim ograničenjima vaše Internet usluge.

Mrežne usluge pripadaju trećim stranama i mogu biti zaštićene autorskim pravom, patentom, robnom markom i/ili drugim zakonima o intelektualnom vlasništvu. Mrežne usluge se pružaju samo za vašu osobnu i nekomercijalnu upotrebu. Osim u slučaju kada ste izričito ovlašteni od strane vlasnika sadržaja ili pružatelja usluge, nećete modificirati, kopirati, ponovno objavljivati, podizati na mrežu, slati, emitirati, prevoditi, prodavati, izrađivati slične proizvode, eksploatirati ili distribuirati na bilo koji način, niti preko bilo kojeg medija, bilo koji sadržaj ili usluge do kojih ste došli posredstvom ovog proizvoda.

LG NE SNOSI ODGOVORNOST ZA VAŠU UPORABU MREŽNIH USLUGA. MREŽNE USLUGE SU PRUŽENE "KAKVE JESU". DO NAJVEĆE MOGUĆE MJERE KOJU DOPUŠTA ZAKON, LG NE IZDAJE NIKAKVA ZASTUPANJA ILI JAMSTVA BILO KOJE VRSTE (i) ZA TOČNOST, ISPRAVNOST, VREMENITOST, ZAKONITOST ILI POTPUNOST BILO KOJEG SADRŽAJA ILI USLUGE KOJA JE OMOGUĆENA POSREDSTVOM OVOG PROIZVODA; ILI (ii) DA MREŽNE USLUGE NE SADRŽE VIRUSE ILI DRUGE KOMPONENTE KOJE MOGU ZARAZITI, NAŠTETITI ILI PROUZROKOVATI OŠTEĆENJA OVOM PROIZVODU, VAŠEM RAČUNALU, TELEVIZORU, DRUGOJ OPREMI ILI NEKOM DRUGOM VLASNIŠTVU. LG IZRIČITO ODBIJA SVA IMPLICIRANA JAMSTVA, UKLJUČUJUĆI, ALI SE NE OGRANIČAVAJUĆI NA JAMSTVA O PODESNOSTI ZA TRGOVANJE ILI POGODNOSTI ZA ODREĐENU NAMJENU.

NI POD KOJIM OKOLNOSTIMA I PREMA NIKAKVIM PRAVNIM TEORIJAMA, BILO UGOVORNO, NEUGOVORNO, IZRAVNOM ODGOVORNOŠČU ILI NA NEKI DRUGI NAČIN, LG NEĆE SNOSITI ODGOVORNOST PREMA VAMA ILI NEKOJ TREĆOJ STRANI ZA BILO KAKVU IZRAVNU, NEIZRAVNU, SLUČAJNU, POSEBNU, STATUTARNU, POSLJEDIČNU ILI NEKU DRUGU ŠTETU, ODVJETNIČKE NAKNADE ILI TROŠKOVE KOJI SE ODNOSE NA ILI PROIZLAZE IZ MREŽNIH USLUGA ČAK I KADA STE SAVJETOVANI O MOGUĆNOSTIMA TAKVIH ŠTETA ILI AKO SU SE TAKVE ŠTETE MOGLE RAZUMSKI PREDVIDJETI.

Mrežne usluge se mogu poništiti ili prekinuti u svakom trenutku i LG ne izdaje nikakva zastupanja ili jamstva da će bilo koja Mrežna usluga biti dostupna kroz određeno vremensko razdoblje. Uporaba Mrežnih usluga može biti podložna dodatnim uvjetima i odredbama pružatelja usluge kao treće strane. Sadržaj i usluge pružaju treće strane pomoću sredstava mreže i prijenosnih postrojenja kojima ne upravlja LG. LG IZRIČITO PORIČE SVAKU ODGOVORNOST ZA BILO KOJI PREKID ILI SUSPENZIJU BILO KOJE MREŽNE USLUGE.

LG neće odgovarati za korisničke usluge povezane sa Mrežnim uslugama. Sva pitanja i zahtjeve treba uputiti izravno određenim pružateljima Mrežnih usluga.

"Mrežna usluga(e)" znači usluge trećih strana koje su dostupne posredstvom ovog proizvoda uključujući ali se ne ograničavajući na sve podatke, softver, veze, poruke, video i drugi sadržaj koji je tom uslugom pronađen ili priključivanjem korišten.

"LG" znači LG Electronics, Inc. njegovu glavnu kompaniju i sve podružnice, tvrtke kćeri i povezane kompanije u cijelom svijetu.

## **Napomena o Open source softveru**

Sljedeće GPL naredbe i LGPL knjižnice korištene u ovom proizvodu su podložne GPL2.0/LGPL2.1 licenčnim ugovorima:

**GPL NAREDBE :** Linux kernel 2.6, bash, busybox, dhcpcd, mkdosfs, mtd-utils, net-tools, ntfsprogs, gdbserver, procps, samba-3.0.25b, sysutils, tinylogin, udftools, wireless-tools

**LGPL KNJIŽNICE:** uClibc, DirectFB, ebase, iconv, cairo, gnutls, libcrypt, libgpg-err, libusb, mplib, neon, qDecoder

#### **gSOAP Public License 1.3 LIBRARY:** gsoap

LG Electronics vam nudi isporuku izvornog koda na CD-ROM-u uz plaćanje troška takve dostave, kao što je trošak medija, transport i rukovanje, a na e-mail zahtjev upućen LG Electronics-u na:

#### opensource@lge.com

Punuda je važeća u razdoblju od tri (3) godine od dana kada je LG Electronics dostavio ovaj proizvod.

#### Kopiju GPL, LGPL licenci možete dobiti na stranicama **http://www.gnu.org/licenses/old-licenses/gpl-2.0.html i http://www.gnu.org/licenses/oldlicenses/lgpl-2.1.html.**

Također možete dobiti kopiju gSOAP javne licence na stranici **http://www.cs.fsu.edu/~engelen/license. html.** 

Proizvod sadrži

- expat library : copyright © 2006 expat maintainers.
- freetype library: copyright © 2003 The FreeType Project (www.freetype.org).
- giflib: Copyright © 1997 Eric S. Raymond •
- jpeg: softver je djelomično zasnovan na radu Independent JPEG Group copyright © 1991 – 1998, Thomas G. Lane.
- libcurl library: Copyright (c) 1996 2008, Daniel Stenberg, daniel@haxx.se
- libnet : (c) 1998 2004 Mike D. Schiffman mike@ infonexus.com
- libpcap
- libpng library: copyright © 2004 Glenn Randers-Pehrson
- miniUPnP client: Copyright © 2005-2006, Thomas BERNARD
- ntp : copyright © David L. Mills 1992-2006
- OpenSSL library : •
- kriptografski softver napisao Eric Young (eay@ cryptsoft.com).
- softver napisao Tim Hudson (tjh@cryptsoft.com).
- softver razvio OpenSSL Project za korisštenje u OpenSSL Toolkit. (http://www.openssl.org)
- portmap : copyright © 1990 The Regents of the University of California •
- regex : Copyright © 1992, 1993, 1994, 1997 Henry Spencer
- strace:

copyright © 1991, 1992 Paul Kranenburg copyright © 1993 Branko Lankester copyright © 1993 Ulrich Pegelow copyright © 1995, 1996 Michael Elizabeth Chastain copyright © 1993, 1994, 1995, 1996 Rick Sladkey copyright © 1999,2000 Wichert Akkerman

- Tinyxml : copyright © 2000-2006 Lee Thomason •
- UPnP SDK : Copyright (c) 2000-2003 Intel Corporation
- WPA Supplicant : Copyright © 2003-2007, Jouni Malinen <j@w1.fi> i suradnici
- xml2 : copyright © 1998-2003 Daniel Veillard •
- Zlib knjižnica za komprimiranje: Copyright © 1995-2002 Jean-loup Gailly i Mark Adler. •

#### Sva prava pridržana.

Ovdje izdano dopuštenje, besplatno, svim osobama koje posjeduju kopiju ovog softvera i pripadajućih dokumentacijskih datoteka ("Softver"), za neograničeno korištenje Softvera, uključujući bez ograničavanja, prava korištenje, kopiranja, modificiranja, spajanja, objavljivanja, distribuiranja, podlicenciranja i/ili prodavanja kopija Softvera, i isto to dopuštenje osobama kojima za koje Softver prilagođen, podložno je sljedećim uvjetima:

SOFTVER SE OMOGUĆUJE "KAKAV JEST", BEZ JAMSTAVA BILO KOJE VRSTE, IZRIČITIH ILI PODRAZUMIJEVANIH, UKLJUČUJUĆI, ALI SE NE OGRANIČAVAJUĆI NA JAMSTVA PODESNOSTI ZA TRGOVANJE, PODESNOSTI ZA POSEBNU NAMJENU I NEKRŠENJE PRAVA.. AUTORI II I VLASNICI AUTORSKIH PRAVA NEĆE SNOSITI ODGOVORNOST ZA IJEDAN SLUČAJ POLAGANJA PRAVA, ŠTETE ILI DRUGE ODGOVORNOSTI, U DJELOVANJU UGOVORA ILI NA DRUGI NAČIN, KOJI PROIZLAZI IZ ILI JE U VEZI S OVIM SOFTVEROM, NJEGOVIM KORIŠTENJEM ILI DRUGIM RADOM NA SOFTVERU.

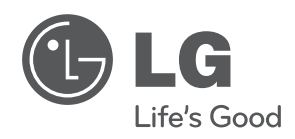

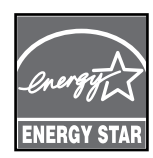

Kao ENERGY STAR® partner, LG potvrđuje da ovaj proizvod ili modeli proizvoda ispunjavaju ENERGY STAR® upute ENERGY STAR za energetsku učinkovitost.

**ENERGY STAR® je registrirana robna marka u SAD-u.**